# Produkt-Handbuch **ABB i-bus**® **EIB / KNX**

**Universal-Schnittstellen US/U 2.2 US/U 4.2** 

Gebäude-Systemtechnik

Dies ist die Online-Version des Produkt-Handbuchs. Aus Platzgründen sind hochauflösende Fotos ausgeblendet.

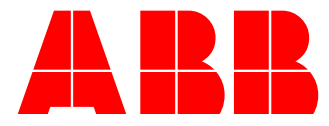

ABB i-bus<sup>®</sup> EIB / KNX

# US/U 2.2, Universal-Schnittstelle, 2fach, UP US/U 4.2, Universal-Schnittstelle, 4fach, UP

# **Inhalt**

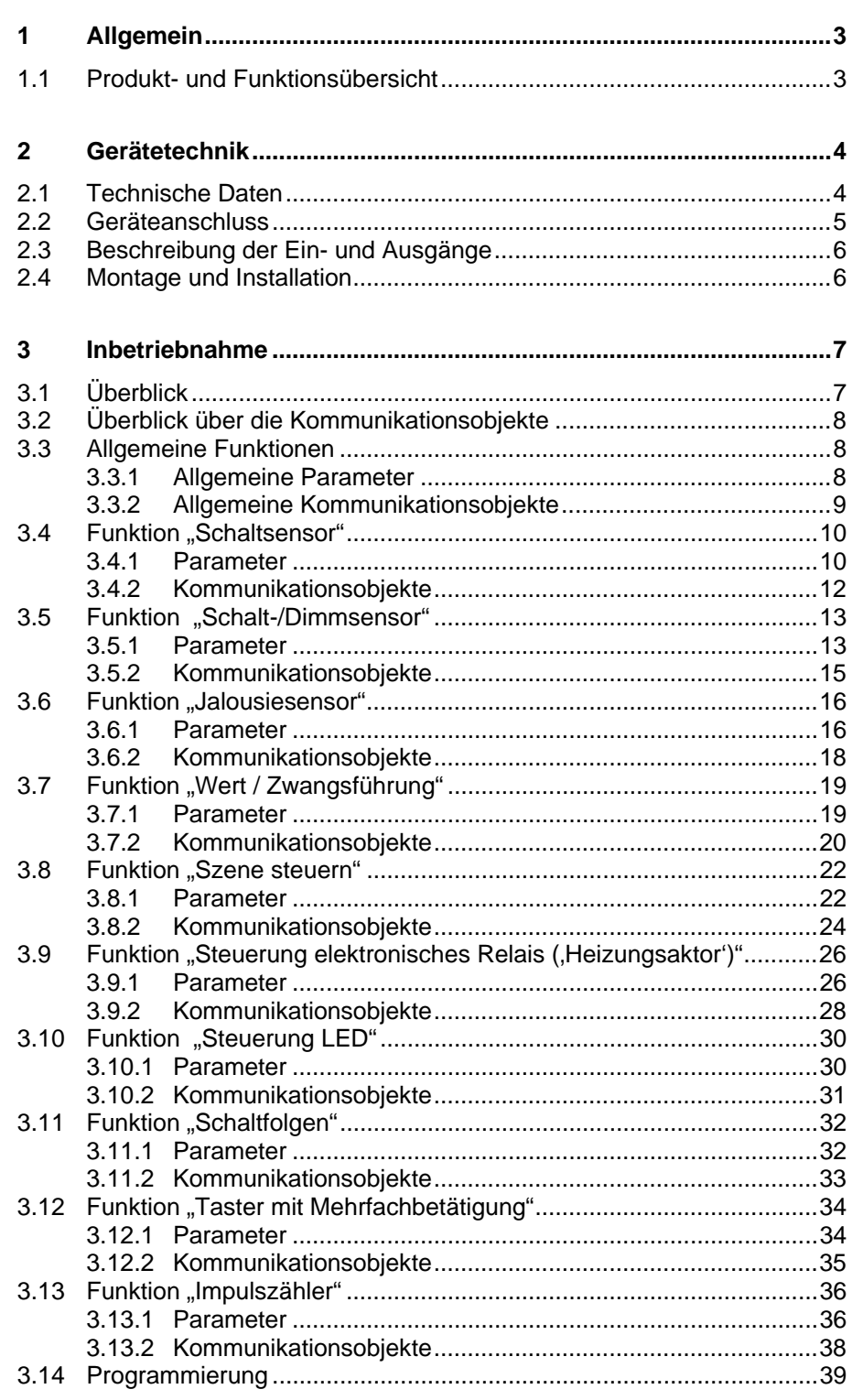

ABB i-bus® EIB / KNX **US/U 2.2, Universal-Schnittstelle, 2fach, UP US/U 4.2, Universal-Schnittstelle, 4fach, UP** 

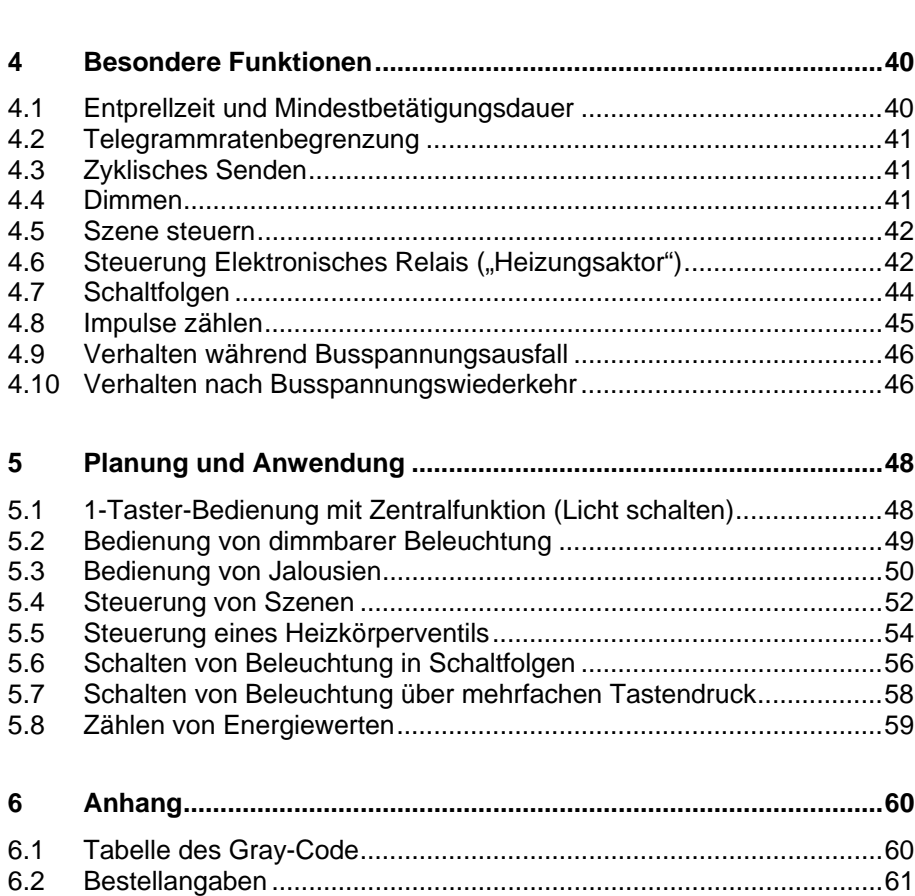

Dieses Handbuch beschreibt die Funktion der Universal-Schnittstellen US/U 2.2 und US/U 4.2 mit dem Anwendungsprogramm "Binäreingang Anzeige Heizen xf/1.3". Technische Änderungen und Irrtümer sind vorbehalten.

#### **Haftungsausschluss:**

Trotz Überprüfung des Inhalts dieser Druckschrift auf Übereinstimmung mit der Hardund Software können Abweichungen nicht vollkommen ausgeschlossen werden. Daher können wir hierfür keine Gewähr übernehmen. Notwendige Korrekturen fließen in neue Versionen des Handbuchs ein.

Bitte teilen Sie uns Verbesserungsvorschläge mit.

# <span id="page-3-0"></span>**1 Allgemein**

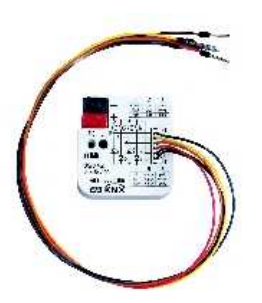

**1.1 Produkt- und Funktionsübersicht** 

Die umfangreichen Funktionen in modernen Gebäuden mit ABB i-bus® EIB müssen für den Benutzer einfach und intuitiv bedienbar sein. Zugleich ist die übersichtliche und komfortable Bedienung von wesentlicher Bedeutung für das Empfinden der Wertigkeit einer Gebäudeinstallation.

Die Universal-Schnittstellen US/U 2.2 und US/U 4.2 erfüllen die individuellen Anforderungen sowohl im Funktionsgebäude als auch im Privatbereich. Im gleichen Maße werden dem Planer der Anlagen vielfältige Anwendungsmöglichkeiten im Hinblick auf die Realisierung von Funktionen gegeben.

Das vorliegende Handbuch gibt Ihnen detaillierte technische Informationen über das Gerät, dessen Montage und Programmierung. Weiterhin finden Sie im letzten Teil Anwendungsbeispiele für den effektiven Einsatz vor Ort.

Die Universal-Schnittstellen US/U 2.2 (zwei Kanäle) und US/U 4.2 (vier Kanäle) dienen als Schnittstelle zur komfortablen Bedienung von ABB i-bus® EIB-Anlagen über konventionelle Taster/Schalter oder zum Auslesen von technischen Binärsignalen. Darüber hinaus erlauben sie die Ansteuerung von LEDs sowie des elektronischen Relais ER/U 1.1 zur Steuerung elektrothermischer Stellantriebe.

Die sehr kompakte Bauform erlaubt den Einbau in eine handelsübliche 60mm-Installationsdose, z.B. hinter einem konventionellen Taster oder Schalter.

Eine außerordentlich umfangreiche und trotzdem übersichtliche Funktionalität zeichnet die Geräte aus und erlaubt den Einsatz in unterschiedlichsten Anwendungsbereichen. Die folgende Liste gibt einen Überblick:

- Schalten und Dimmen von Beleuchtung (auch 1-Taster-Bedienung)
- Bedienung von Jalousien und Rollläden (auch 1-Taster-Bedienung)
- Senden von beliebigen Werten, z.B. Temperaturwerten
- Steuerung und Speicherung von Lichtszenen
- Ansteuerung eines elektronischen Relais zur Steuerung eines elektrothermischen Stellantriebes für Heizkörperventile
- Ansteuerung einer LED (mit Blinkfunktion und Zeitbegrenzung) zur Rückmeldung einer Bedienung
- Bedienung von unterschiedlichen Verbrauchern durch mehrfaches Betätigen
- Bedienung von mehreren Verbrauchern in einer festgelegten **Schaltfolge**
- Zählen von Impulsen und Betätigungen
- Auslesen von technischen Kontakten (z.B. Relais)

Jeder Kanal eines Gerätes kann eine beliebige der oben beschriebenen Funktionen übernehmen.

# <span id="page-4-0"></span>**2 Gerätetechnik**

In diesem Abschnitt werden die Gerätefunktionen der Universal-Schnittstellen US/U 2.2 und US/U 4.2 erläutert. Die Geräte besitzen zwei (US/U 2.2) bzw. vier (US/U 4.2) Kanäle, die mit der EIB Tool Software **ETS V1.2a** (oder höher) beliebig als Eingang oder Ausgang parametriert werden können.

Mittels der farbig gekennzeichneten Anschlussleitungen können konventionelle Taster, potenzialfreie Kontakte, Leuchtdioden (LEDs) oder elektronische Relais ER/U 1.1 angeschlossen werden. Vorwiderstände für den Betrieb der LEDs sind im Gerät integriert. Die Kontaktabfragespannung und die Speisespannung für LEDs bzw. elektronisches Relais werden vom Gerät zur Verfügung gestellt.

Der Busanschluss erfolgt über die beiliegende Busanschlussklemme.

#### **2.1 Technische Daten**

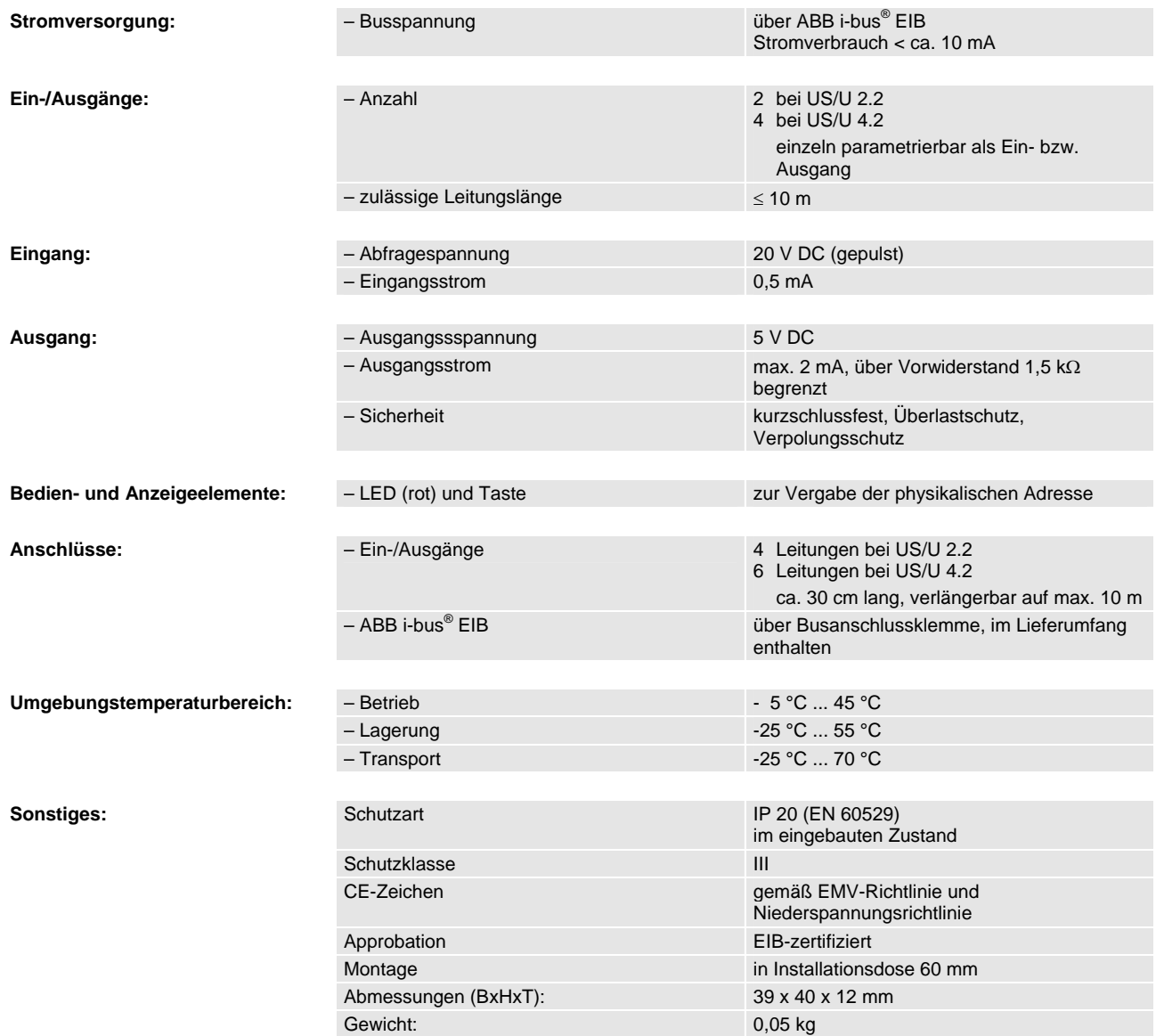

#### <span id="page-5-0"></span>**2.2 Geräteanschluss**

Bei Betrieb als Eingang wird der abzufragende Kontakt zwischen der grauen und der farbigen Ader angeschlossen.

Bei Betrieb als Ausgang wird die Last (LED oder elektronisches Relais) zwischen der schwarzen und der farbigen Ader angeschlossen. Die farbige Ader stellt die positive Ausgangsspannung dar.

## **Anschluss eines potenzialfreien Tasters / Schalters:**

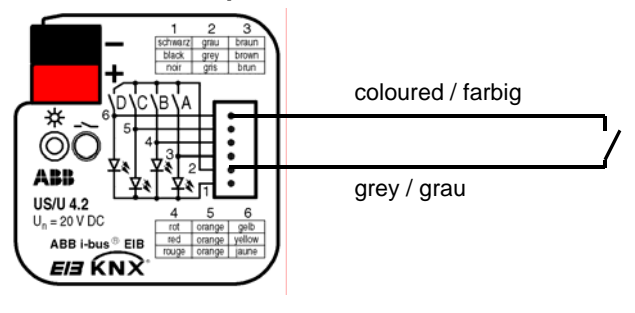

#### **Anschluss eines elektronischen Relais ER/U 1.1**

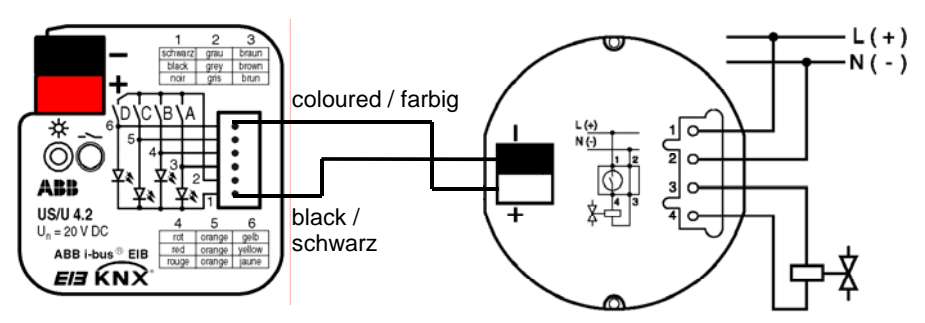

#### **Anschluss einer LED**

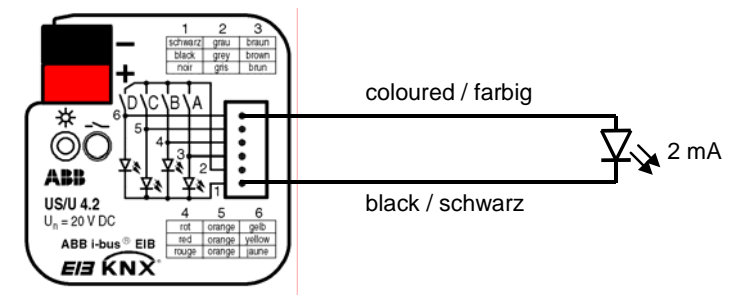

**Hinweis:** Der Anschluss der US/U x.2 an einen S0-Impulsausgang ist nur bei elektronischen Energieverbrauchszählern von ABB möglich. Gegebenenfalls ist weiterhin auf die Polarität zu achten ("+" an graue Ader, "-" an farbige Ader).

#### <span id="page-6-0"></span>**2.3 Beschreibung der Einund Ausgänge**

#### **Graue Ader: Positive Abfragspannung**

Bei Betrieb als Eingang stellt die graue Ader die positive, gepulste Abfragespannung zu Verfügung.

#### **Farbige Ader: Ansteuerung des Kanals**

Bei Betrieb als Eingang wird über die farbigen Adern der Zustand des Kontaktes ausgelesen.

Bei Betrieb als Ausgang stellt die farbige Ader die positive Ausgangsspannung zur Verfügung.

Die folgende Tabelle ordnet die Farben den Kanälen zu:

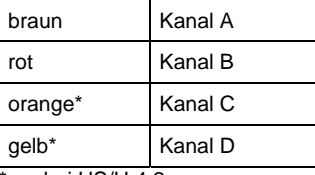

\*nur bei US/U 4.2

#### **Schwarze Ader: negatives Bezugspotenzial**

Bei Betrieb als Ausgang stellt die schwarze Ader das negative Bezugspotenzial zur Verfügung.

**Wichtig:** Die Ein- und Ausgänge besitzen keine galvanische Trennung zur EIB-Busspannung (SELV). Die SELV-Kriterien erlauben nur den Anschluss von potenzialfreien Kontakten, die über eine sichere galvanische Trennung verfügen.

#### **2.4 Montage und Installation**

Das Gerät kann in jeder Einbaulage montiert werden. Nicht benötigte Adern sind zu isolieren.

# <span id="page-7-0"></span>**3 Inbetriebnahme**

# **3.1 Überblick**

Die Universal-Schnittstellen verfügen über ein leistungsfähiges Anwendungsprogramm *"Binäreingang Anzeige Heizen 2f/1.2"* (US/U 2.2) und "...4f/1.2" (US/U 4.2) vorhanden. Die Programmierung erfordert die EIB Tool Software ETS2 **V1.2a** oder höher. Bei Verwendung der ETS3 ist eine Datei vom Typ ".VD3" zu importieren.

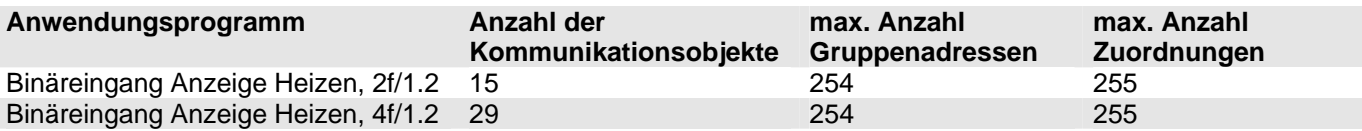

Folgende Funktionen können für jeden Eingang getrennt eingestellt werden:

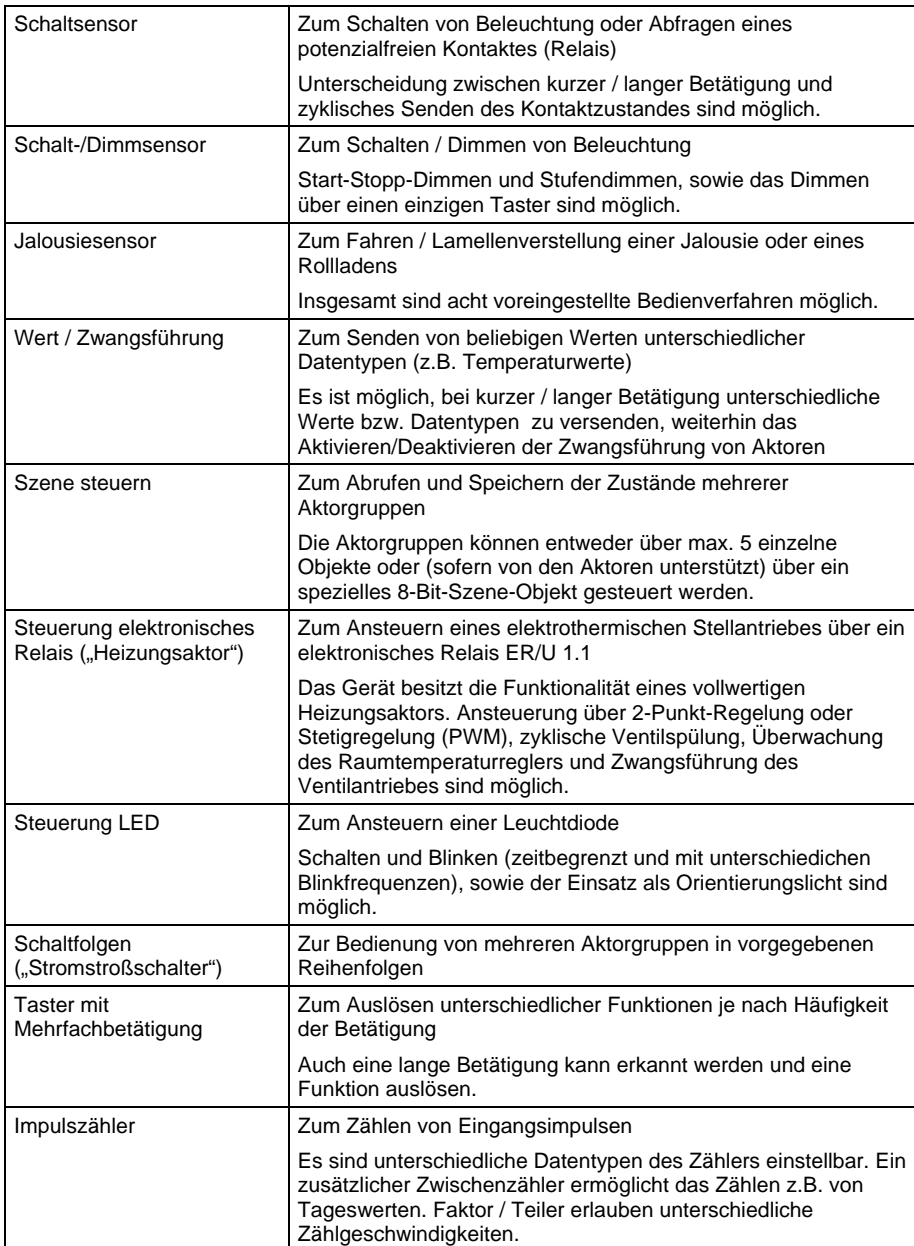

<span id="page-8-0"></span>ABB i-bus® EIB / KNX **Inbetriebnahme** 

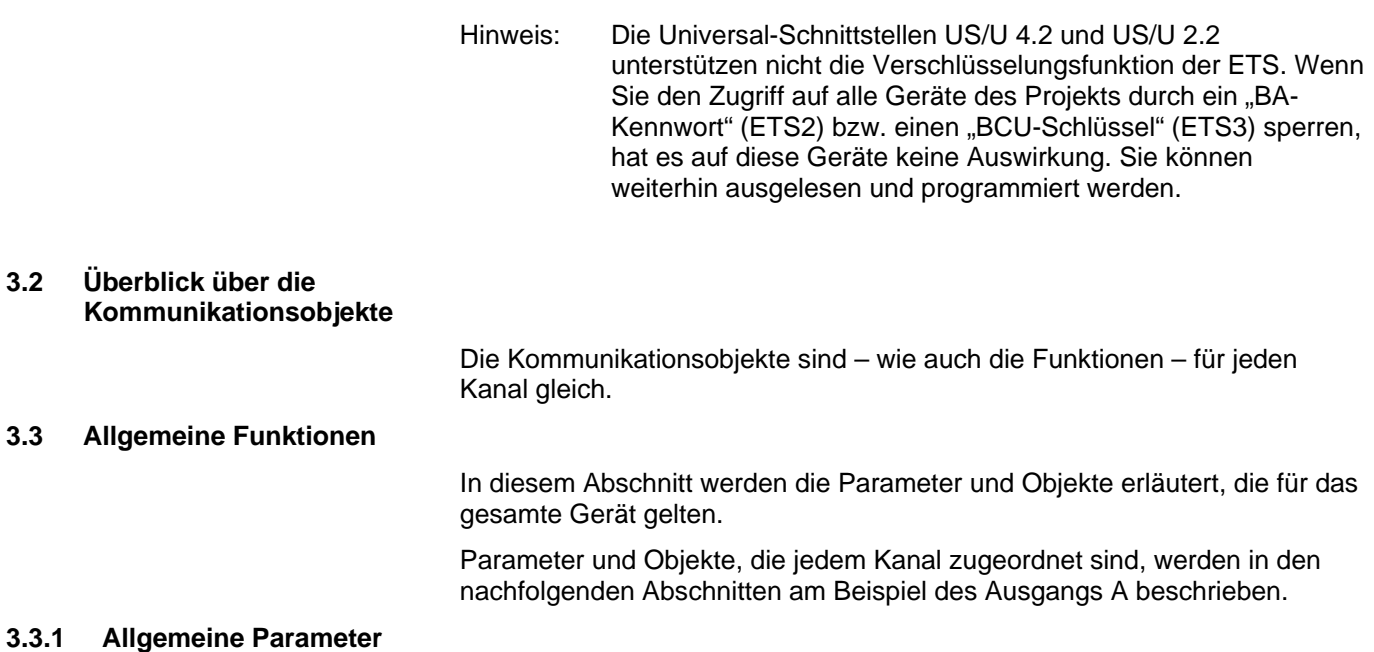

Parameter zu Funktionen, die das gesamte Gerät betreffen, können über das Parameterfenster "Allgemein" eingestellt werden.

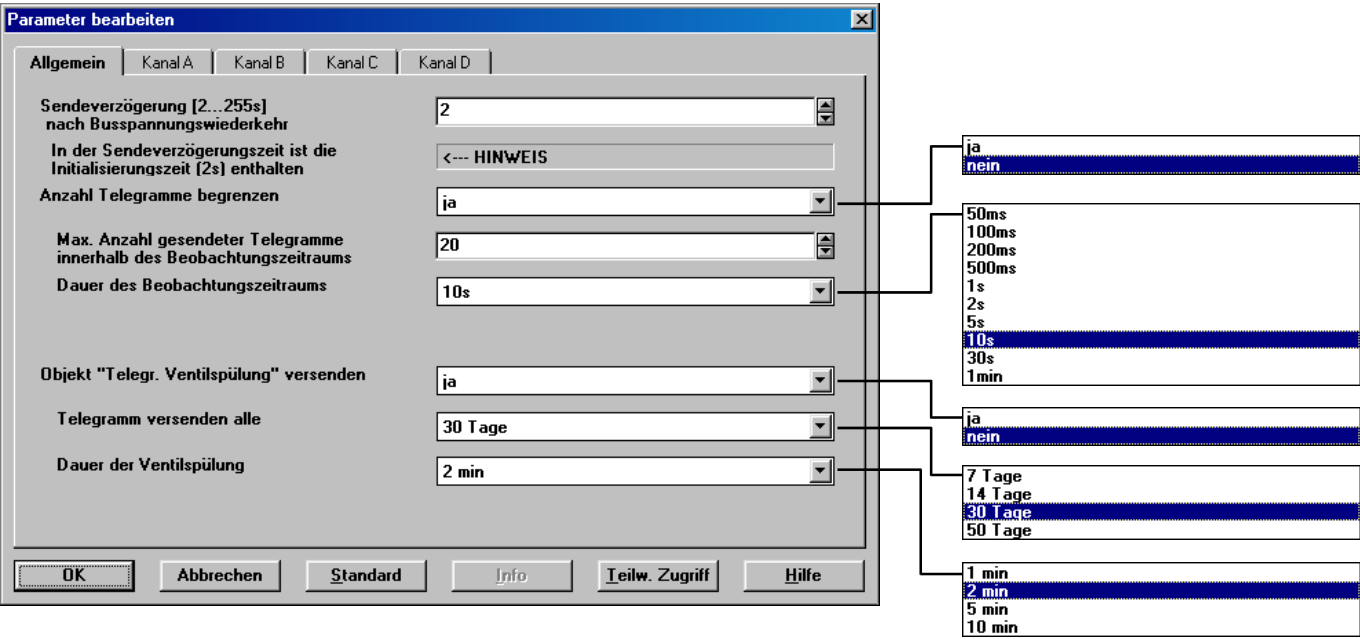

# **Sendeverzögerung nach Busspannungswiederkehr**

Die Sendeverzögerungszeit bestimmt die Zeit zwischen Busspannungswiederkehr und dem Zeitpunkt, ab dem Telegramme gesendet werden können. Eine Initialisierungszeit von ca. 2 Sekunden zum Start des Gerätes ist in der Sendeverzögerungszeit enthalten.

Werden während der Sendeverzögerungszeit Objekte über den Bus ausgelesen (z.B. von Visualisierungen), so werden diese Anfragen gespeichert und werden gegebenenfalls nach Ablauf der Sendeverzögerungszeit beantwortet.

Eine detaillierte Beschreibung zum Verhalten bei Busspannungswiederkehr siehe Abschnitt [4.10.](#page-46-1)

<span id="page-9-0"></span>ABB i-bus® EIB / KNX **Inbetriebnahme** 

#### **Anzahl der Telegramme begrenzen**

Um die Buslast, die das Gerät erzeugt, zu kontrollieren, gibt es eine leistungsfähige Telegrammratenbegrenzung. Es kann eingestellt werden, wieviele Telegramme ("*Max. Anzahl gesendeter Telegramme*") innerhalb eines einstellbaren Zeitraumes ("*Beobachtungszeitraum*") gesendet werden können.

Details zur Funktionsweise der Telegrammratenbegrenzung erhalten Sie unter Abschnitt [4.2.](#page-41-1) 

#### Parameter "Objekt ,Telegr. Ventilspülung' versenden"

Diese Funktion ist nur relevant, wenn einer oder mehrere Kanäle zur Steuerung eines elektronischen Relais verwendet werden. Regelmäßiges Spülen eines Heizungs-Stellventils kann Ablagerungen im Ventilbereich und damit eine Einschränkung der Ventilfunktion verhindern. Dies ist insbesondere in Zeiten von Bedeutung, in denen die Ventilstellung wenig verändert wird.

Ist in diesem Parameter der Wert "ja" eingestellt, wird das Objekt "Telegr. Ventilspülung" sichtbar, das zum Starten einer Ventilspülung in einem einstellbaren Zeitabstand ("Ventilspülung wiederholen alle") gesendet wird und für die "**Dauer der Ventilspülung"** den Wert "1" besitzt. Über dieses Objekt kann das Objekt "Ventilspülung" eines Kanals angesteuert werden, der mit der Funktion eines Heizungsaktors parametriert ist.

# **3.3.2 Allgemeine Kommunikationsobjekte**

## Objekt "Sperren": 1 Bit (EIS1)

Dieses Objekt ist für jeden Kanal sichtbar, der als Eingang betrieben wird.

Über das Objekt "Sperren" kann die Funktion der Eingangsbeschaltung gesperrt oder freigegeben werden. Ein gesperrter Eingang verhält sich so, als würde keine Änderung des Eingangssignals erfolgen. Die Objekte des Eingangs bleiben weiterhin verfügbar.

Bei Sperrung des Eingangs während einer Betätigung ist das Verhalten undefiniert.

Bei Freigabe eines gesperrten Eingangs wird zunächst kein Telegramm auf den Bus gesendet, auch wenn sich der Zustand des Eingangs während der Sperrung verändert hat. Wird der Eingang bei Freigabe betätigt, verhält sich der Eingang so, als wenn die Betätigung mit Ende der Sperrung begonnen hat.

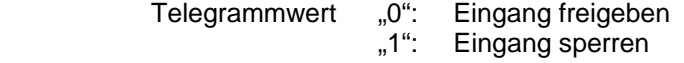

#### **Objekt "Telegr. Ventilspülung auslösen": 1 Bit (EIS1)**

Dieses Objekt ist sichtbar, wenn der Parameter *"Objekt 'Telegr. Ventilspülung' versenden* "auf "ja" eingestellt ist.

Das Objekt wird in regelmäßigen Zeitabständen für eine einstellbare *"Dauer*  der Ventilspülung" auf den Wert "1" gesetzt und danach wieder auf "0" zurückgesetzt.

Es kann z.B. dazu verwendet werden, um in regelmäßigen Zeitabständen eine Ventilspülung auszulösen (siehe Objekt "Ventilspülung").

Nach Busspannungswiederkehr sendet dieses Objekt den Wert "0" auf den Bus und der Spülzyklus wird neu gestartet.

#### **3.4 Funktion "Schaltsensor"**

Die folgenden Parameter und Objekte sind sichtbar, wenn die Funktion "Schaltsensor" ausgewählt wurde.

#### **3.4.1 Parameter**

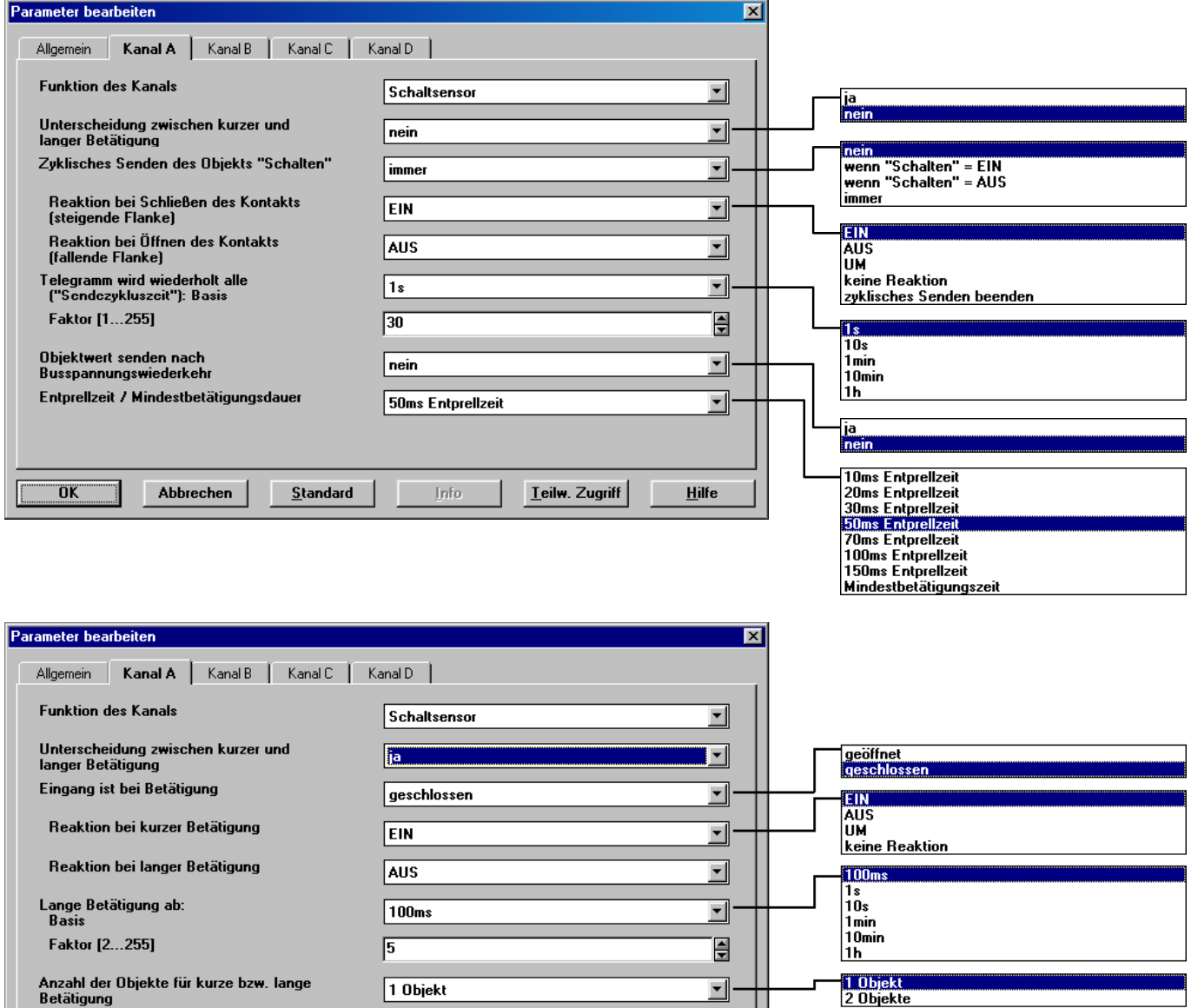

# Parameter "Unterscheidung zwischen kurzer und langer Betätigung"

In diesem Parameter wird eingestellt, ob der Eingang zwischen kurzer und langer Betätigung unterscheidet. Bei "ja" wird nach Öffnen/Schließen des Kontakts zunächst gewartet, ob eine lange bzw. kurze Betätigung vorliegt. Erst danach wird eine mögliche Reaktion ausgelöst.

Die folgende Zeichnung verdeutlicht die Funktion:

<span id="page-11-0"></span>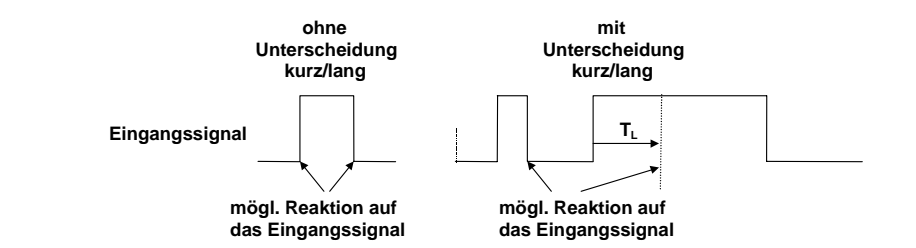

**Abbildung 1: Unterscheidung kurze/lange Betätigung der Funktion "Schalten"**

T<sub>u</sub> ist die Zeitdauer, ab der eine lange Betätigung erkannt wird.

#### Parameter "Zyklisches Senden des Objekts , Schalten' "

Dieser Parameter ist sichtbar, wenn *nicht* zwischen kurzer und langer Betätigung unterschieden wird.

Das Objekt "Schalten" kann zyklisch senden, z.B. zur Lebenszeichenüberwachung des Sensors.

Ist der Parameterwert "immer" eingestellt, sendet Objekt unabhängig von seinem Wert zyklisch auf den Bus.

Ist der Parameterwert "wenn ,Telgr. Schalten' = EIN" oder "wenn ,Telegr. Schalten' = AUS" eingestellt, wird nur der entsprechende Objektwert zyklisch gesendet.

Nähere Informationen zum Thema "Zyklisches Senden" erhalten Sie in Abschnitt [4.3.](#page-41-2)

#### Parameter "Reaktion bei Schließen des Kontakts" bzw. **"Reaktion bei Öffnen des Kontakts"**

Dieser Parameter ist sichtbar, wenn nicht zwischen kurzer und langer Betätigung unterschieden wird. Es kann für jede Flanke eingestellt werden, ob der Objektwert "EIN"-, "AUS"- oder "UM"-geschaltet werden soll oder ob keine Reaktion erfolgen soll.

Ist zyklisches Senden parametriert, kann durch Einstellung des Parameterwerts "zyklisches Senden beenden" eine Betätigung des Eingangs das zyklische Senden beenden, ohne dass ein neuer Objektwert gesendet wird.

#### Parameter "Telegramm wird wiederholt alle (,Sendezykluszeit') "

Dieser Parameter ist sichtbar, wenn zyklisches Senden eingestellt wurde.

Die Sendezykluszeit beschreibt den zeitlichen Abstand zwischen zwei zyklisch gesendeten Telegrammen:

Sendezykluszeit = Basis x Faktor.

#### **Parameter "Eingang ist bei Betätigung"**

Dieser Parameter ist sichtbar, wenn zwischen kurzer und langer Betätigung unterschieden wird.

Hier wird eingestellt, ob es sich bei dem Kontakt am Eingang um einen Öffner ("geöffnet") oder Schließer ("geschlossen") handelt.

### Parameter "Reaktion bei kurzer Betätigung" bzw. **"Reaktion bei langer Betätigung"**

Dieser Parameter ist sichtbar, wenn zwischen kurzer und langer Betätigung unterschieden wird.

Es kann für jede Betätigung (kurz oder lang) am Eingang eingestellt werden, wie sich der Objektwert verändert. Der Objektwert wird aktualisiert, sobald feststeht, ob eine kurze oder lange Betätigung vorliegt.

#### Parameter "Lange Betätigung ab"

Dieser Parameter ist sichtbar, wenn zwischen kurzer und langer Betätigung unterschieden wird. Hier wird die Zeitdauer  $T_1$  definiert, ab der eine Betätigung als "lang" interpretiert wird.

 $T_{\perp}$  = Basis x Faktor.

#### Parameter "Anzahl der Objekte für lange und kurze Betätigung"

Dieser Parameter ist sichtbar, wenn zwischen kurzer und langer Betätigung unterschieden wird.

Um zwischen kurzer und langer Betätigung zu unterscheiden, kann durch Einstellung des Parameterwerts "2 Objekte" ein weiteres Objekt freigeschaltet werden, das ausschließlich auf lange Betätigung reagiert.

#### Parameter "Objektwert senden nach Busspannungswiederkehr"

Dieser Parameter ist nur sichtbar, wenn nicht zwischen kurzer und langer Betätigung unterschieden wird.

Es ist einstellbar, ob nach Busspannungswiederkehr (nach Ablauf der Sendeverzögerungszeit) der aktuelle Zustand des Eingangs auf den Bus gesendet wird (Objekt "Telegr. Schalten").

Ein Wert wird jedoch nur auf den Bus gesendet, wenn in keinem der beiden Parameter "Reaktion bei Öffnen/Schließen des Kontakts (...)" der Wert "UM" eingestellt ist. Hat einer der beiden Parameter den Wert "UM", wird nach Busspannungswiederkehr generell kein Wert auf den Bus gesendet.

#### Parameter "Entprellzeit / Mindestbetätigungsdauer"

Die Entprellung verhindert ungewolltes mehrfaches Betätigen des Eingangs, z.B. durch Prellen des Kontaktes. Zur genauen Funktion dieses Parameters siehe unter Abschnitt [4.1.](#page-40-1) Eine Mindestbetätigungsdauer ist nur einstellbar, wenn nicht zwischen kurzer und langer Betätigung unterschieden wird.

#### **3.4.2 Kommunikationsobjekte**

#### **Objekt** "Telegr. Schalten": 1 Bit (EIS1)

Entsprechend der Parametereinstellung kann dieses Objekt über eine Betätigung des Eingangs EIN-, AUS- oder UM-geschaltet werden.

### Objekt "Telegr. Schalten –lang": 1 Bit (EIS1)

Dieses Objekt ist sichtbar, wenn der Parameter *"Unterscheidung zwischen kurzer und langer Betätigung"* = "ja" ist und der Parameter *"Anzahl der Objekte für kurze bzw. lange Betätigung"* = "2 Objekte" ist. Dieses zusätzliche Objekt ist der langen Betätigung zugeordnet.

# <span id="page-13-0"></span>**3.5 Funktion "Schalt-/Dimmsensor"**

Im folgenden werden alle Parameter und Objekte beschrieben, die sichtbar sind, wenn der Eingang mit der Funktion "Schalt-/Dimmsensor" betrieben wird. Die Funktion erlaubt die Bedienung von dimmbarer Beleuchtung. 1- Taster-Bedienung ist möglich.

Weitere Details zur Dimmfunktion finden Sie im Abschnitt [4.4.](#page-41-3)

# **3.5.1 Parameter**

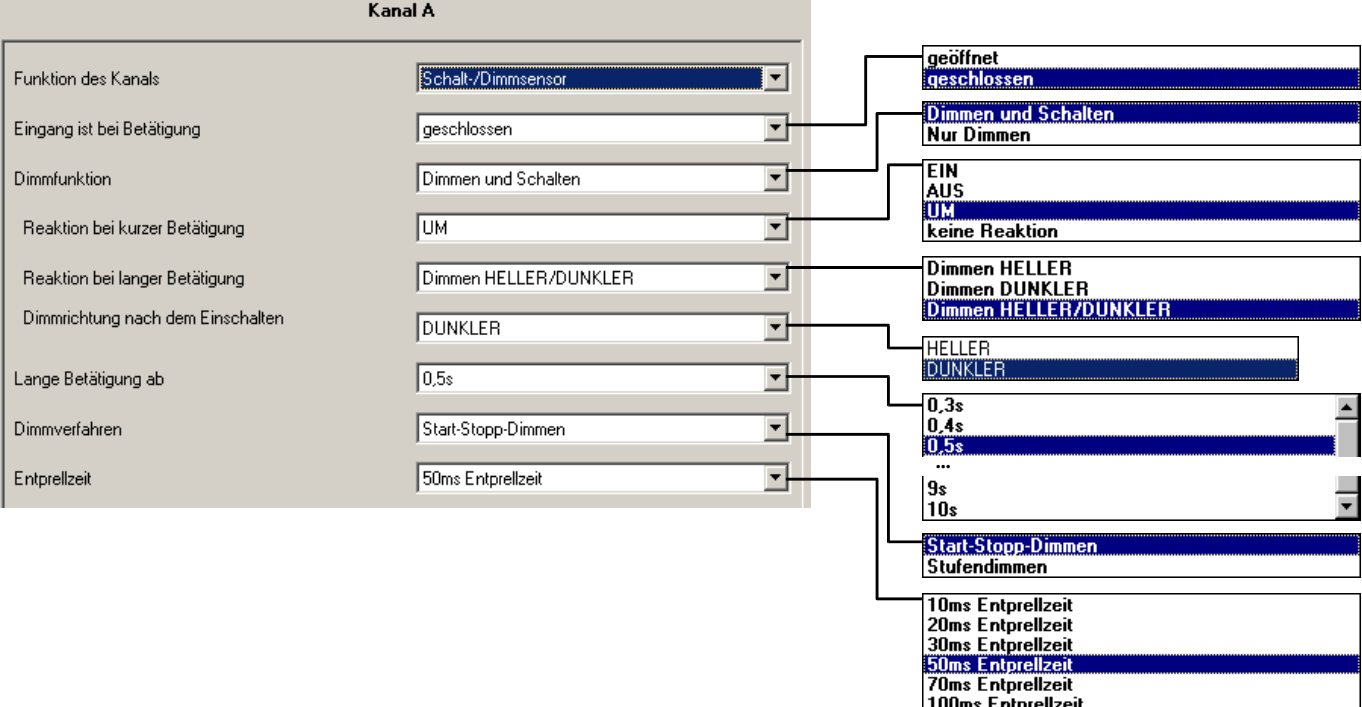

# Parameter "Eingang ist bei Betätigung"

Hier wird eingestellt, ob es sich bei dem Kontakt am Eingang um einen Öffner ("geöffnet") oder Schließer ("geschlossen") handelt.

#### Parameter "Dimmfunktion"

Hier wird eingestellt, ob die Beleuchtung nur gedimmt wird ("nur dimmen") oder ob sie zusätzlich auch geschaltet werden soll ("dimmen und schalten"). In diesem Fall wird über eine lange Betätigung gedimmt und über eine kurze Betätigung geschaltet.

150ms Entprelizeit

Der Vorteil der Einstellung "nur dimmen" liegt darin, dass nicht zwischen kurzer und langer Betätigung unterschieden wird. Damit erfolgt der Dimmbefehl sofort nach Betätigung; es muss nicht abgewartet werden, ob lange Betätigung vorliegt.

# **Parameter "Reaktion bei kurzer Betätigung"**

Dieser Parameter ist sichtbar, wenn im Parameter *"Dimmfunktion"* der Wert "Schalten und Dimmen" eingestellt wird. Eine kurze Betätigung ändert den Wert des Objekts "Telegr. Schalten".

Mit diesem Parameter wird eingestellt, ob das Objekt "Telegr. Schalten" bei kurzer Betätigung UM-schaltet (typisch: 1-Taster-Dimmen) oder nur AUSbzw. EIN-schaltet (typisch: 2-Taster-Dimmen).

#### <span id="page-14-0"></span>**Parameter .. Reaktion bei langer Betätigung"**

Dieser Parameter ist sichtbar, wenn im Parameter *"Dimmfunktion"* der Wert "Schalten und Dimmen" eingestellt wird. Eine lange Betätigung ändert den Wert des Objekts "Telegr. Dimmen".

Mit diesem Parameter wird eingestellt, ob das Objekt "Telegr. Dimmen" bei langer Betätigung ein HELLER- oder ein DUNKLER-Telegramm versendet. Bei 1-Taster-Dimmen ist hier der Parameter "Dimmen HELLER/DUNKLER" einzustellen. In diesem Fall wird der Dimm-Befehl entgegengesetzt zum letzten Dimm-Befehl versendet.

#### **Parameter ..Dimmrichtung nach dem Einschalten"**

Hier können Sie einstellen, ob die Beleuchtung bei der ersten langen Betätigung nach dem Einschalten HELLER oder DUNKLER dimmen soll.

Beispiel: Wenn die Einschalthelligkeit 20% beträgt, ist es sinnvoll, nach dem Einschalten zunächst heller zu dimmen (Parametereinstellung "HELLER").

# Parameter "Lange Betätigung ab"

Dieser Parameter ist sichtbar, wenn im Parameter *"Dimmfunktion"* der Wert "Schalten und Dimmen" eingestellt wird. Hier wird die Zeitdauer TL definiert, ab der eine Betätigung als "lang" interpretiert wird.

#### **Parameter "Reaktion bei Betätigung"**

Dieser Parameter ist sichtbar, wenn die Dimmfunktion "Nur Dimmen" eingestellt wird. Dabei wird nicht zwischen kurzer und langer Betätigung unterschieden. Die Bedeutung der einstellbaren Werte entspricht dem Parameter *"Reaktion bei langer Betätigung"* (s.o.).

#### Parameter "Dimmverfahren"

Normales "Start-Stopp-Dimmen" startet den Dimmvorgang mit einem Telegramm HELLER bzw. DUNKLER und beendet den Dimmvorgang mit einem STOPP-Telegramm. In diesem Fall ist kein zyklisches Senden des Dimmtelegramms erforderlich.

Bei "Stufendimmen" wird das Dimmtelegramm während einer langen Betätigung zyklisch gesendet. Nach Ende der Betätigung beendet ein STOPP-Telegramm den Dimmvorgang.

#### **Parameter "Helligkeitsänderung je gesendetes Telegramm"**

Dieser Parameter ist nur bei "Stufendimmen" sichtbar. Es kann eingestellt werden, welche Helligkeitsänderung (in Prozent) ein zyklisch gesendetes Dimm-Telegramm bewirkt.

#### Parameter "Sendezykluszeit: Telegramm wird wiederholt alle"

Ist "Stufendimmen" eingestellt, wird das Dimm-Telegramm während langer Betätigung zyklisch gesendet. Die Sendezykluszeit entspricht dem Zeitintervall zwischen zwei Telegrammen während des zyklischen Sendens.

#### **Parameter "Entprellzeit / Mindestbetätigungsdauer"**

Die Entprellung verhindert ungewolltes mehrfaches Betätigen des Eingangs, z.B. durch Prellen des Kontaktes. Zur genauen Funktion dieses Parameters siehe unter Abschnitt [4.1.](#page-40-1) Eine Mindestbetätigungsdauer kann nur eingestellt werden, wenn im Parameter "Dimmfunktion" der Wert "nur Dimmen" eingestellt wurde.

#### **3.5.2 Kommunikationsobjekte**

#### Objekt "Telegr. Schalten": 1 Bit (EIS1)

Dieses Objekt ist sichtbar, wenn im Parameter "Dimmfunktion" der Wert "Schalten und Dimmen" eingestellt ist.

Entsprechend der Parametereinstellung kann bei kurzer Betätigung der Objektwert EIN, AUS oder UM geschaltet werden. Beim 1-Taster-Dimmen sollte dieses Objekt als nicht-sendende Gruppenadresse mit der Schalt-Rückmeldung des Dimmaktors verbunden werden. Damit ist der Eingang über den aktuellen Schaltzustand des Dimmaktors informiert.

# **Objekt "Telegr. Dimmen": 4 Bit (EIS2)**

Eine lange Betätigung des Eingangs bewirkt, dass über dieses Objekt ein Dimm-Befehl "HELLER" oder "DUNKLER" auf den Bus gesendet wird. Bei Ende der Betätigung wird ein STOPP-Befehl gesendet.

# <span id="page-16-0"></span>**3.6 Funktion**

**"Jalousiesensor"** 

Im folgenden werden alle Parameter und Objekte beschrieben, die sichtbar sind, wenn der Eingang mit der Funktion "Jalousiesensor" betrieben wird. Die Funktion erlaubt die Bedienung von Jalousien und Rollläden mit Tastern oder Schaltern. 1-Taster-Bedienung und 1-Schalter-Bedienung sind möglich.

#### **3.6.1 Parameter**

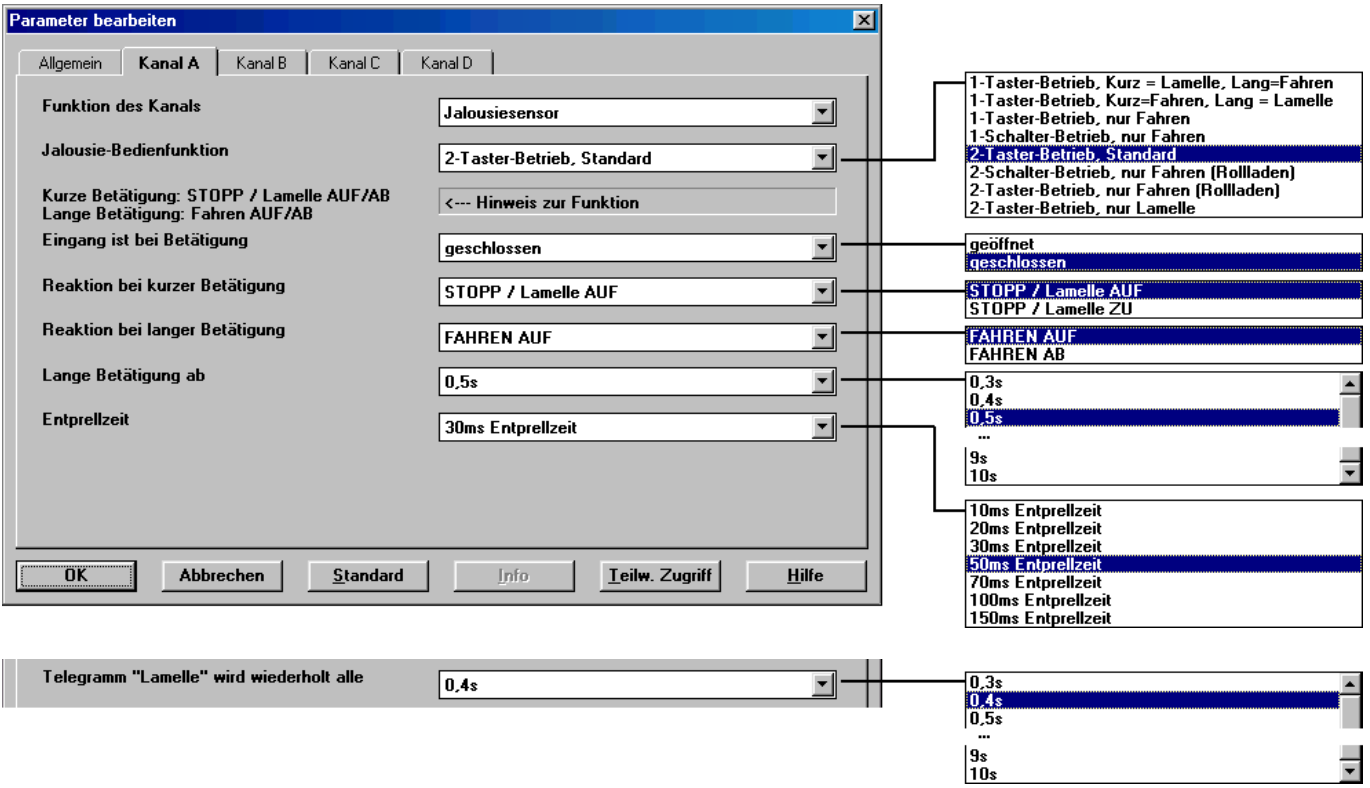

#### Parameter "Bedienfunktion"

Dieser Parameter definiert die Art der Bedienung. Die folgende Tabelle gibt einen Überblick über die Bedienarten:

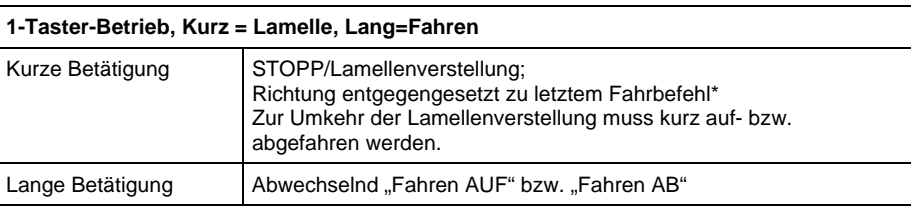

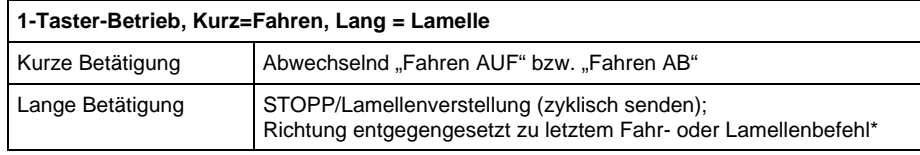

# **1-Taster-Betrieb, nur Fahren**

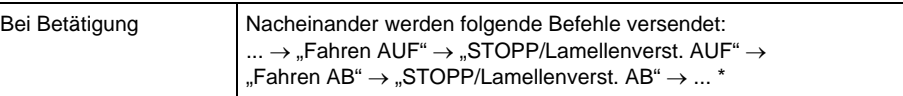

<span id="page-17-0"></span>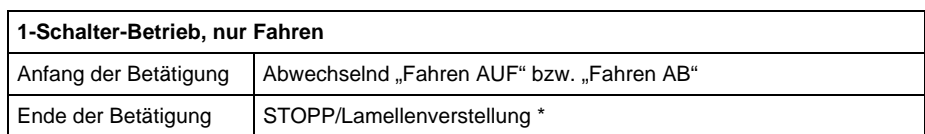

**\* Hinweis:** Befindet sich der Aktor in einer Endstellung (siehe Objekte "Endstellung oben" bzw. "Endstellung unten"), so ist die Fahrtrichtung vorgegeben.

> Im 1-Taster/Schalter-Betrieb wird die letzte Fahrtrichtung über die letzte Aktualisierung des Objekts "Telegr. Jalousie AUF/AB" ermittelt.

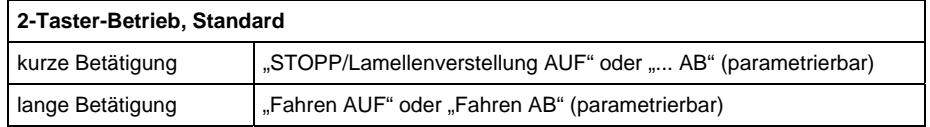

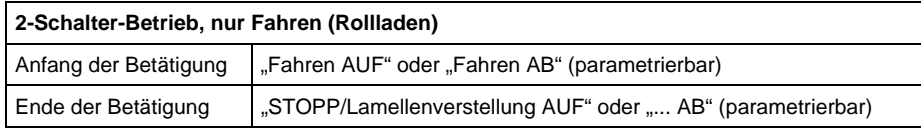

#### **2-Taster-Betrieb, nur Fahren (Rollladen)**

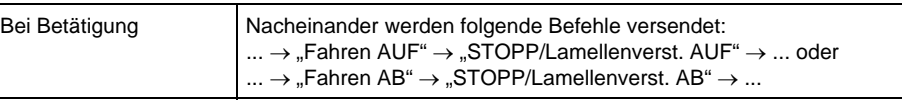

#### **2-Taster-Betrieb, nur Lamelle**

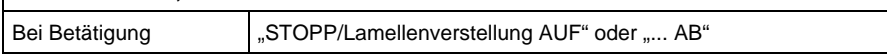

#### Parameter "Eingang ist bei Betätigung"

Hier wird eingestellt, ob es sich bei dem Kontakt am Eingang um einen Öffner ("geöffnet") oder Schließer ("geschlossen") handelt.

### **Parameter "Reaktion bei Betätigung"**

Dieser Parameter ist sichtbar, wenn nicht zwischen kurzer und langer Betätigung unterschieden wird. Es kann eingestellt werden, ob der Eingang Befehle für die Fahrtrichtung aufwärts ("AUF") oder abwärts ("AB") auslöst.

### Parameter "Reaktion bei kurzer Betätigung" bzw. **"Reaktion bei langer Betätigung"**

Dieser Parameter ist in Betriebsarten sichtbar, in denen zwischen kurzer und langer Betätigung unterschieden wird. Es kann eingestellt werden, ob der Eingang Befehle für die Fahrtrichtung aufwärts ("AUF") oder abwärts ("AB") auslöst.

#### Parameter "Lange Betätigung ab"

Dieser Parameter ist in Betriebsarten sichtbar, in denen zwischen kurzer und langer Betätigung unterschieden wird. Hier wird die Zeitdauer definiert, ab der eine Betätigung als "lang" interpretiert wird.

ABB i-bus® EIB / KNX **Inbetriebnahme** 

#### **Parameter "Telegramm 'Lamelle' wird wiederholt alle"**

Dieser Parameter ist in Betriebsarten sichtbar, in denen das Objekt "Telegr. STOPP/Lamellenverst." während langer Betätigung zyklisch auf den Bus gesendet wird. Hier wird der zeitliche Abstand zwischen zwei Telegrammen eingestellt.

#### **Parameter "Entprellzeit"**

Die Entprellung verhindert ungewolltes mehrfaches Betätigen des Eingangs, z.B. durch Prellen des Kontaktes. Zur genauen Funktion dieses Parameters siehe unter Abschnitt [4.1.](#page-40-1)

#### **3.6.2 Kommunikationsobjekte**

#### Objekt "Telegr. Jalousie AUF/AB": 1 Bit (EIS7)

Dieses Kommunikationsobjekt sendet einen Jalousie-Fahrbefehl (AUF bzw. AB) auf den Bus. Durch den Empfang von Telegrammen erkennt das Gerät zudem Fahrbefehle eines anderen Sensors.

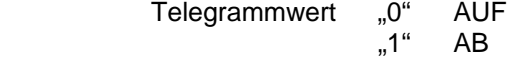

# Objekt "Telegr. STOPP/Lamellenverst.": 1 Bit (EIS7)

Dieses Kommunikationsobjekt sendet einen Befehl STOPP bzw. Lamellenverstellung.

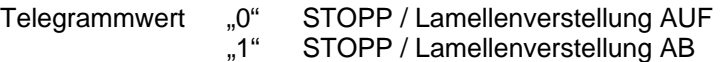

# Objekt "Endstellung oben": 1 Bit (EIS1)

Über dieses Objekt meldet der Jalousieaktor, ob er sich in der oberen Endlage ("Behang offen") befindet. Das Objekt ist für die 1-Taster-Bedienung vorgesehen.

Telegrammwert "0" keine obere Endlage<br>1" obere Endlage

obere Endlage

# Objekt "Endstellung unten": 1 Bit (EIS1)

Über dieses Objekt meldet der Jalousieaktor, ob er sich in der unteren Endlage ("Behang geschlossen") befindet. Das Objekt ist für die 1-Taster-Bedienung vorgesehen.

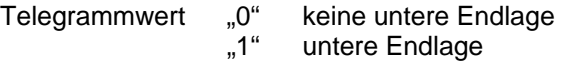

#### <span id="page-19-0"></span>**3.7 Funktion "Wert / Zwangsführung"**

Im folgenden werden alle Parameter und Objekte beschrieben, die sichtbar sind, wenn der Eingang mit der Funktion "Wert / Zwangsführung" betrieben wird. Die Funktion erlaubt das Versenden von Werten beliebiger Datentypen.

# **3.7.1 Parameter**

Parameterfenster bei Unterscheidung zwischen kurzer und langer Betätigung:

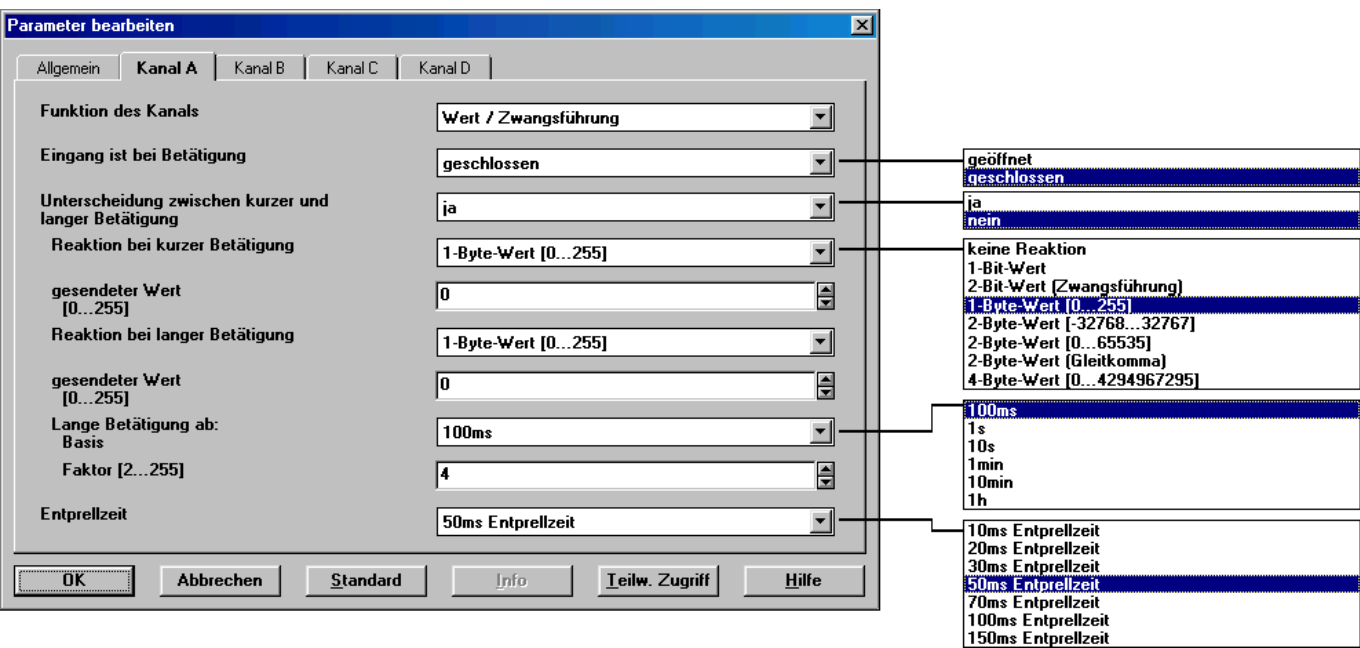

Parameterfenster ohne Unterscheidung zwischen kurzer und langer Betätigung:

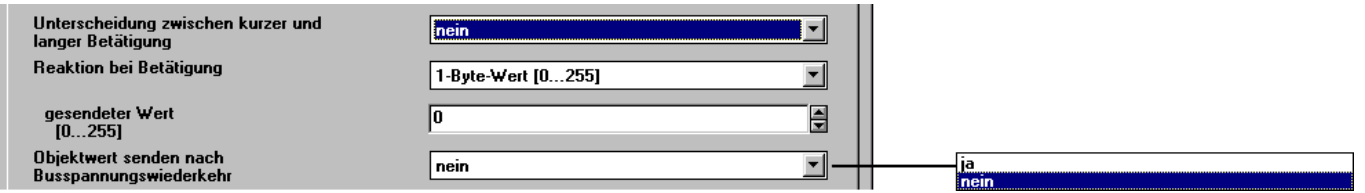

# Parameter "Eingang ist bei Betätigung"

Dieser Parameter legt fest, ob der Kontakt am Eingang bei Betätigung "geschlossen" (Schließer) oder "geöffnet" (Öffner) ist.

#### **Parameter "Unterscheidung zwischen kurzer und langer Betätigung"**

In diesem Parameter wird eingestellt, ob der Eingang zwischen kurzer und langer Betätigung unterscheidet. Bei "ja" wird nach einer Betätigung zunächst gewartet, ob eine kurze oder lange Betätigung vorliegt und danach entsprechend reagiert.

#### Parameter "Reaktion bei Betätigung"

Dieser Parameter ist sichtbar, wenn nicht zwischen kurzer und langer Betätigung unterschieden wird. Er legt den Datentyp fest, der bei Betätigung des Kontakts gesendet wird.

# <span id="page-20-0"></span>Parameter "Reaktion bei kurzer Betätigung" bzw. **"Reaktion bei langer Betätigung"**

Dieser Parameter ist sichtbar, wenn zwischen kurzer und langer Betätigung unterschieden wird. Er legt den Datentyp fest, der bei kurzer bzw. langer Betätigung gesendet wird.

#### **Parameter "Gesendeter Wert"**

Dieser Parameter definiert den Wert, der bei Betätigung gesendet wird. Der Wertebereich ist abhängig vom eingestellten Datentyp. Bei Unterscheidung zwischen kurzer und langer Betätigung sind hier zwei Werte einstellbar.

#### **Parameter "Lange Betätigung ab"**

Dieser Parameter ist sichtbar, wenn zwischen kurzer und langer Betätigung unterschieden wird. Hier wird die Zeitdauer  $T_L$  definiert, ab der eine Betätigung als "lang" interpretiert wird.

 $T_{\perp}$  = Basis x Faktor

#### Parameter "Objektwert senden nach Busspannungswiederkehr"

Dieser Parameter ist sichtbar, wenn nicht zwischen kurzer und langer Betätigung unterschieden wird. Wird hier "ja" eingestellt, so sendet das Gerät nach Busspannungswiederkehr (nach Ablauf der Sendeverzögerungszeit) das Objekt "Wert" auf den Bus.

#### Parameter "Entprellzeit / Mindestbetätigungsdauer"

Die Entprellung verhindert ungewolltes mehrfaches Betätigen des Eingangs, z.B. durch Prellen des Kontaktes. Zur genauen Funktion dieses Parameters siehe unter Abschnitt [4.1.](#page-40-1) Eine Mindestbetätigungsdauer kann nur dann eingestellt werden, wenn nicht zwischen langer und kurzer Betätigung unterschieden wird.

#### **3.7.2 Kommunikationsobjekte**

Die folgende Tabelle gibt eine Übersicht über die verfügbaren Datentypen:

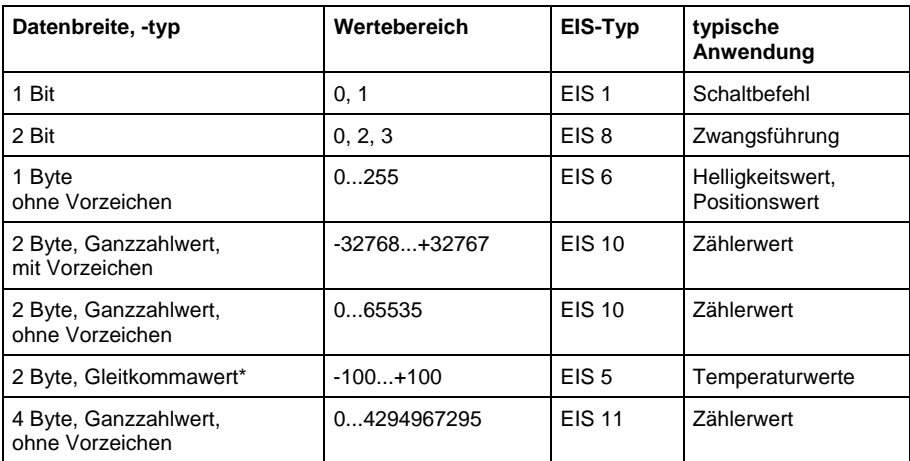

\*versendet Werte mit dem festen Exponenten von 3

#### Objekt "Telegr. Wert (...)" (versch. Datentypen)

Dieses Kommunikationsobjekt sendet beim Öffnen oder Schließen des Kontakts einen Wert auf den Bus. Wert und Datentyp sind in den Parametern frei einstellbar.

Bei Unterscheidung zwischen kurzer und langer Betätigung sind je Eingang 2 Objekte sichtbar. Das eine Objekt sendet nur bei kurzer Betätigung, das andere Objekt nur bei langer Betätigung.

<span id="page-21-0"></span>Hinweis: Standardmäßig ist bei den Wert-Objekten das Flag "Schreiben" (außer bei 1-Bit-Objekten) gelöscht. Damit kann der Objektwert nicht über den EIB geändert werden. Ist diese Funktion gewünscht, so ist das Flag "Schreiben" in der ETS zu setzen. Bei Busspannungswiederkehr wird der Objektwert mit dem parametrierten Wert überschrieben.

#### **3.8 Funktion "Szene steuern"**

Im folgenden werden alle Parameter und Objekte beschrieben, die sichtbar sind, wenn der Eingang mit der Funktion "Szene steuern" betrieben wird. Diese Funktion ermöglicht das Aufrufen und Speichern der Zustände von mehreren Aktorgruppen. Eine detaillierte Erläuterung der Funktion finden Sie unter Abschnitt [4.5.](#page-42-1) 

#### **3.8.1 Parameter**

Parameterfenster bei Steuerung der Szene über "5 getrennte Objekte":

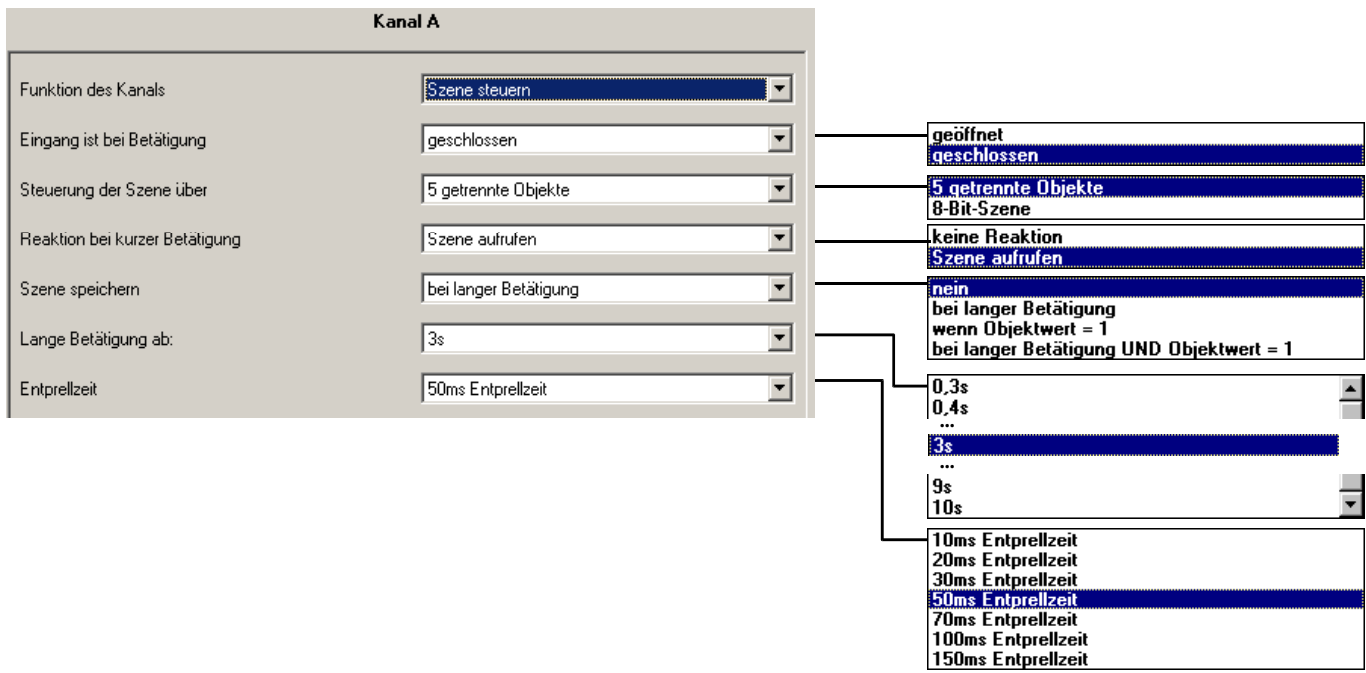

Parameterfenster bei Steuerung der Szene über "8-Bit-Szene":

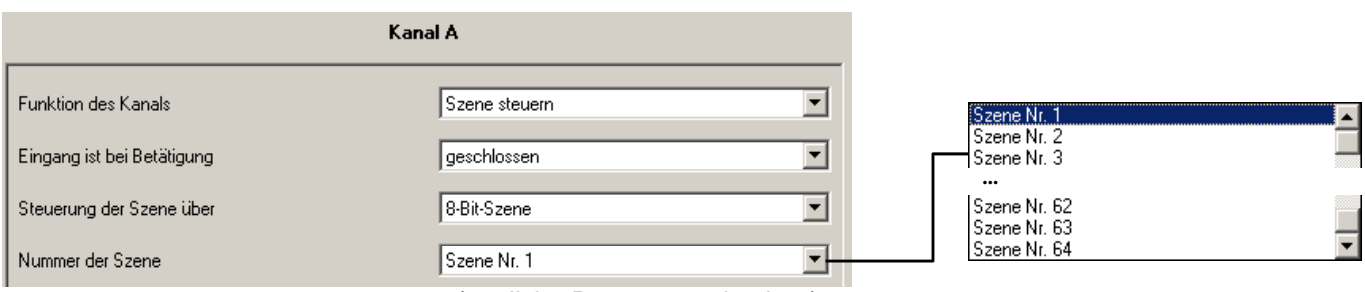

(restliche Parameter wie oben)

Zusätzliches Parameterfenster "A-Szene" bei Steuerung der Szene über "5 getrennte Objekte":

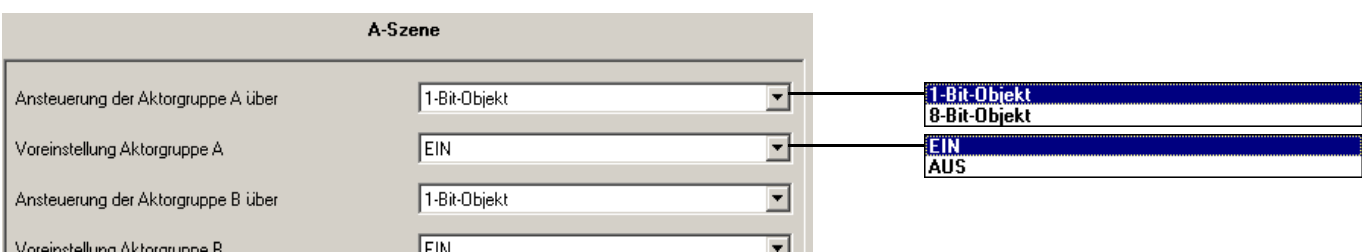

#### <span id="page-23-0"></span>Parameter "Eingang ist bei Betätigung"

Dieser Parameter legt fest, ob der Kontakt am Eingang bei Betätigung "geschlossen" ("Schließer") oder "geöffnet" ("Öffner") ist.

### Parameter "Steuerung der Szene über"

Hier kann eingestellt werden, ob die Steuerung der Szene über "5 getrennte Objekte" erfolgt, oder über eine "8-Bit-Szene" Werte aufruft bzw. speichert, die in Aktoren hinterlegt sind (näheres hierzu siehe Abschnitt [4.5\)](#page-42-1).

## **Parameter "Reaktion bei kurzer Betätigung"**

Dieser Parameter legt fest, ob bei kurzer Betätigung des Eingangs eine Lichtszene aufgerufen wird oder ob keine Reaktion erfolgen soll.

#### Parameter "Szene speichern"

Dieser Parameter legt fest, auf welche Weise eine Speicherung der aktuellen Szene ausgelöst werden kann und welche Funktion das Objekt "Szene speichern" hat. Dies ist abhängig von der Steuerung der Szene. Die folgende Tabelle gibt eine Übersicht:

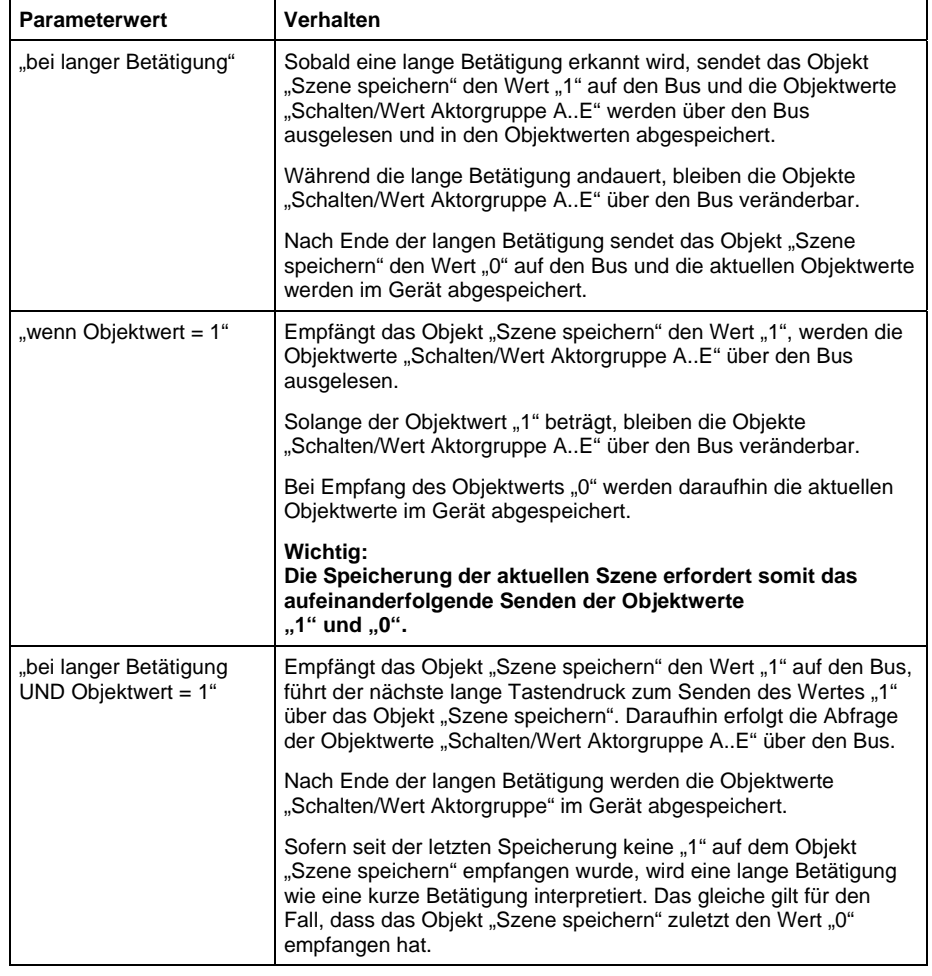

*Steuerung der Szene über "5 getrennte Objekte"*

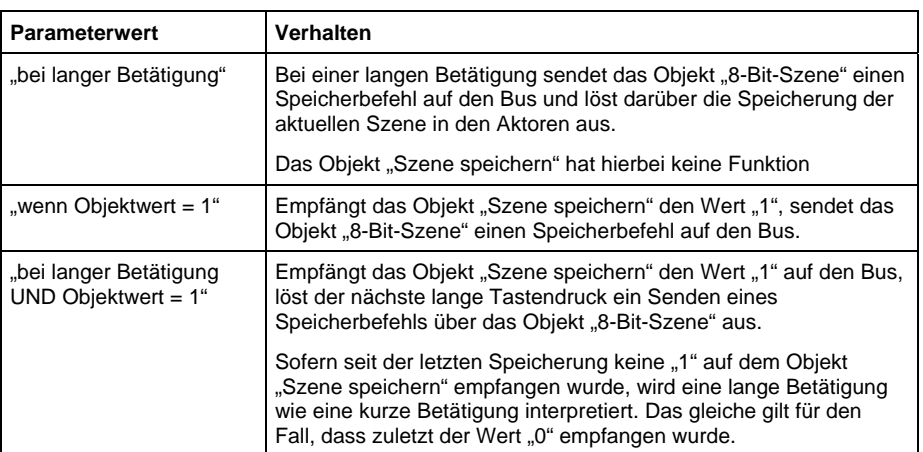

#### *Steuerung der Szene über "8-Bit-Szene"*

#### Parameter "Lange Betätigung ab"

Dieser Parameter ist sichtbar, wenn die Speicherung der Szene über lange Betätigung möglich ist. Hier wird die Zeitdauer eingestellt, ab der eine Betätigung als "lang" interpretiert wird.

#### **Parameter "Entprellzeit"**

Die Entprellung verhindert ungewolltes mehrfaches Betätigen des Eingangs, z.B. durch Prellen des Kontaktes. Zur genauen Funktion dieses Parameters siehe unter Abschnitt [4.1.](#page-40-1)

#### *Registerblatt "A-Szene"*

Dieses Registerblatt ist sichtbar, wenn die Steuerung der Lichtszene über "5 getrennte Objekte" erfolgt.

## Parameter "Ansteuerung der Aktorgruppe A..E über"

Es ist für jede Aktorgruppe einstellbar, ob die Ansteuerung über ein "1-Bit-Objekt" oder ein "8-Bit-Objekt" erfolgt. Entsprechend wird der Typ des Kommunikationsobjekts "Schalten/Wert Aktorgruppe A..E" eingestellt.

### Parameter "Voreinstellung Aktorgruppe A..E"

In diesem Parameter kann für jede Aktorgruppe A..E ein Wert voreingestellt werden. Falls eine Szene gespeichert wurde, werden nach Programmierung oder Busspannungswiederkehr und erneutem Aufruf der Szene die aktuellen Objektwerte der Aktorgruppen A..E mit den hier eingestellten Werten überschrieben.

#### **3.8.2 Kommunikationsobjekte**

#### **Objekt "Telegr. Schalten Aktorgruppe A ... E": 1 Bit (EIS1) bzw. "Telegr. Wert Aktorgruppe A ... E": 8 Bit (EIS6)**

Diese Objekte sind sichtbar, wenn die Szene über "5 getrennte Objekte" gesteuert wird.

Sie steuern mehrere Aktorgruppen, wahlweise über 1-Bit oder 8-Bit (parametrierbar). Beim Speichern der Szene liest das Gerät den aktuellen Wert über den Bus aus und speichert ihn in diesen Objekten.

Bei Busspannungswiederkehr werden die Objektwerte mit den parametrierten Werten überschrieben.

<span id="page-25-0"></span>ABB i-bus® EIB / KNX **Inbetriebnahme** 

#### Objekt "8-Bit-Szene": 8 Bit

Dieses Objekt ist sichtbar, wenn die Ansteuerung über eine "8-Bit-Szene" erfolgt. Es versendet eine Szene-Nummer und die Information, ob eine Szene aufgerufen oder die aktuelle Szene gespeichert werden soll. Die Speicherung der Szene erfolgt im Aktor.

bitweiser Telegrammcode: MxSSSSSS<br>
(LSB)
(LSB)
(LSB)

- M: 0 Szene wird aufgerufen 1 – Szene wird gespeichert
- x: nicht verwendet
- S: Nummer der Szene (0...63)

# Objekt "Szene speichern": 1 Bit (EIS1)

Dieses Objekt kann genutzt werden, um die Speicherung einer Szene über den Bus auszulösen oder die Speicherung anzuzeigen. Die Funktion hängt von Art der Speicherung der Szene ab.

Nähere Informationen siehe unter der Beschreibung des Parameters *"Szene speichern"*.

# **3.9 Funktion "Steuerung elektronisches Relais ('Heizungsaktor')"**

Im folgenden werden alle Parameter und Objekte beschrieben, die sichtbar sind, wenn der Eingang mit der Funktion "Steuerung Elektronisches Relais" betrieben wird. Über ein Elektronisches Relais kann ein thermischer Stellantrieb für Heizkörperventile gesteuert werden. Weitere detaillierte Erläuterungen der Funktion finden Sie unter Abschnitt [4.6.](#page-42-2)

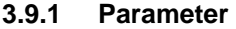

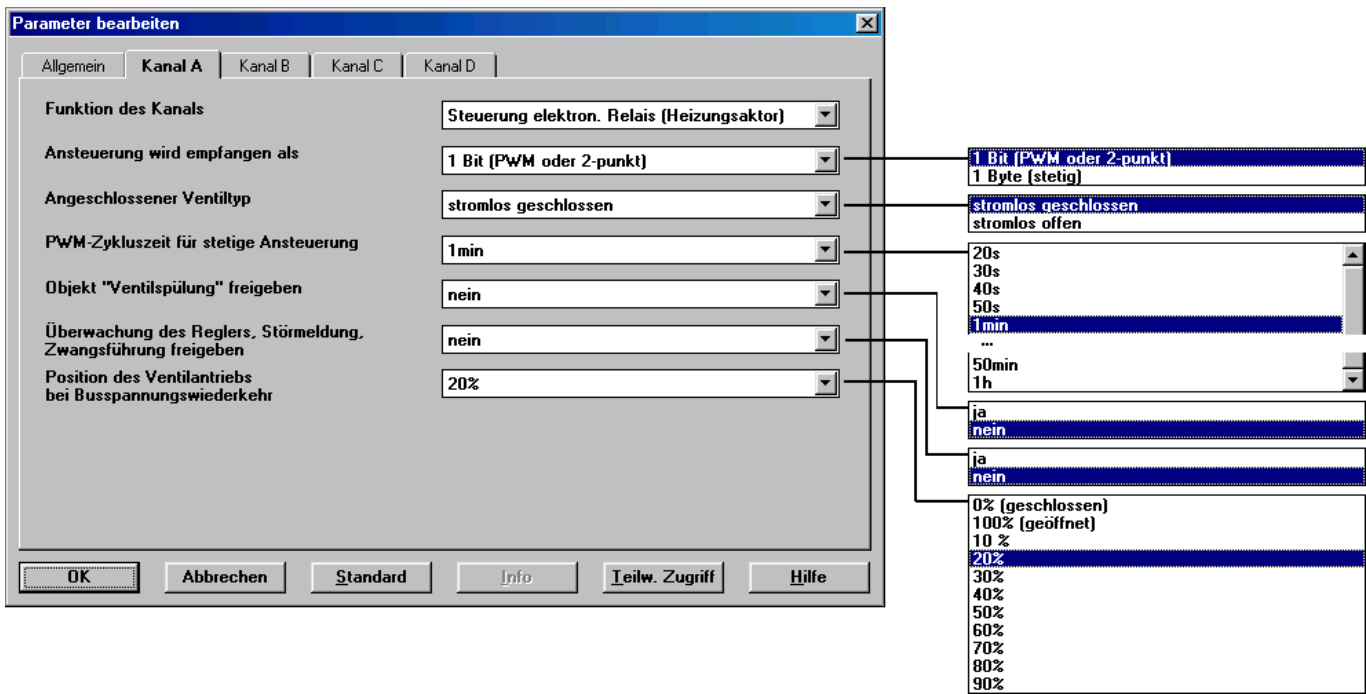

Zusätzliches Parameterfenster bei *"Überwachung des Reglers, Störmeldung, Zwangsführung"* = "ja":

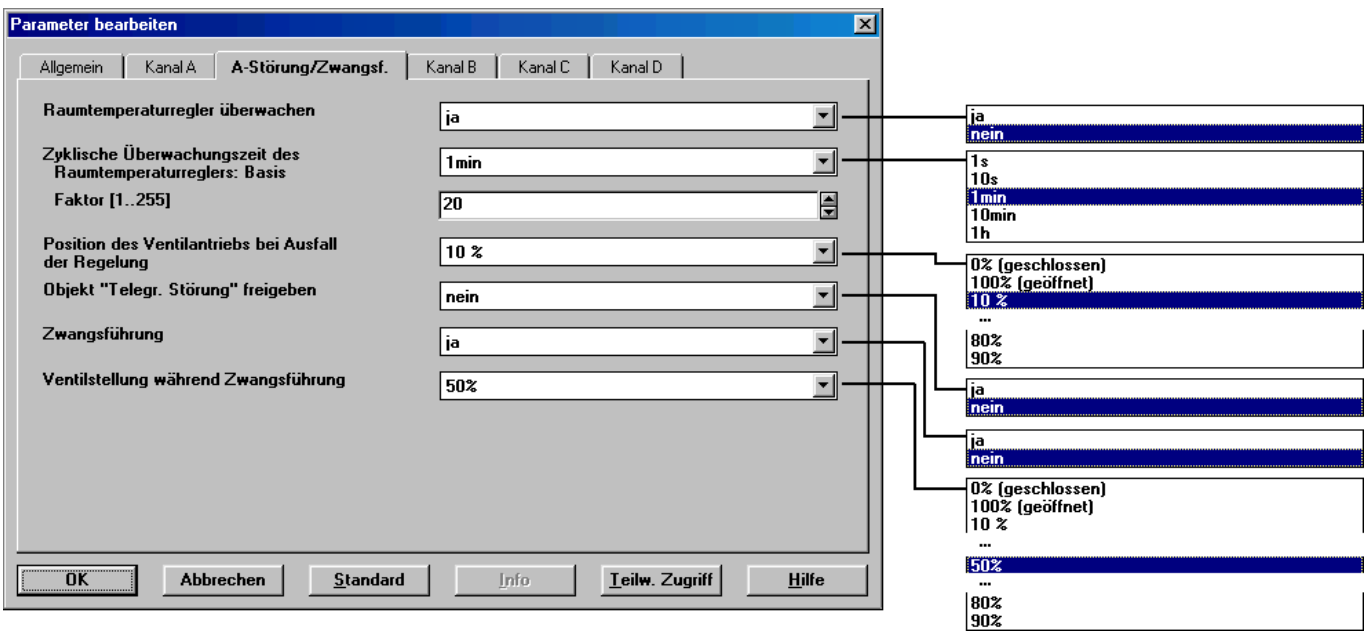

#### <span id="page-27-0"></span>**Parameter ..Ansteuerung wird empfangen als"**

Der Heizungsaktor kann entweder über das 1-Bit-Objekt "Schalten" oder das 1-Byte-Objekt "Stellwert (PWM)" angesteuert werden.

Bei der **1-Bit**-Ansteuerung funktioniert der Heizungsaktor ähnlich wie ein normaler Schaltaktor: Der Raumtemperaturregler steuert den Heizungsaktor über normale Schaltbefehle. Auf diese Weise können eine einfache 2-Punkt-Regelung oder eine Pulsweitenmodulation des Stellwertes realisiert werden.

Bei der **1-Byte**-Ansteuerung wird vom Raumtemperaturregler ein Wert von 0..255 (entsprechend 0%..100%) vorgegeben. Dieses Verfahren wird üblicherweise als "Stetigregelung" bezeichnet. Bei 0% ist das Ventil geschlossen, bei 100% maximal geöffnet. Der Heizungsaktor steuert Zwischenwerte über eine Pulsweitenmodulation (siehe Grafik in Abschnitt [4.6\)](#page-42-2).

#### **Parameter "Angeschlossener Ventiltyp"**

In diesem Parameter kann eingestellt werden, ob ein Ventil "stromlos geschlossen" oder "stromlos geöffnet" angesteuert wird. Bei "stromlos geschlossen" wird das Öffnen des Ventils über das Schließen des elektronischen Relais erreicht, bei "stromlos geöffnet" entsprechend umgekehrt.

#### Parameter "PWM-Zykluszeit für stetige Ansteuerung"

Hier wird für den Fall der 1-Byte-Ansteuerung (Stetigregelung) die PWM-Zykluszeit  $T<sub>CVC</sub>$  eingestellt, mit der das Ansteuersignal getaktet wird.

Bei 1-Bit-Ansteuerung und 1-Byte-Ansteuerung wird diese Zeit nur während Ansteuerung des Aktors im Störungsbetrieb, während Zwangsstellung und direkt nach Busspannungswiederkehr verwendet.

#### Parameter "Objekt , Ventilspülung' freigeben"

Mit diesem Parameter wird das Objekt "Ventilspülung" freigegeben.

#### **Parameter**

#### **"Überwachung des Reglers, Störmeldung, Zwangsführung freigeben"**

Mit diesem Parameter wird das Parameterfenster "A-Störung/Zwangsf." freigegeben. Dort können weitere Einstellungen zur zyklischen Überwachung des Raumtermperaturreglers und zur Zwangsführung des Aktors vorgenommen werden.

#### Parameter "Position des Ventilantriebs bei Busspannungswiederkehr"

Mit diesem Parameter wird eingestellt, wie der Ventilantrieb nach Busspannungswiederkehr angesteuert wird, bis der erste Schalt- oder Stellbefehl vom Raumtemperaturregler empfangen wird. Als PWM-Zykluszeit wird der parametrierte Wert eingestellt.

#### *Parameterfenster "A-Störung/Zwangsf."*

Dieses Registerblatt ist sichtbar, wenn im Parameter *"Zyklische Überwachung des Raumthermostaten, Störungsmeldung, Zwangsführung"* im Registerblatt "A-Funktion" der Wert "ja" eingegeben wird.

#### Parameter "Raumtemperaturregler überwachen"

Mit diesem Parameter wird die zyklische Überwachung des Raumtemperaturreglers freigegeben.

Die Telegramme des Raumtemperaturreglers an den elektronischen Aktor werden in bestimmten zeitlichen Abständen übertragen. Das Ausbleiben eines oder mehrerer aufeinanderfolgender Telegramme kann auf eine Kommunikationsstörung oder einen Defekt im Raumtemperaturregler

hindeuten. Erfolgt für die **Zyklische Überwachungszeit** kein Telegramm an die Objekte "Schalten" bzw. "PWM-Stellwert", geht der Aktor in Störungsbetrieb und steuert eine Sicherheitsstellung an. Der Störungsbetrieb wird beendet, sobald wieder ein Telegramm empfangen wird.

#### Parameter "Zyklische Überwachungszeit des Raumtemperaturreglers"

In diesem Parameter wird die Zyklische Überwachungszeit für Telegramme des Raumtemperaturreglers eingestellt.

 $Ze$ itdauer = Basis x Faktor.

#### Parameter "Position des Ventilantriebs bei Ausfall der Regelung"

Hier wird die Sicherheitsstellung definiert, die der Aktor im Störungsbetrieb ansteuert. Die PWM-Zykluszeit  $T<sub>Cyc</sub>$  der Ansteuerung ist im Parameter "Zykluszeit für stetige Ansteuerung" definiert.

#### Parameter "Objekt ,Telegr. Störung' freigeben"

In diesem Parameter kann das Objekt "Telegr. Störung" freigegeben werden. Es besitzt während des Störungsbetriebes den Objektwert "EIN". Liegt keine Störung vor, besitzt es den Objektwert "AUS". Das Objekt wird stets zyklisch gesendet. Die Sendezykluszeit ist gleich der Zyklischen Überwachungszeit.

#### Parameter "Zwangsführung"

Dieser Parameter gibt die Funktion der Zwangsführung frei. Während einer Zwangsführung steuert der Aktor eine frei einstellbare Zwangsstellung an. Diese hat höchste Priorität, d.h. sie wird auch durch eine Ventilspülung oder Sicherheitsstellung nicht verändert. Die Zwangsführung kann über das Objekt "Zwangsführung" = EIN aktiviert und über "Zwangsführung" = AUS deaktiviert werden.

#### **Parameter "Ventilstellung während Zwangsführung"**

In diesem Parameter wird die vom Aktor angesteuerte Ventilstellung während der Zwangsführung festgelegt. Die PWM-Zykluszeit Tcyc der Ansteuerung ist im Parameter "Zykluszeit für stetige Ansteuerung" definiert.

#### **3.9.2 Kommunikationsobjekte**

# **Objekt** "Schalten": 1 Bit (EIS1)

Dieses Objekt ist sichtbar, wenn die Ansteuerung des Heizungsaktors über ein 1-Bit-Objekt erfolgt. Hat das Objekt den Wert "EIN", wird das Ventil geöffnet, bei "AUS" wird das Ventil geschlossen.

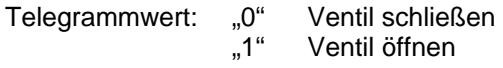

# **Objekt "Stellwert (PWM)": 8 Bit (EIS6)**

Dieses Objekt ist sichtbar, wenn die Ansteuerung des Heizungsaktors über ein 8-Bit-Objekt erfolgt, z.B. innerhalb einer Stetig-Regelung. Der Objektwert [0..255] bestimmt das Ansteuerungsverhältnis (Puls-Pause-Verhältnis) des Ventils.

Telegrammwert: "0" Ventil schließen

Puls-Pause-Verhältnis "255" Ventil öffnen

#### **Objekt "Ventilspülung": 1 Bit (EIS1)**

Dieses Objekt ist sichtbar, wenn der Parameter *"Objekt 'Ventilspülung' freigeben"* den Wert "ja" besitzt.

<span id="page-29-0"></span>ABB i-bus® EIB / KNX **Inbetriebnahme** 

Über dieses Objekt wird die Ventilspülung des Gerätes aktiviert bzw. deaktiviert. Während der Ventilspülung wird das Ventil mit "Öffnen" angesteuert.

> Telegrammwert: "0" Ventilspülung beenden "1" Ventilspülung starten

#### **Objekt "Zwangsführung": 1 Bit (EIS1)**

Dieses Objekt ist sichtbar, wenn die 1-Bit-Zwangsführung in den Parametern freigeschaltet ist.

Über das Objekt wird die Zwangsführung des Gerätes aktiviert bzw. deaktiviert. Auf diese Weise kann das Ventil mit einem definierten Wert angesteuert werden. Die Zwangsführung hat die höchste Priorität.

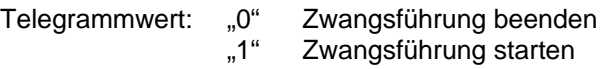

# **Objekt "Status/Rückmeldung": 1 Bit (EIS1)**

Dieses Objekt meldet den Schaltzustand des Heizungsaktors. Der Objektwert wird bei jeder Änderung des Ausgangs gesendet.

> Telegrammwert: "0" Ventil wird geschlossen<br>"1" Ventil wird geöffnet Ventil wird geöffnet

Hinweis: Bei PWM-Stetigregelung wird dieses Objekt bei jeder Änderung des Ausgangs gesendet. Daher sollte insbesondere bei kurzer PWM-Zykluszeit die zusätzliche Telegrammlast berücksichtigt werden.

#### Objekt "Telegr. Störung": 1 Bit (EIS1)

Dieses Objekt ist sichtbar, wenn in den Parametern die Störungsmeldung freigeschaltet ist.

Erhält der Ausgang für eine parametrierbare Zeitdauer vom Raumtemperaturregler kein Telegramm über das Objekt "Schalten" bzw. "Stellwert (PWM)", so geht das Gerät in den Störbetrieb und meldet dies über dieses Objekt.

Telegrammwert: "0" keine Störung<br>"Störbetrieb aking"...

Störbetrieb aktiv

#### **3.10 Funktion "Steuerung LED"**

Im folgenden werden alle Parameter und Objekte beschrieben, die sichtbar sind, wenn der Eingang mit der Funktion "Steuerung LED" betrieben wird. Über eine LED kann z.B. eine Bedienung bestätigt werden.

#### **3.10.1 Parameter**

Parameterfenster bei "LED-Funktion" = "EIN/AUS-Schalten":

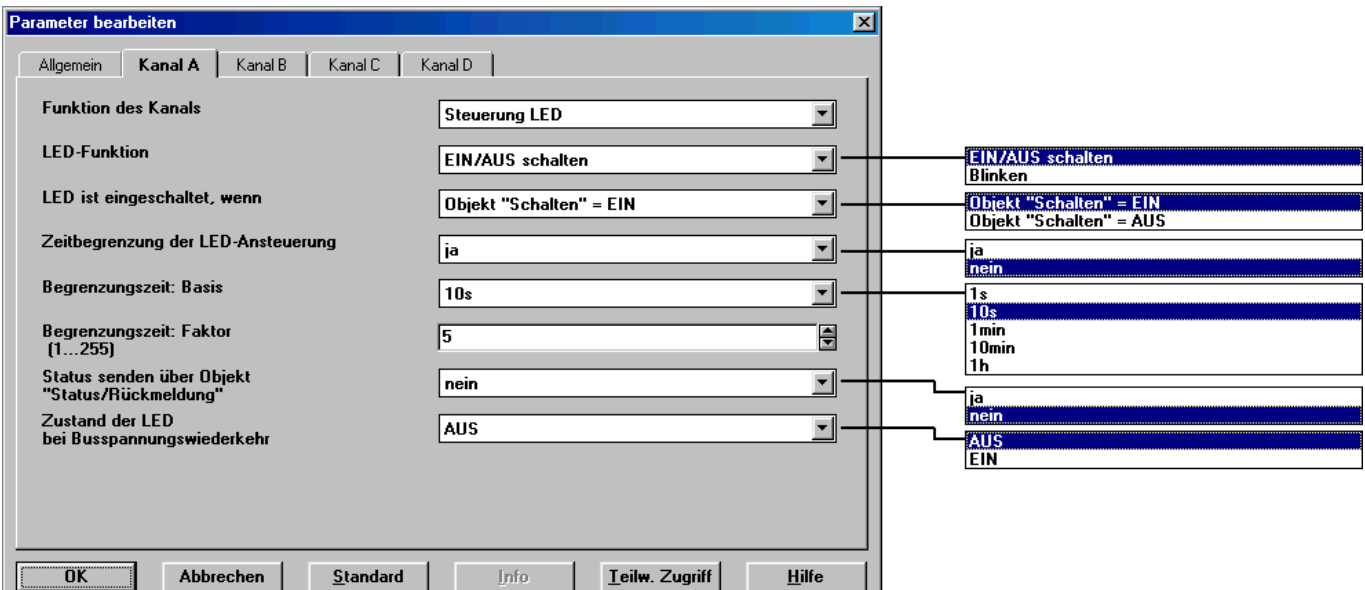

#### Parameterfenster bei "LED-Funktion" = "Blinken":

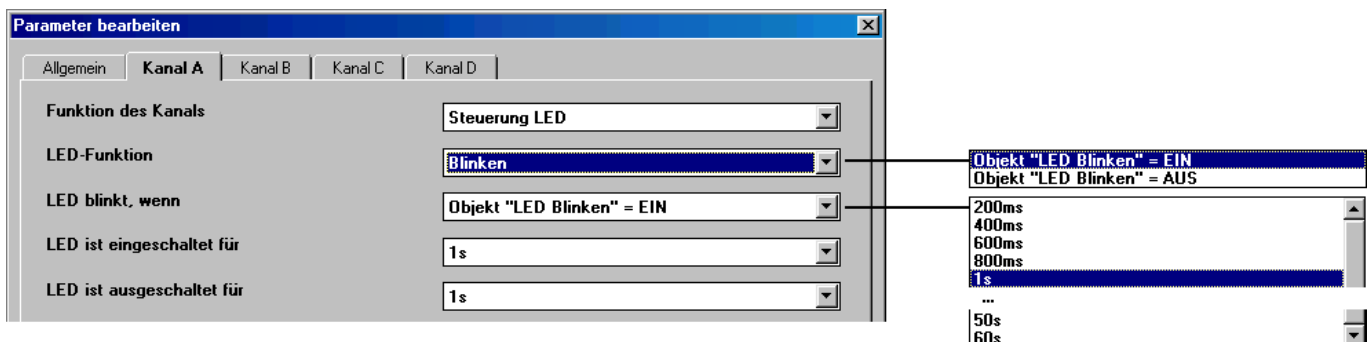

# **Parameter "LED-Funktion"**

In diesem Parameter wird eingestellt, ob der Ausgang die LED dauerhaft ansteuern ("EIN/AUS schalten") oder "blinken" lassen soll. Entsprechend werden die Objekte "LED Schalten" oder "LED Blinken" freigegeben.

#### Parameter "LED ist eingeschaltet, wenn"

Dieser Parameter ist sichtbar, wenn die LED-Funktion auf "EIN/AUS schalten" eingestellt wurde. Es ist einstellbar, bei welchem Zustand des Objekts "LED Schalten" die LED eingeschaltet ist.

#### Parameter "LED blinkt, wenn"

Dieser Parameter ist sichtbar, wenn die LED-Funktion "Blinken" eingestellt wurde. Es ist einstellbar, bei welchem Zustand des Objekts "LED Blinken" das Blinken aktiv ist.

<span id="page-31-0"></span>Parameter "LED ist eingeschaltet für" bzw. "LED ist ausgeschaltet für"

Dieser Parameter ist sichtbar, wenn die LED-Funktion "Blinken" eingestellt wurde.

Es wird eingestellt, wie lange die LED während des Blinksignals eingeschaltet bzw. ausgeschaltet ist. So kann die Blinkfrequenz des Signals eingestellt werden.

#### **Parameter "Zeitbegrenzung der LED-Ansteuerung"**

Wird in diesem Parameter "ja" eingegeben, ist die Einschalt- bzw. die Blinkdauer der LED zeitbegrenzt.

### Parameter "Begrenzungszeit" (Basis/Faktor)

Bei aktiver Zeitbegrenzung kann in diesem Parameter die maximale Zeitdauer angegeben werden, die eine LED maximal eingeschaltet ist bzw. blinkt. Nach Ablauf der Begrenzungszeit wird die LED ausgeschaltet.

Zeitdauer = Basis x Faktor

#### Parameter "Status senden über Objekt , Status/Rückmeldung"

Über diesen Parameter wird das Obiekt "Status/Rückmeldung" freigegeben. Mit dem Wert EIN zeigt es an, dass die LED eingeschaltet ist oder blinkt.

#### **3.10.2 Kommunikationsobjekte**

### **Objekt "LED Schalten": 1 Bit (EIS1)**

Dieses Objekt ist sichtbar, wenn im Parameter "LED-Funktion" = "Schalten" eingestellt ist. Das Objekt schaltet die LED EIN und AUS. Die Telegrammwerte sind in den Parametern einstellbar.

#### Objekt "LED Blinken": 1 Bit (EIS1)

Dieses Objekt ist sichtbar, wenn der Parameter "LED-Funktion" = "Blinken" eingestellt ist. Das Blinken der LED kann über dieses Objekt gestartet und beendet werden.

> Telegrammwert: "0" Blinken beenden<br>1" Blinken starten... Blinken starten

#### **Objekt "LED Dauer-EIN": 1 Bit (EIS1)**

Dieses Objekt ist sichtbar, wenn der Parameter "LED-Funktion" = "Blinken" eingestellt ist.

Über dieses Objekt kann die LED dauerhaft eingeschaltet werden. Die Blinkfunktion wird auf diese Weise deaktiviert.

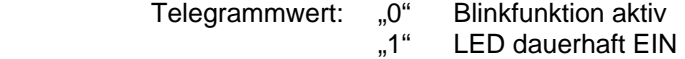

## **Objekt "Status/Rückmeldung": 1 Bit (EIS1)**

Dieses Objekt ist sichtbar, wenn im Parameter *"Status melden über ..."* der Wert "ja" eingestellt ist. Es meldet den Zustand des Ausgangs zurück.

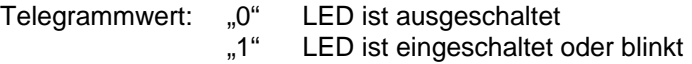

#### <span id="page-32-0"></span>3.11 Funktion "Schaltfolgen"

Im folgenden werden alle Parameter beschrieben, die sichtbar sind, wenn der Eingang mit der Funktion "Schaltfolgen" betrieben wird. Eine Schaltfolge ermöglicht das schrittweise Verändern von mehreren Werten über eine einzige Betätigung.

Nächste Schaltstufe = Instwert der Objekte  $\pm 1$ 

 $+1 \rightarrow$  Hochschalten

 $-1 \rightarrow$  Herunterschalten

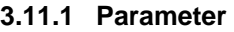

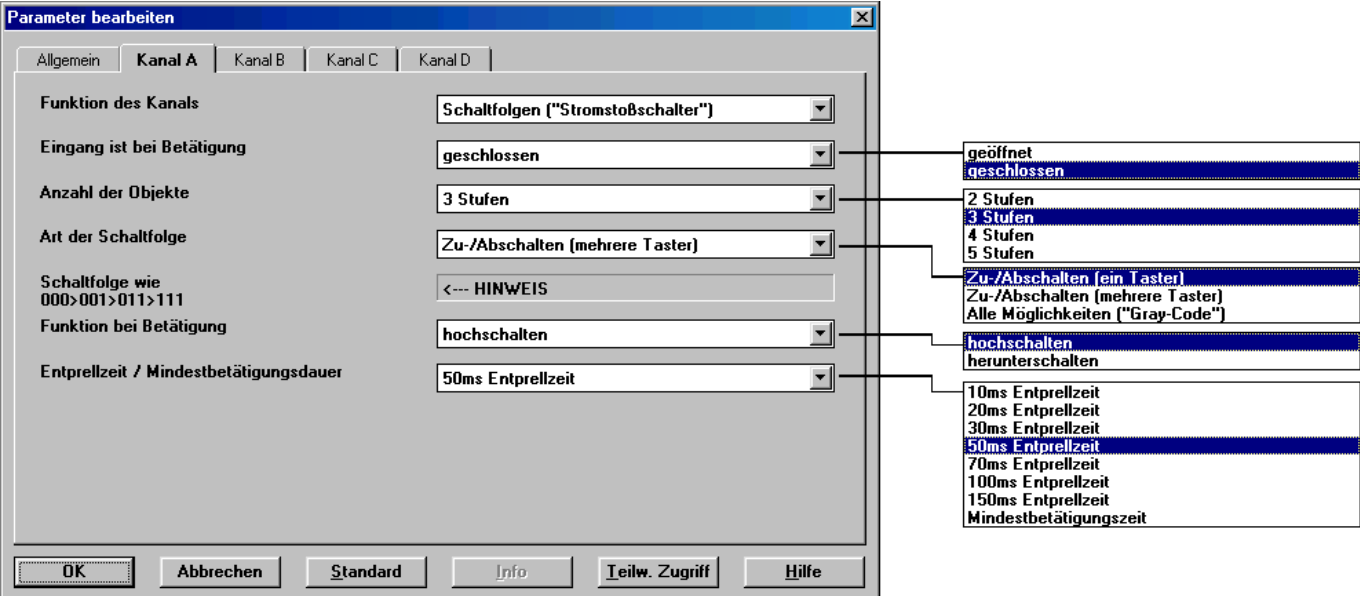

# Parameter "Eingang ist bei Betätigung"

Dieser Parameter legt fest, ob der Kontakt am Eingang bei Betätigung "geschlossen" ("Schließer") oder "geöffnet" ("Öffner") ist.

#### Parameter "Anzahl der Stufen"

Die Zahl der Stufen (max. 5) ist gleichbedeutend mit der Anzahl der Kommunikationsobjekte: Es werden die Objekte "Wert 1" bis "Wert n" freigeschaltet.

# **Parameter .. Art der Schaltfolge"**

Hier kann die Schaltfolge gewählt werden. Jede Folge hat für jede Schaltstufe andere Objekt-Werte. Folgende Schaltfolgen sind möglich (eine detailliertere Beschreibung finden Sie in Abschnitt [4.7\)](#page-44-0):

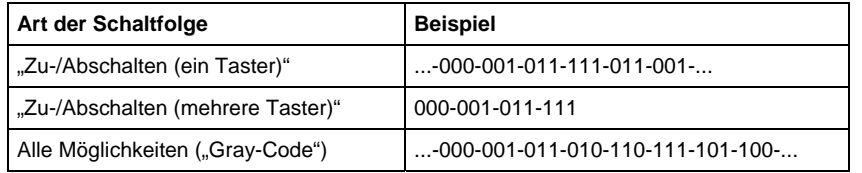

Das Beispiel bezieht sich auf den Zustand von drei Objekten  $(0,0^{\circ} = \text{AUS}, 0.1^{\circ})$ = EIN). Eine Tabelle des Gray-Code finden Sie in Abschnitt [6.1.](#page-60-1)

<span id="page-33-0"></span>ABB i-bus® EIB / KNX **Inbetriebnahme** 

#### Parameter "Funktion bei Betätigung"

Nur sichtbar bei der Schaltfolge "Zu-/Abschalten (mehrere Taster)". Hier ist einstellbar, ob eine Betätigung des Tasters um eine Stufe hochschaltet oder herunterschaltet.

#### Parameter "Entprellzeit / Mindestbetätigungsdauer"

Die Entprellung verhindert ungewolltes mehrfaches Betätigen des Eingangs, z.B. durch Prellen des Kontaktes. Zur genauen Funktion dieses Parameters siehe unter Abschnitt [4.1.](#page-40-1)

### **3.11.2 Kommunikationsobjekte**

# Objekte "Wert 1" bis "Wert 5": 1 Bit (EIS1)

Die Anzahl dieser max. 5 Objekte wird im Parameter "Anzahl der Werte" eingestellt. Die Objekte stellen die Werte innerhalb einer Schaltfolge dar.

#### Objekt "Stufe hoch/runter schalten": 1 Bit (EIS1)

Bei dem Empfang eines EIN-Telegramms auf diesem Kommunikationsobjekt schaltet der Eingang eine Stufe in der Schaltfolge herauf, bei dem Empfang eines AUS-Telegramms eine Stufe herauf.

> Telegrammwert: "0" Stufe herunterschalten<br>"1" Stufe heraufschalten Stufe heraufschalten

# <span id="page-34-0"></span>**3.12 Funktion "Taster mit Mehrfachbetätigung"**

Im folgenden werden alle Parameter und Objekte beschrieben, die sichtbar sind, wenn der Eingang mit der Funktion "Mehrfachbetätigung" betrieben wird.

Wird der Eingang innerhalb einer best. Zeit mehrfach betätigt, kann abhängig von der Zahl der Betätigungen ein bestimmter Objektwert verändert werden. Auf diese Weise werden z.B. unterschiedliche Lichtszenen durch mehrfachen Tasterdruck ermöglicht.

### **3.12.1 Parameter**

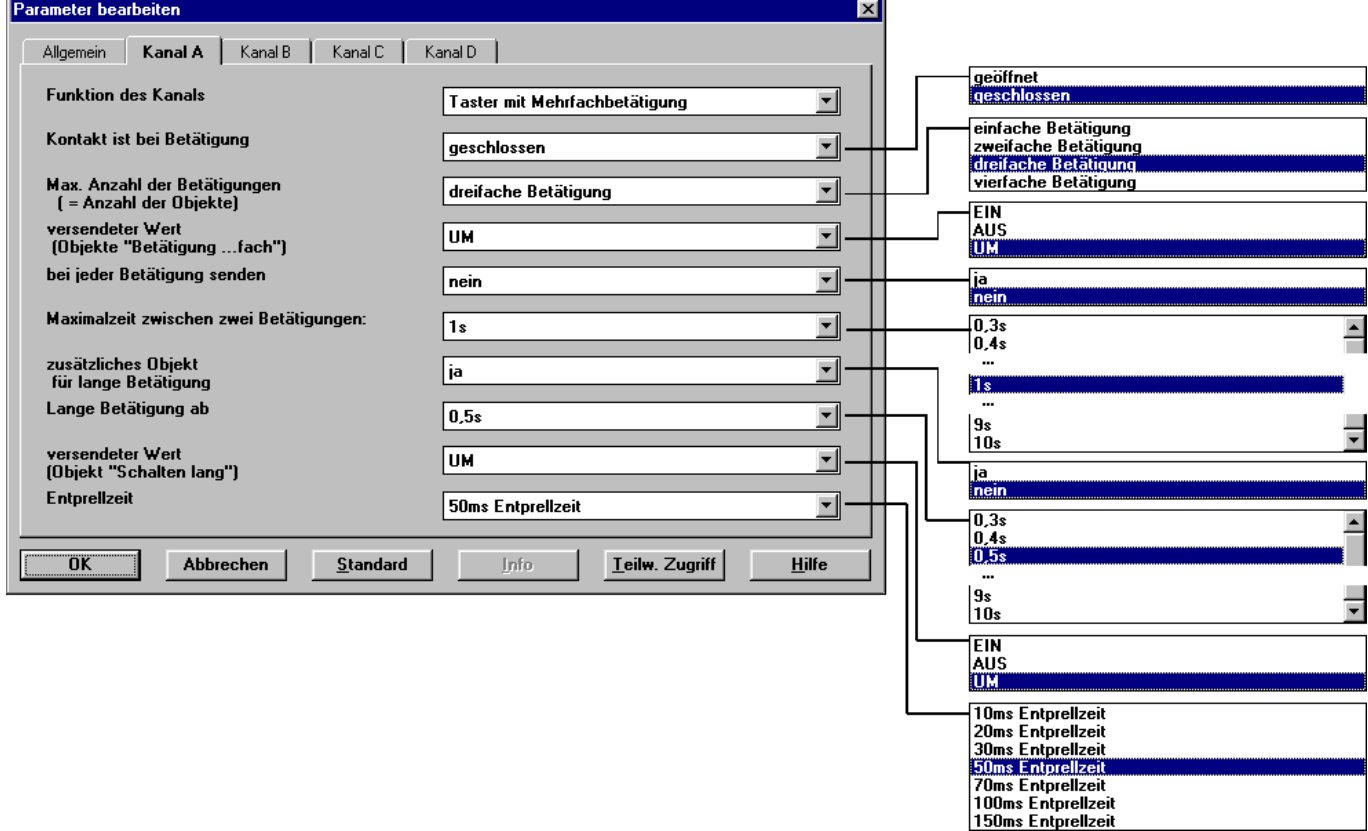

# Parameter "Eingang ist bei Betätigung"

Dieser Parameter legt fest, ob der Kontakt am Eingang bei Betätigung "geschlossen" ("Schließer") oder "geöffnet" ("Öffner") ist.

#### Parameter "Max. Anzahl der Betätigungen"

Hier wird eingestellt, wie viele Betätigungen maximal möglich sein dürfen. Diese Zahl ist gleich der Anzahl der Kommunikationsobjekte "Bedienung xfach". Ist die tatsächliche Anzahl der Betätigungen größer als der hier eingestellte Maximalwert, so reagiert der Eingang, als wäre die Anzahl der Betätigungen gleich dem hier eingestellten Maximalwert.

#### **Parameter "Versendeter Wert"**

Hier ist einstellbar, welcher Objektwert versendet werden soll. Es sind die Einstellungen "EIN", "AUS" und "UM" möglich. Bei "UM" wird der aktuelle Objektwert invertiert.

#### <span id="page-35-0"></span>Parameter ..Bei jeder Betätigung senden"

Ist in diesem Parameter "ja" eingegeben, so wird bei einer mehrfachen Betätigung nach jeder Betätigung der zugehörige Objektwert aktualisiert und versendet.

Beispiel: Bei dreifacher Betätigung werden die Objekte "Betätigung 1fach" (nach der 1. Betätigung), "Betätigung 2fach" (nach der 2. Betätigung) und "Betätigung 3fach" (nach der 3. Betätigung) versendet.

#### Parameter "Maximalzeit zwischen zwei Betätigungen"

Hier wird eingestellt, wie viel Zeit zwischen zwei Betätigungen verstreichen darf. Nach einer Betätigung wird zunächst die hier eingegebene Zeit abgewartet. Erfolgt innerhalb dieser Zeit keine weitere Betätigung, so wird das Objekt "Schalten" versendet und bei der nächsten Betätigung wird wieder neu angefangen zu zählen.

#### Parameter "Zusätzliches Objekt für lange Betätigung"

Bei langer Betätigung des Eingangs kann über das Objekt "Schalten (lang)" eine weitere Funktion ausgeführt werden. Wird nach einer oder mehreren kurzen Betätigungen innerhalb der Maximalzeit eine lange Betätigung durchgeführt, so werden die kurzen Betätigungen ignoriert.

#### **Parameter "Lange Betätigung ab"**

In diesem Parameter wird eingestellt, ab welcher Zeitdauer eine Betätigung als "lang" interpretiert wird.

#### Parameter "Versendeter Wert"

Hier kann eingestellt werden, ob bei einer langen Betätigung der Objektwert "Schalten (lang)" "EIN"-, "AUS"- oder "UM"-geschaltet werden soll.

#### Parameter "Entprellzeit / Mindestbetätigungsdauer"

Die Entprellung verhindert ungewolltes mehrfaches Betätigen des Eingangs, z.B. durch Prellen des Kontaktes. Zur genauen Funktion dieses Parameters siehe unter Abschnitt [4.1.](#page-40-1) Eine Mindestbetätigungsdauer ist nur einstellbar, wenn nicht zwischen kurzer und langer Betätigung unterschieden wird.

#### **3.12.2 Kommunikationsobjekte**

#### **Objekte "Betätigung 1fach" bis "Betätigung 4fach": 1 Bit (EIS1)**

Die Anzahl dieser max. 4 Objekte wird im Parameter *"Max. Anzahl der Betätigungen"* eingestellt.

Nach einer mehrfachen Betätigung eines Eingangs wird entsprechend der Anzahl der Betätigungen das entsprechende Objekt gesendet. Der Telegrammwert ist in den Parametern einstellbar.

#### **Objekt** "Betätigung lang": 1 Bit (EIS1)

Dieses Objekt ist sichtbar, wenn im Parameter *"Zusätzliches Objekt für*  langen Tastendruck" der Wert "ja" eingestellt wurde.

Nachdem eine lange Betätigung erkannt wurde, wird dieses Objekt gesendet. Der Telegrammwert ist in den Parametern einstellbar.

### <span id="page-36-0"></span>3.13 Funktion "Impulszähler"

Im folgenden werden alle Parameter und Objekte beschrieben, die sichtbar sind, wenn der Eingang mit der Funktion "Impulszähler" betrieben wird.

Mit der Funktion "Impulszähler" ist das Gerät in der Lage, die Anzahl von Flanken am Eingang zu zählen. Dafür wird neben dem normalen "Zähler" auf Wunsch ein "Zwischenzähler" zur Verfügung gestellt. Beide werden über die Zählimpulse gleich angesteuert, zählen aber ansonsten unabhängig voneinander. Der Zähler hat stets die gleiche Datenbreite wie der Zwischenzähler.

#### **3.13.1 Parameter**

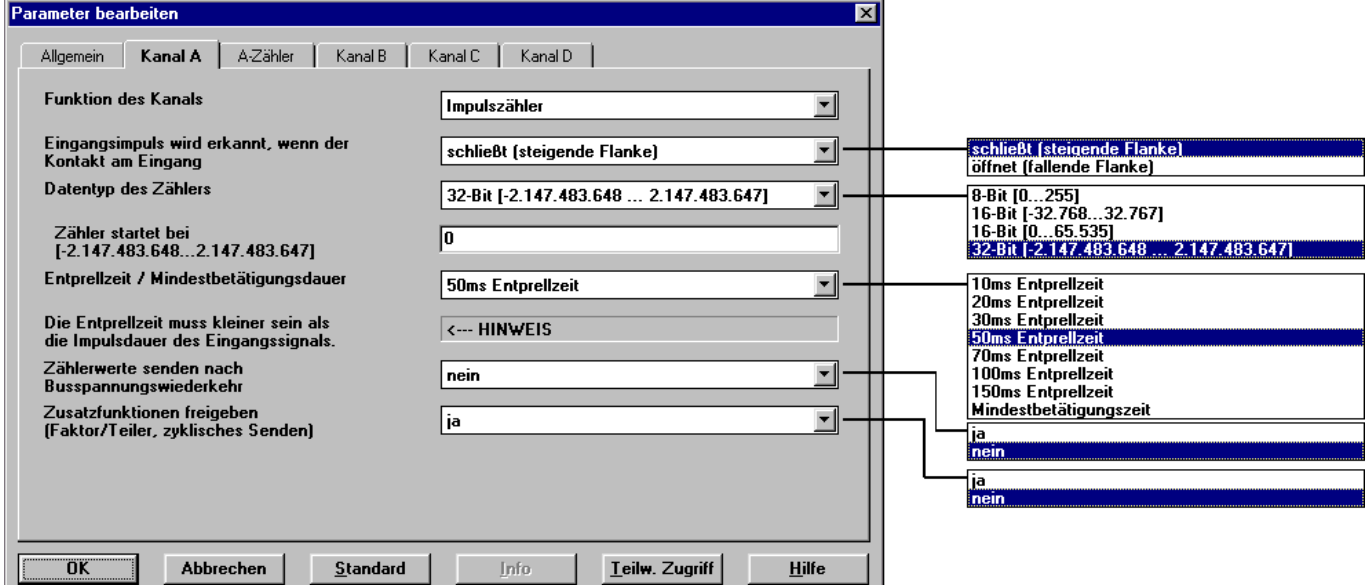

Zusätzliches Parameterfenster bei *"Zusatzfunktionen freigeben (...)"* = "ja":

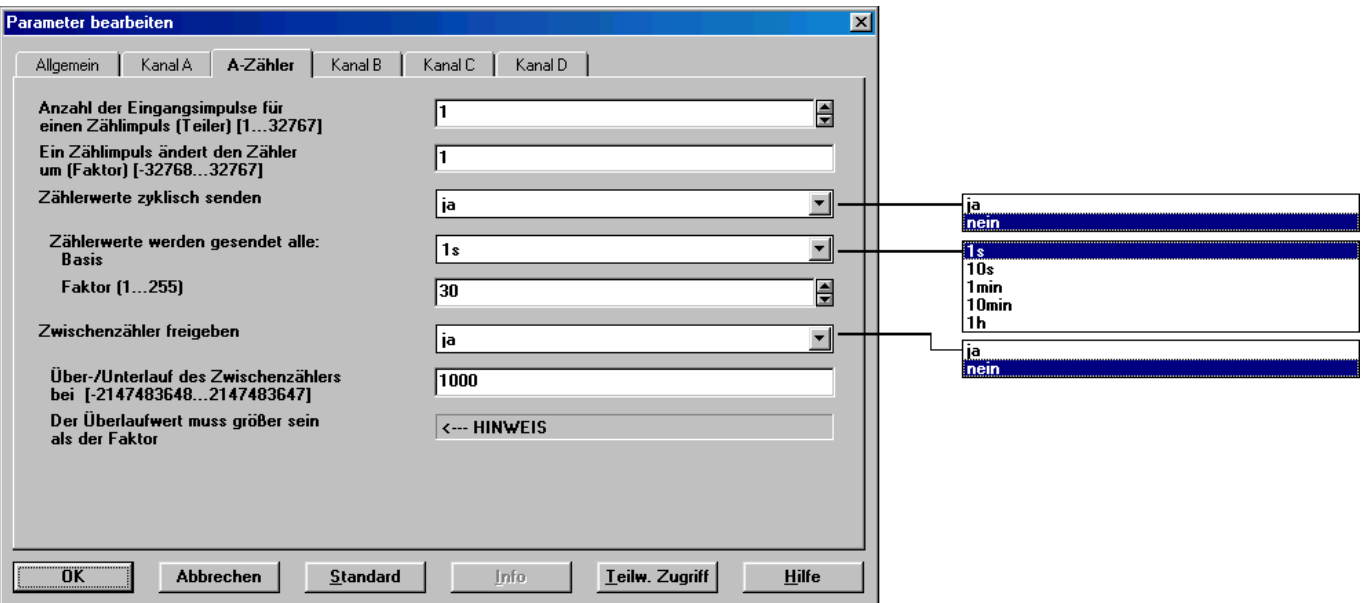

#### <span id="page-37-0"></span>**Parameter**

#### **"Eingangsimpuls wird erkannt, wenn der Kontakt am Eingang"**

In diesem Parameter wird die Art des Eingangssignals festgelegt. Es ist einstellbar, ob der Kontakt ein Öffner ("öffnet") oder ein Schließer ("schließt") ist .

#### Parameter "Datentyp des Zählers"

In diesem Parameter werden die Datentyp der Zähler (absoluter Zähler und Zwischenzähler) festgelegt. Der Datentyp legt fest, in welchem Zahlenbereich gezählt werden kann.

Der Typ der Objekte "Zählerstand ..." und "Zwischenzähler ..." wird an die Datenbreite angepasst.

# **Parameter "Zähler startet bei ..."**

In diesem Parameter wird der Startwert des absoluten Zählers festgelegt. Der Startwert wird bei Zählerüberlauf verwendet, um den neuen Zählerwert zu berechnen.

#### **Parameter "Entprellzeit / Mindestbetätigungsdauer"**

Die Entprellung verhindert ungewolltes mehrfaches Betätigen des Eingangs, z.B. durch Prellen des Kontaktes. Zur genauen Funktion dieses Parameters siehe unter Abschnitt [4.1.](#page-40-1)

#### Parameter "Zählerwerte senden nach Busspannungswiederkehr"

Hat dieser Parameter den Wert "ja", so wird nach Busspannungswiederkehr (nach Ablauf der Sendeverzögerungszeit) der aktuelle Wert des Zählers auf den Bus gesendet. Sofern der Zwischenzähler freigegeben wurde, wird auch dieser auf den Bus gesendet.

Nach einem längeren Busspannungsausfall wird der Zähler auf den Startwert zurückgesetzt. Sofern der Zwischenzähler freigegeben ist, wird dieser auf null zurückgesetzt. Falls bei einem kurzen Busspannungsausfall kein Datenverlust aufgetreten ist, bleiben die Zählerstände erhalten.

#### **Parameter "Zusatzfunktionen freigeben (...)"**

Wird dieser Parameter auf "ja" gesetzt, wird das Parameterfenster "A-Zähler" sichtbar. Hier sind zusätzliche Funktionen möglich.

#### *Parameterfenster "A-Zähler"*

In diesem Parameterfenster können zusätzliche Funktionen zum Impulszähler freigeschaltet werden.

#### Parameter "Anzahl der Eingangsimpulse für einen Zählimpuls (Teiler)"

Über diesen Parameter ist einstellbar, wieviele Impulse notwendig sind, damit ein Zählimpuls erzeugt wird. Er wirkt somit als Teiler.

#### Parameter "Ein Zählimpuls ändert den Zähler um (Faktor)"

Über diesen Parameter ist einstellbar, um wieviel der Zähler und Zwischenzähler bei einem Zählimpuls erhöht werden. Er wirkt somit als Faktor.

#### Parameter "Zählerwerte zyklisch senden"

Hat dieser Parameter den Wert "ja", werden die Werte des Zählers und des Zwischenzählers zyklisch auf den Bus übertragen.

#### Parameter .. Zählerwerte werden gesendet alle"

Dieser Parameter ist sichtbar, wenn der Parameter *"Zählerwerte zyklisch*  senden" gleich "ja" ist. Es ist einstellbar, in welchem zeitlichen Abstand die Werte zyklisch auf den Bus gesendet werden.

#### Parameter "Zwischenzähler freigeben"

Über diesen Parameter wird das Objekt "Zwischenzähler" sichtbar gemacht. Der Zwischenzähler kann z.B. die Funktion eines Tageszählers übernehmen.

### **Parameter "Über-/Unterlauf des Zwischenzählers bei"**

Dieser Parameter ist sichtbar, wenn der Parameter *"Zwischenzähler freigeben"* gleich "ja" ist.

In diesem Parameter ist einstellbar, bei welchem Wert der Zwischenzähler einen Überlauf erzeugt. Es gelten beim Überlauf die gleichen Regeln wie beim normalen Zähler. Bei Überlauf wird das Objekt "Zwischenzähler Überlauf" versendet.

#### **3.13.2 Kommunikationsobjekte**

#### **Objekt "Zählerstand ... Byte": 1 bis 4 Byte**

Dieses Objekt enthält den absoluten Zählerstand des Impulszählers. Der Zähler kann 1 Byte, 2 Byte und 4 Byte Datenbreite besitzen.

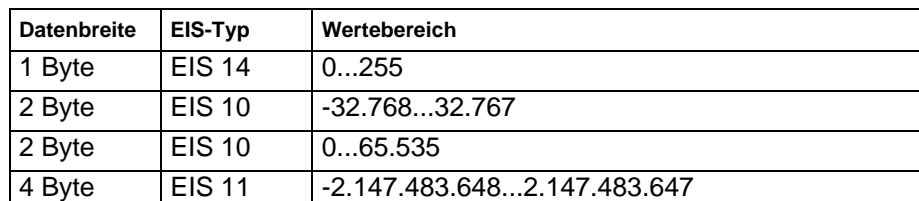

Die folgene Tabelle gibt eine Übersicht über die Datentypen:

#### **Objekt "Zwischenzähler ... Byte": 1 bis 4 Byte**

Dieses Objekt ist sichtbar, wenn im Parameter "Zwischenzähler freigeben" der Wert "ja" eingestellt wurde.

Das Objekt enthält den Stand des Zwischenzählers, der in seiner Zählfunktion mit dem absoluten Zähler identisch ist. Im Gegensatz zu diesem kann er zurückgesetzt werden (Objekt "Zwischenzähler Reset") und ein Zählerüberlauf kann auf dem Bus mitgeteilt werden (Objekt "Zwischenzähler Überlauf"). Über den Zwischenzähler können z.B. Tagesverbräuche gemessen werden.

Sobald der Zwischenzähler den im Parameter "*Über-/Unterlauf des Zwischenzählers bei*" festgelegten Überlaufwert erreicht oder über- bzw. unterschreitet, wird der Überlaufwert vom Wert des Zwischenzählers abgezogen.

#### **Objekt** "Zählerstand anfordern": 1 Bit (EIS1)

Über dieses Objekt werden die Werte des absoluten Zählers und des Zwischenzählers angefordert.

> Telegrammwert: "0" keine Reaktion "1" Zählerstände senden

#### **Objekt "Zwischenzähler Überlauf": 1 Bit (EIS1)**

Dieses Objekt ist sichtbar, wenn im Parameter "Zwischenzähler freigeben" der Wert "ja" eingestellt wurde.

<span id="page-39-0"></span>ABB i-bus® EIB / KNX **Inbetriebnahme** 

Sobald der Wert des Zwischenzählers den im Parameter *"Über-/Unterlauf des Zwischenzählers" bei* festgelegten Überlaufwert über- oder unterschreitet, wird das Objekt auf den Bus gesendet (Telegrammwert = ", 1").

#### **Objekt "Zwischenzähler Reset": 1 Bit (EIS1)**

Dieses Objekt ist sichtbar, wenn im Parameter "Zwischenzähler freigeben" der Wert "ja" eingestellt wurde. Über das Objekt kann der Zwischenzähler auf den Wert "0" zurückgesetzt werden.

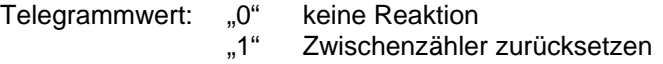

**3.14 Programmierung** 

Das Gerät ist programmierbar über die EIB Tool Software ETS2 **V1.2a** oder höher. Um die Programmierzeit des Gerätes durch die ETS zu reduzieren, wird es vorprogrammiert ausgeliefert. Bei der Programmierung wird automatisch erkannt, ob das richtige Anwendungsprogramm bereits im Gerät enthalten ist.

Sofern das Gerät mit einer anderen Version vorprogrammiert ist, was nur im Ausnahmefall vorkommen sollte, ist ein einmaliger vollständiger Download notwendig. Dieser kann einige Minuten dauern.

- **Hinweis:** Soll ein bereits programmiertes Anwendungsprogramm erneut programmiert werden, so ist das Gerät zuvor über die ETS zu entladen. Dies kann in seltenen Fällen erforderlich werden, z.B. wenn während eines Downloads ein Fehler aufgetreten ist.
- **Wichtig:** Ist ein Gerät nach der Programmierung nicht funktionsfähig, importieren Sie die Universal-Schnittstelle bitte erneut in die ETS (.VD2-Datei) und wiederholen Sie die Programmierung.

# <span id="page-40-0"></span>**4 Besondere Funktionen**

Im folgenden werden besondere Funktionen erläutert, deren Beschreibung im Zusammenhang mit den Parametern und Objekten aus Platzgründen nicht möglich war.

### <span id="page-40-1"></span>**4.1 Entprellzeit und Mindestbetätigungsdauer**

Es ist für jeden Eingang eine Entprellzeit oder eine Mindestbetätigungsdauer einstellbar.

# **Entprellzeit**

Wird am Eingang eine Flanke erkannt, so reagiert der Eingang sofort auf diese Flanke (z.B. mit dem Senden eines Telegramms). Gleichzeitig beginnt die Dauer der Entprellzeit  $T_D$ . Innerhalb der Entprellzeit wird das Signal am Eingang nicht ausgewertet.

Das folgende Beispiel verdeutlicht dies:

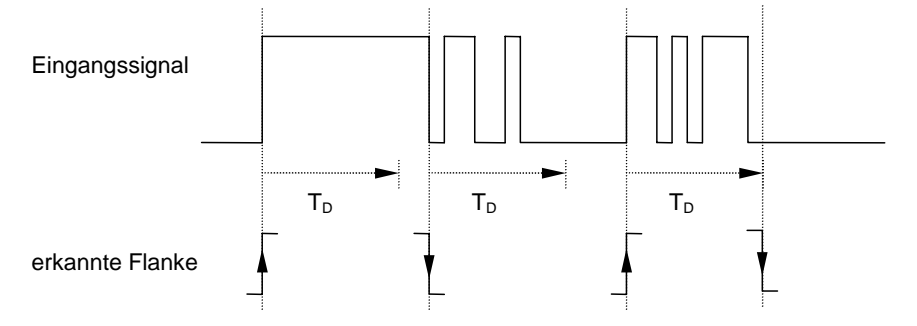

Nach Erkennung einer Flanke am Eingang werden für die Entprellzeit  $T_D$ weitere Flanken ignoriert.

#### **Mindestbetätigungsdauer**

Diese Funktion unterscheidet sich von der Entprellzeit dadurch, dass das Telegramm erst nach Ablauf der Mindestbetätigungsdauer gesendet wird. Die Funktion ist folgendermaßen:

Wird am Eingang eine Flanke erkannt, so beginnt die Dauer der Mindestbetätigungsdauer. Zu diesem Zeitpunkt wird kein Telegramm auf den Bus gesendet. Innerhalb der Mindestbetätigungsdauer wird das Signal am Eingang beobachtet. Tritt während der Mindestbetätigungsdauer eine weitere Flanke am Eingang auf, so wird dies als neue Betätigung interpretiert und die Mindestbetätigungsdauer startet ggf. neu. Hat sich das Eingangssignal während der Mindestbetätigungsdauer nicht verändert, so wird eine Flanke erkannt und gegebenenfalls ein Telegramm auf den Bus gesendet.

Das folgende Beispiel verdeutlicht dies:

<span id="page-41-3"></span><span id="page-41-2"></span><span id="page-41-1"></span><span id="page-41-0"></span>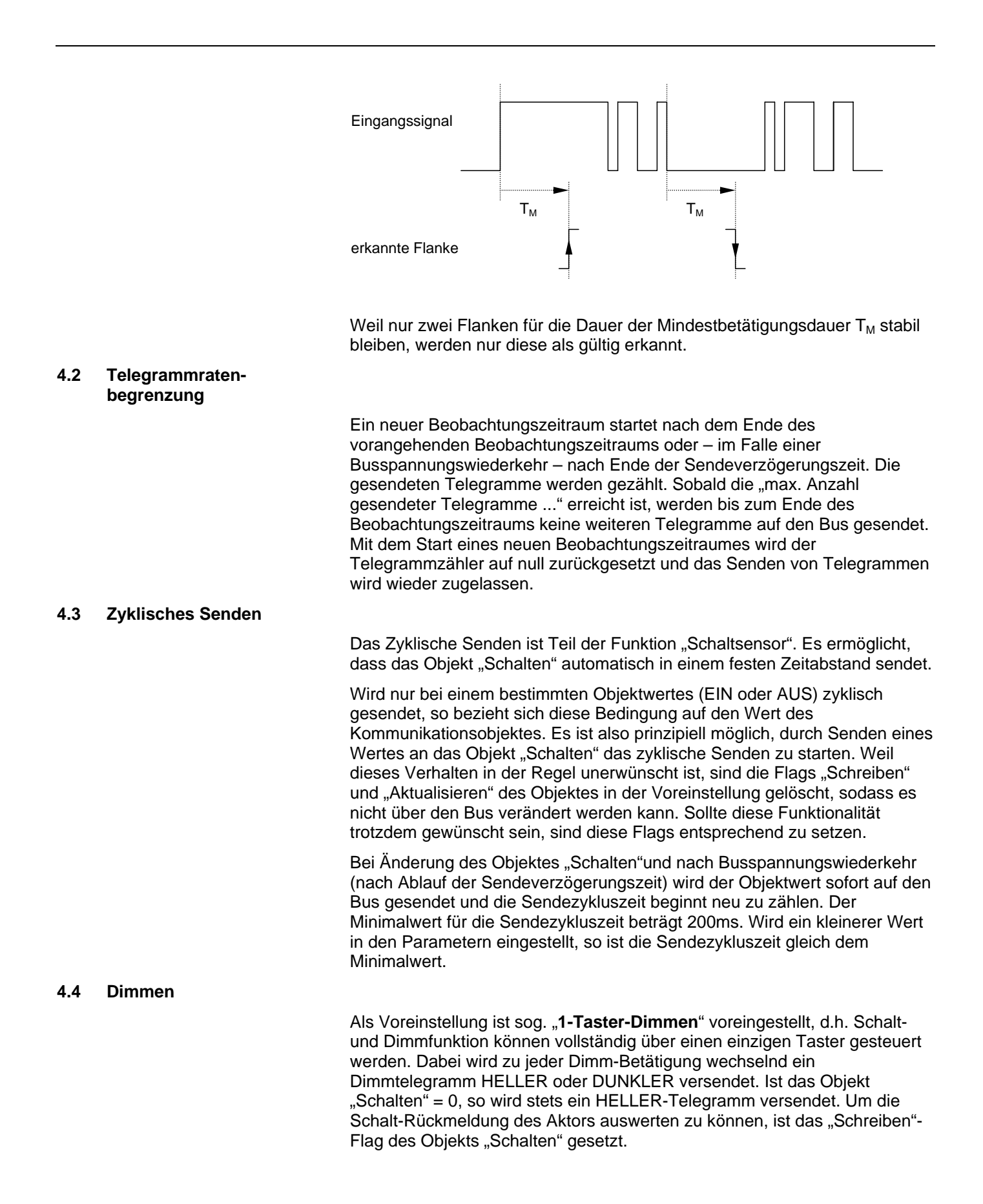

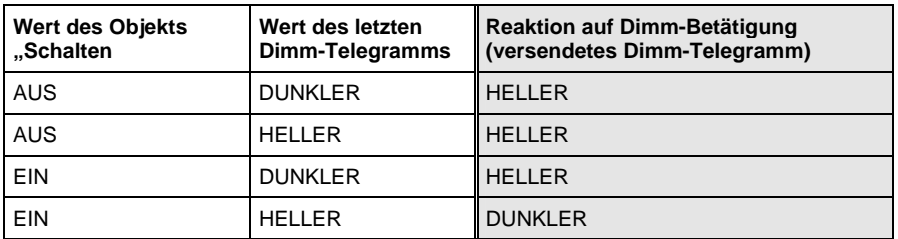

<span id="page-42-0"></span>Die folgende Tabelle verdeutlicht die Funktion im Detail:

Tabelle 1 : Dimmfunktion "1-Taster-Dimmen"

Ist "2-Taster-Dimmen" gewünscht, so ist bei den Parametern "Reaktion bei kurzer bzw. langer Betätigung" die Funktion der Einzeltaste einzustellen (z.B. "EIN" bzw. "Dimmen HELLER"). Der Anwender hat somit volle Freiheit darüber,

- welche Taster miteinander kombiniert werden, um eine Beleuchtungsgruppe zu dimmen
- welche Funktion in diesem Fall der einzelne Taster besitzt

Mit einer Szene steuert ein Eingang über eine einzige Betätigung mehrere Aktorgruppen auf einen bestimmten, voreingestellten Wert. Über die Funktion "Szene steuern" kann der Eingang eine Szene aufrufen und/oder abspeichern. Eine Szene kann hier über zwei Wege realisiert werden:

#### **Szene über 5 Objekte**

Zum einen kann jeder Eingang über 5 Kommunikationsobjekte mehrere Aktorgruppen gleichzeitig steuern. Beim Aufrufen der Szene werden dann üblicherweise mehrere Telegramme gesendet. Das Abspeichern der Szene erfolgt durch das Auslesen der aktuellen Werte der Aktorgruppen über den Bus. Eine Aktorgruppe kann entweder über 1-Bit-Werte (EIN/AUS) oder über 8-Bit-Werte (0...255 entspr. 0...100%) gesteuert werden.

#### **8-Bit-Szene**

Zum anderen kann der Eingang über das Versenden des Objekts "Szene" Werte aufrufen, die im Aktor gespeichert sind. Diese vereinfachte Szene-Funktion ist nur möglich, wenn sie vom Aktor unterstützt wird. Ein Objekt "Szene" enthält eine Szene-Nummer (1...64) und die Information, ob die Szene aufgerufen oder gespeichert wird. Es wird im Aktor eingestellt, auf welche Szene-Nummer(n) er reagiert.

# <span id="page-42-2"></span>**4.6 Steuerung Elektronisches Relais ("Heizungsaktor")**

Die Funktion "Heizungsaktor" schaltet ein elektronisches Relais, das üblicherweise zur Ansteuerung eines elektrothermischen Stellantriebes verwendet wird. Das Gerät wird normalerweise von einem Raumtemperaturregler gesteuert. Es sind unterschiedliche Arten der Ansteuerung (z.B. Stetigregelung) möglich.

Der elektrothermische Stellantrieb kann über eine 2-Punkt-Regelung oder eine Pulsweitenmodulation angesteuert werden. Bei der Pulsweitenmodulation erfolgt die Ansteuerung über ein variables Puls-Pause-Verhältnis. Die folgendes Beispiel verdeutlicht dies:

### <span id="page-42-1"></span>**4.5 Szene steuern**

<span id="page-43-0"></span>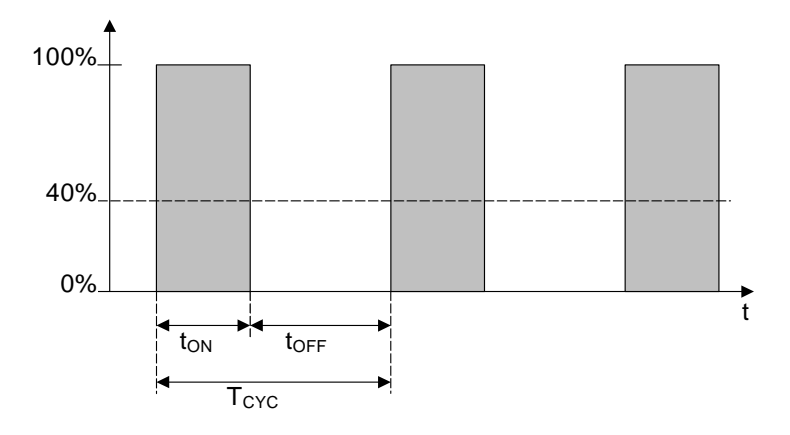

Während t<sub>ON</sub> wird das Ventil mit ÖFFNEN angesteuert ("EIN-Phase"), während t<sub>OFF</sub> mit SCHLIEßEN ("AUS-Phase"). Wegen t<sub>ON</sub> = 0,4 x T<sub>CYC</sub> stellt sich das Ventil bei etwa 40% ein. T<sub>CYC</sub> ist die sog. PWM-Zukluszeit für die stetige Ansteuerung.

Der Aktor kann weiterhin bestimmte Sonderstellungen während "Zwangsführung", "Ventilspülung" und "Sicherheitsstellung" ansteuern. Die folgende Darstellung gibt eine Übersicht:

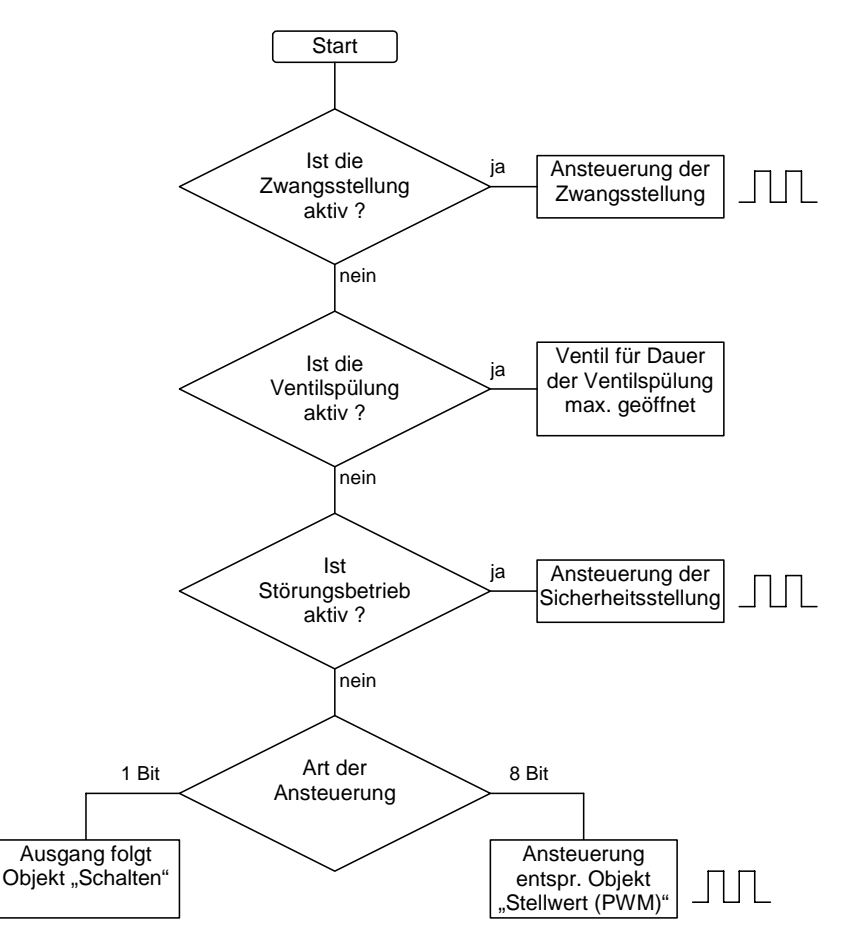

Zur Verbesserung des Ansteuerverhaltens werden die Sonderstellungen teilweise nicht sofort gestartet oder beendet, sondern erst der Ablauf eines PWM-Zyklusses oder einer EIN- bzw. AUS-Phase innerhalb des Zyklusses abgewartet. Die folgende Tabelle gibt eine Übersicht:

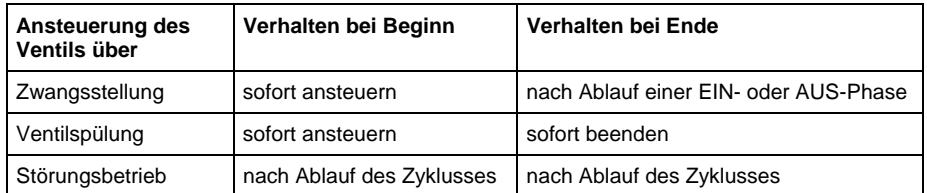

Die Reihenfolge in der Tabelle gibt gleichzeitig die Priorität der Sonderstellungen an. Die Zwangsstellung hat höchste Priorität.

#### <span id="page-44-0"></span>**4.7 Schaltfolgen**

Die Funktion "Schaltfolgen" erlaubt das flexible Ein- bzw. Ausschalten von bis zu fünf Kommunikationsobjekten (1 Bit) über einen einzigen Eingang.

Eine Schaltfolge besteht aus einer Abfolge von Schaltstufen, die bestimmte Objektwerte repräsentieren. Eine Betätigung des Eingangs schaltet eine Schaltstufe hoch oder herunter.

**Beispiel:** Schaltfolge .. Zu-/Abschalten (ein Taster)" mit drei Kommunikationsobjekten

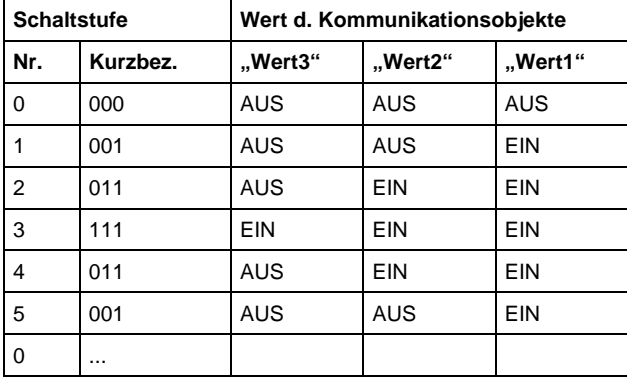

Kurzschreibweise: ...>000>001>011>111>011>001>...

Die definierten Schaltfolgen zeichnen sich dadurch aus, dass sich zwischen zwei Schaltstufen nur der Wert eines einzigen Kommunikationsobjektes ändert. Folgende Schaltfolgen sind möglich:

# **"Zu- und Abschalten (1Taster)"**

Diese Schaltfolge schaltet bei jeder Betätigung nacheinander ein weiteres Kommunikationsobjekt ein. Sind alle Objekte eingeschaltet, werden sie – beginnend mit dem zuletzt eingeschalteten – nacheinander wieder ausgeschaltet.

#### **"Zu- und Abschalten, mehrere Taster"**

Diese Schatlfolge ist ähnlich mit der Funktion "Zu- und Abschalten (1 Taster)" mit der Ausnahme, dass über einen Eingang nur entweder hochoder heruntergeschaltet werden kann. Ist die Schaltfolge am Ende angekommen, werden weitere Betätigungen in dieselbe Richtung ignoriert.

<span id="page-45-0"></span>ABB i-bus® EIB / KNX **Projektierung und Programmierung** 

Aus diesem Grund sind für diese Schaltfolge mindestens zwei Eingänge erforderlich.

### "Alle Möglichkeiten ("Gray Code")"

In dieser Schaltfolge werden nacheinander alle Kombinationen der Kommunikationsobjekte durchlaufen. Zwischen zwei Schaltstufen wird nur der Wert eines Kommunikationsobjektes verändert. Eine anschauliche Anwendung dieser Schaltfolge ist z.B. das Schalten von zwei Leuchtengruppen in der Folge  $00 - 01 - 11 - 10 - 00$  ...

Eine Tabelle des Gray-Code finden Sie im Anhang unter Abschnitt [6.1.](#page-60-1)

#### **Weitere Möglichkeiten**

Außer über die Betätigung des Eingangs kann auch über die Kommunikationsobjekte "Stufe hoch/runter schalten" die Schaltstufe verändert werden. Dies wird z.B. benutzt, um mit zwei oder mehr Eingängen hoch- bzw. herunterzuschalten. Bei Empfang eines Wertes auf diesem Kommunikationsobjekt ist das Verhalten identisch zu einer Betätigung einer Betätigung des Einganges.

**Hinweis:** Die aktuelle Schaltstufe ergibt sich stets aus dem Zustand der Kommunikationsobjekte. Wird z.B. ein Kommunikationsobjekt von einem anderen Gerät verändert, so kann sich hierdurch auch die aktuelle Schaltstufe verändern.

#### **4.8 Impulse zählen**

Die Impulszähl-Funktion dient zum Zählen von binären Schaltimpulsen.Sie enthält alle die wichtigen Merkmale, die für einen leistungsfähigen Zähler erforderlich sind.

Die folgende Darstellung gibt eine Übersicht:

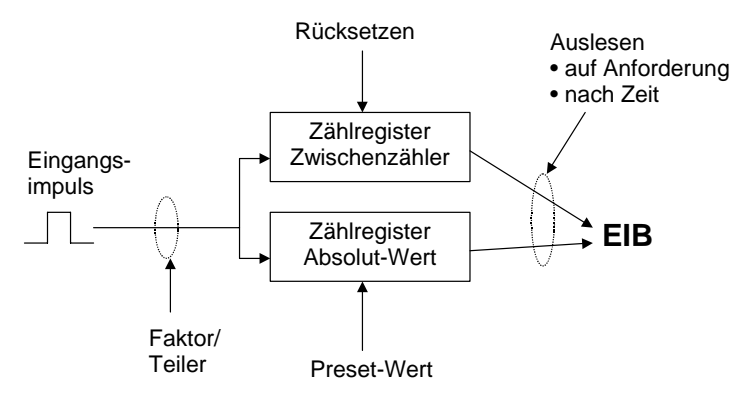

Neben dem absoluten Zähler kann ein Zwischenzähler freigegeben werden, der Differenzwerte misst (z.B. vergleichbar mit einem Tageskilometerzähler). Um die Zählgeschwindigkeit anpassen zu können, sind Faktor und Teiler gemeinsam für beide Zähler einstellbar.

Beide Zählerwerte können entweder zyklisch oder auf Anforderung auf den Bus gesendet werden. Sie haben definierbare Überlaufwerte.

Der Überlauf des Zwischenzählers kann per Telegramm auf den Bus gesendet werden. Dieses Telegramm kann verwendet werden, um den absoluten Zählerstand auszulesen. Damit wird der absolute Zählerstand stets nach einer einstellbaren Änderung auf den Bus gesendet.

<span id="page-46-0"></span>ABB i-bus® EIB / KNX **Projektierung und Programmierung** 

<span id="page-46-1"></span>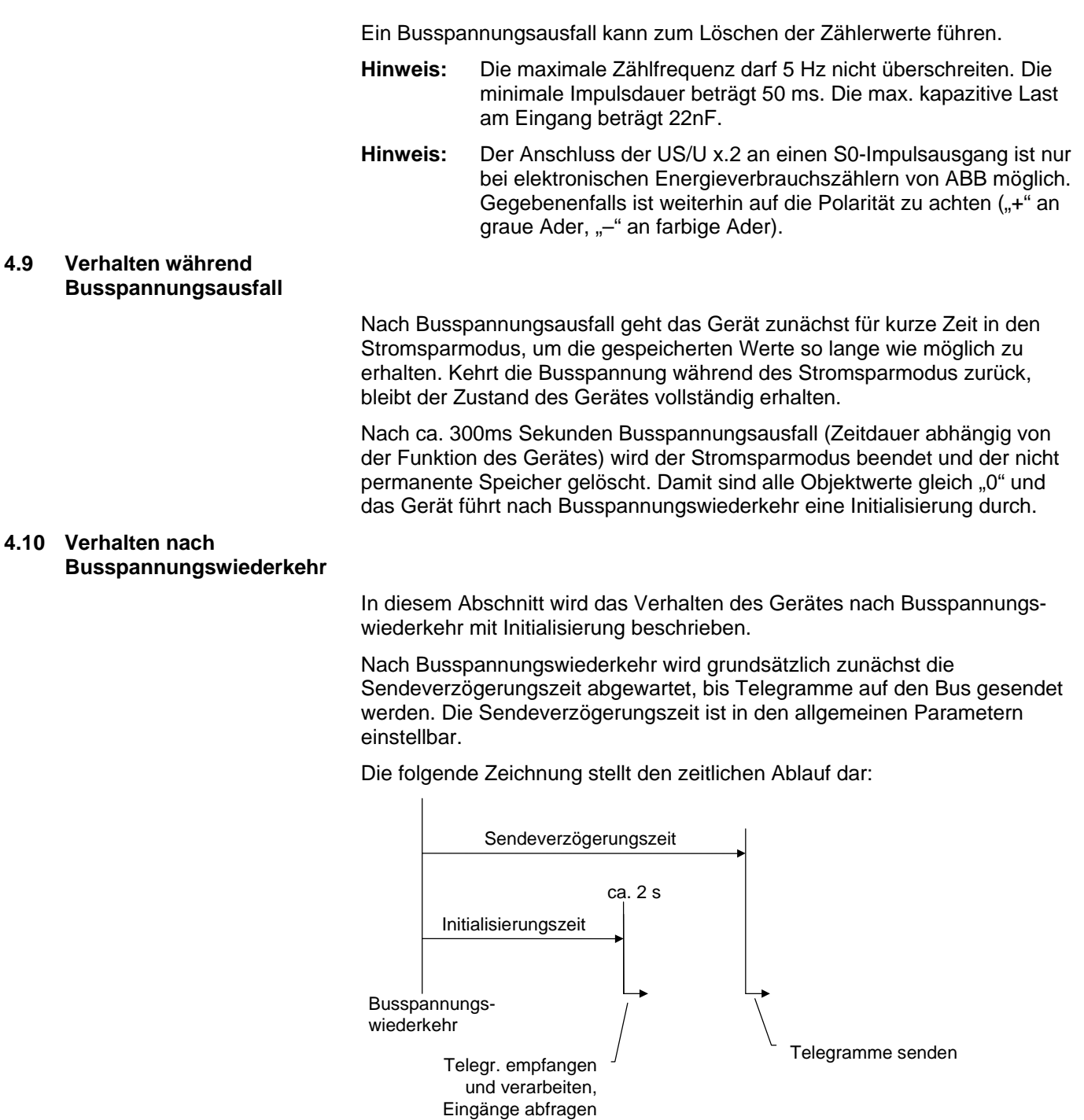

**Abbildung 2: Verhalten nach Busspannungswiederkehr** 

Bei Busspannungswiederkehr werden nach der Initialisierungszeit die Eingänge abgefragt und die Objektwerte – wenn möglich – entsprechend aktualisiert. Liegt eine Betätigung des Eingangs vor, so verhält sich Gerät, als wenn die Betätigung nach Ende der Initilisierungszeit begonnen hat.

Das Verhalten ist abhängig von der Funktion des Kanals. Die folgende Liste gibt einen Überblick:

# <span id="page-47-0"></span>ABB i-bus® EIB / KNX **Projektierung und Programmierung**

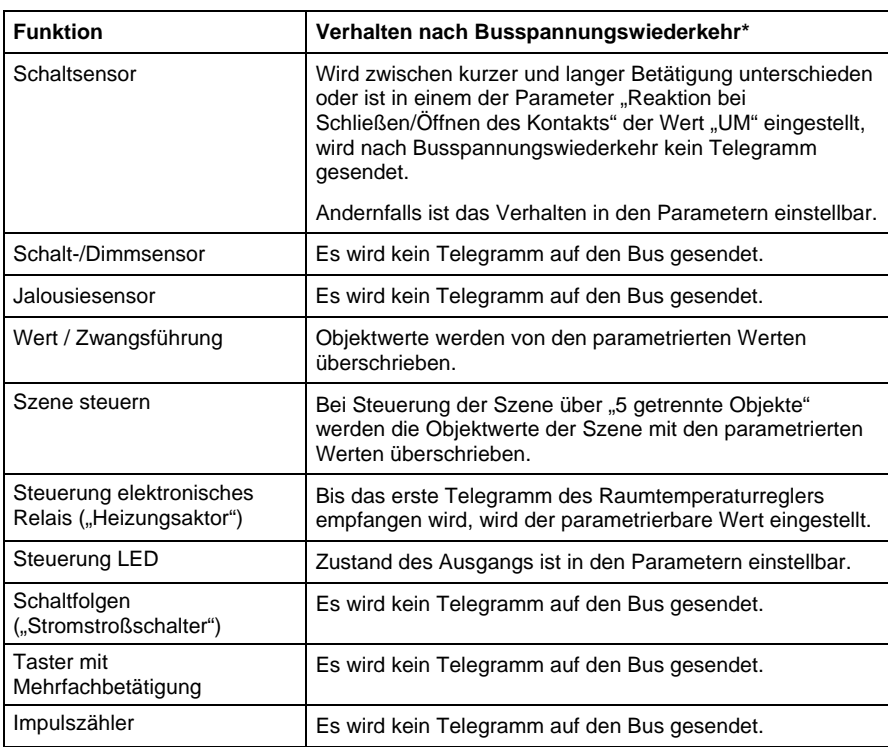

\*genauer: Verhalten direkt im Anschluss an die Sendeverzögerungszeit

# ABB i-bus® EIB / KNX **Planung und Anwendung**

**5 Planung und Anwendung** 

> In diesem Abschnitt finden Sie einige Tipps und Anwendungsbeispiele für den praktischen Einsatz des Gerätes.

# **5.1 1-Taster-Bedienung mit Zentralfunktion (Licht schalten)**

Durch kurze Betätigung eines Tasters wird die Beleuchtung ein-/ ausgeschaltet. Eine lange Betätigung schaltet die Beleuchtung zentral aus.

Verknüpfung der Gruppenadressen:

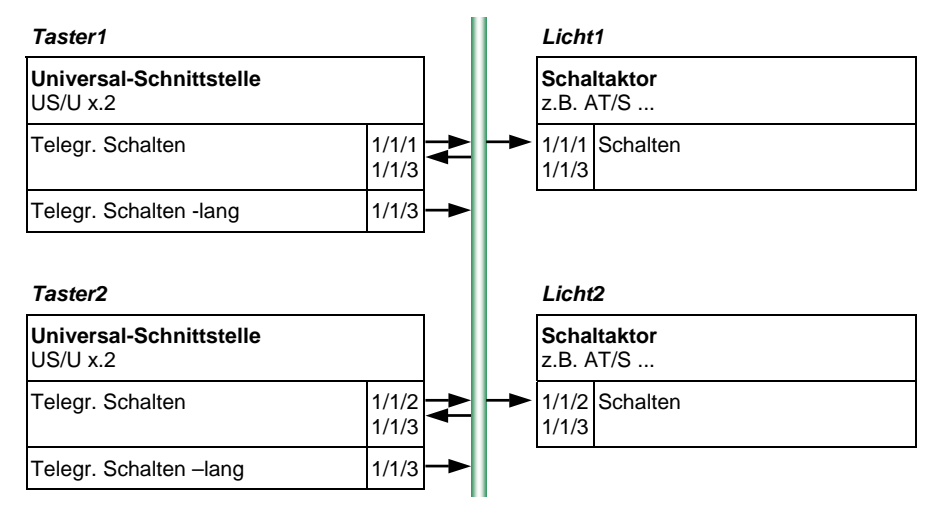

#### Parametereinstellungen zu Taster1 und Taster2:

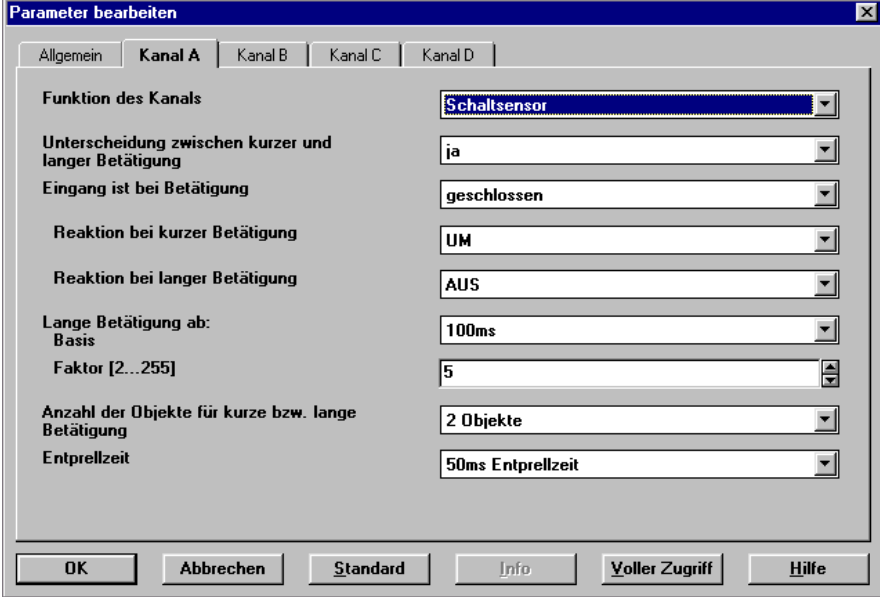

#### <span id="page-49-0"></span>**5.2 Bedienung von dimmbarer Beleuchtung**

#### **1-Taster-Bedienung**

Kurze Betätigung schaltet die Beleuchtung, lange Betätigung dimmt abwechselnd heller bzw. dunkler (entgegengesetzt zum letzten Dimmvorgang). Beide Taster bedienen dieselbe Beleuchtung.

Verknüpfung der Gruppenadressen:

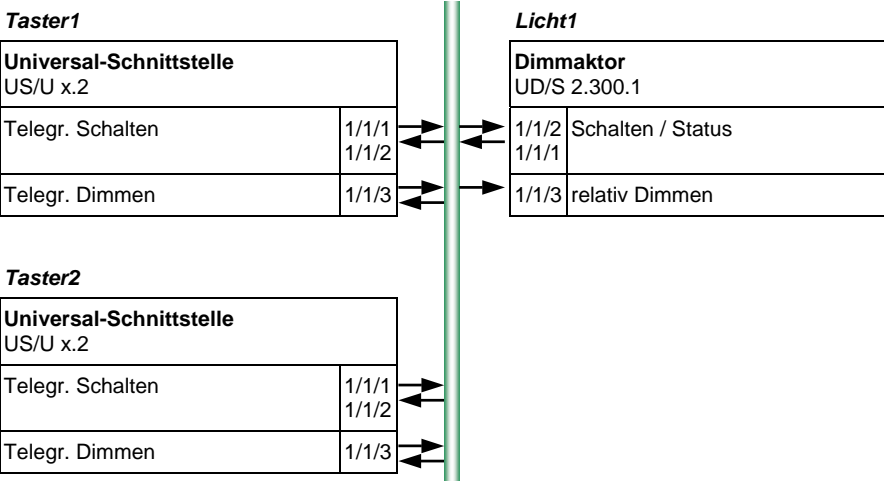

#### Parametereinstellungen zu Taster1 und Taster2:

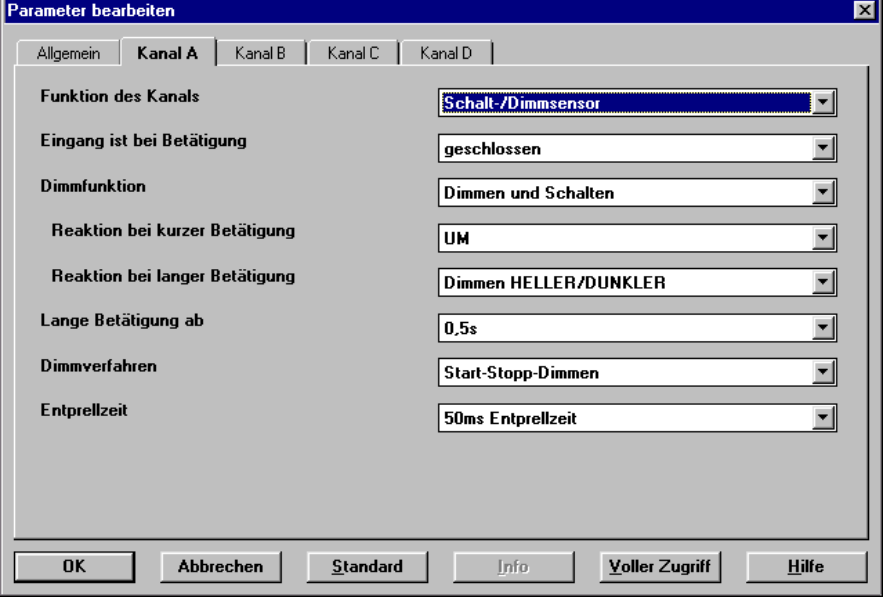

#### **2-Taster-Bedienung**

Dieselbe Gruppenadressen-Verknüpfung eignet sich auch zum 2-Taster-Dimmen. Änderung der Parameter:

"Reaktion bie kurzer Betätigung" = "EIN" oder "AUS" "Reaktion bei langer Betätigung" = "Dimmen HELLER" oder "Dimmen DUNKLER".

# <span id="page-50-0"></span>**5.3 Bedienung von Jalousien**

### **1-Taster-Bedienung**

Taster1 und Taster2 bedienen von verschiedenen Orten aus Jalousie1. Bei kurzer Betätigung fährt die Jalousie (entgegengesetzt zur letzten Bewegung), eine lange Betätigung verstellt die Lamellen.

Verknüpfung der Gruppenadressen:

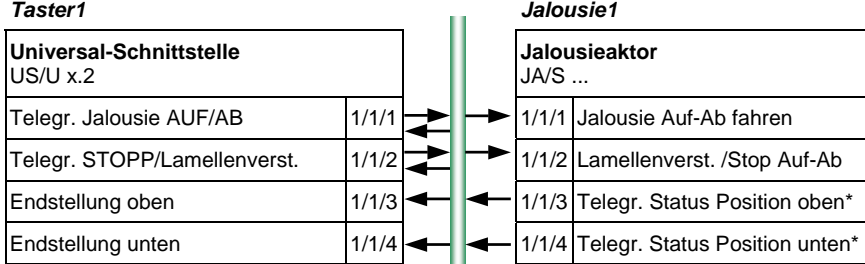

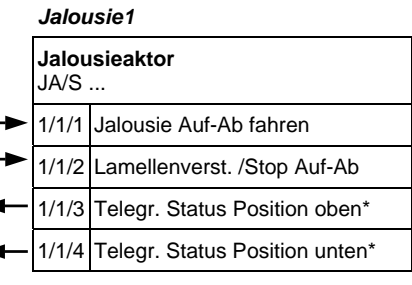

#### *Taster2*

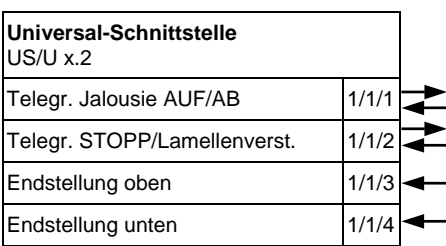

Parametereinstellungen für Taster1 und Taster2:

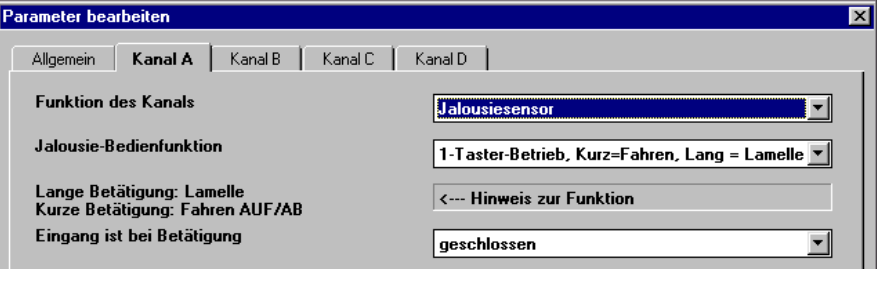

\* Über die Objekte "Endstellung oben" und "Endstellung unten" erfahren die Universal-Schnittstellen, ob sich der Aktor in einer Endlage befindet. Diese Funktion wird von ABB-Jalousieaktoren der neuen Generation (ab 2003) unterstützt. Anderenfalls wird 2-Taster-Bedienung empfohlen.

# <span id="page-51-0"></span>**2-Taster-Bedienung**

Taster1 und Taster2 bedienen von einem Ort aus Jalousie1. Bei langer Betätigung fährt die Jalousie ab (Taster1) oder auf (Taster2). Bei kurzer Betätigung fährt die Lamelle einen Schritt zu (Taster1) oder auf (Taster2).

Verknüpfung der Gruppenadressen:

#### *Taster1 (abwärts) Jalousie1*

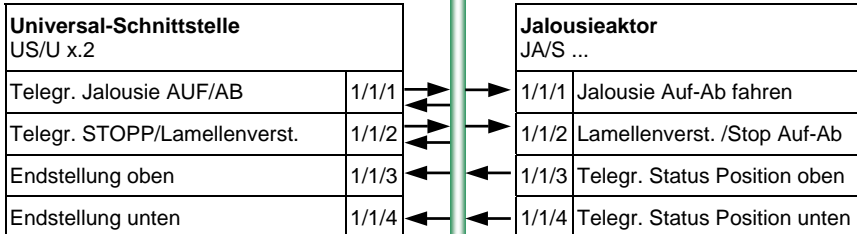

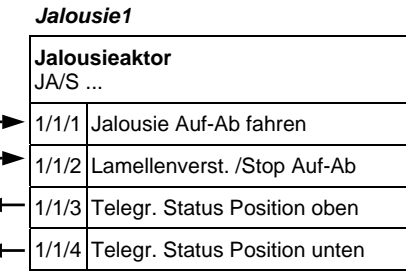

#### *Taster2 (aufwärts)*

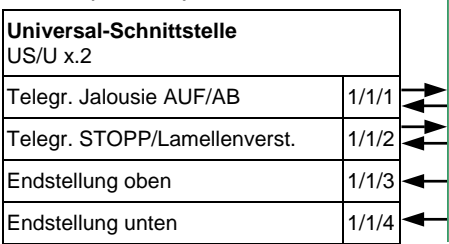

#### Parametereinstellungen für Taster1:

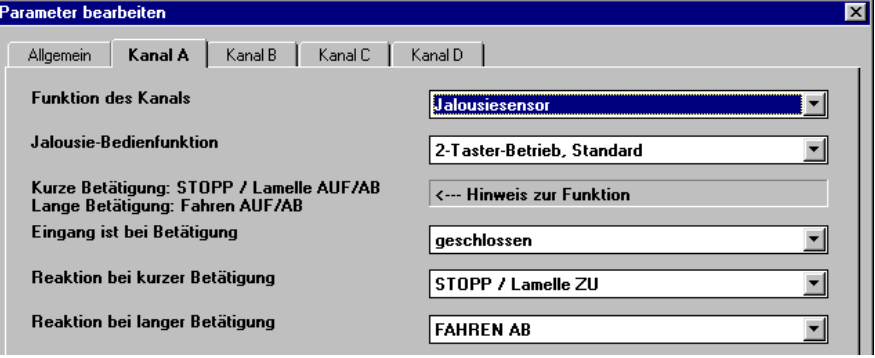

## Parametereinstellungen für Taster2:

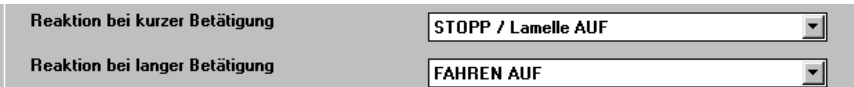

#### **5.4 Steuerung von Szenen**

# **8-Bit-Szene\***

Taster1und Taster2 steuern Jalousie1 und Licht1. Taster1 ruft die Szene auf. Bei langer Betätigung von Taster2 werden die aktuelle Jalousiestellung und der Zustand der Beleuchtung gespeichert. Die Speicherung erfolgt im Aktor.

Verknüpfung der Gruppenadressen:

#### *Taster1 Jalousie1*

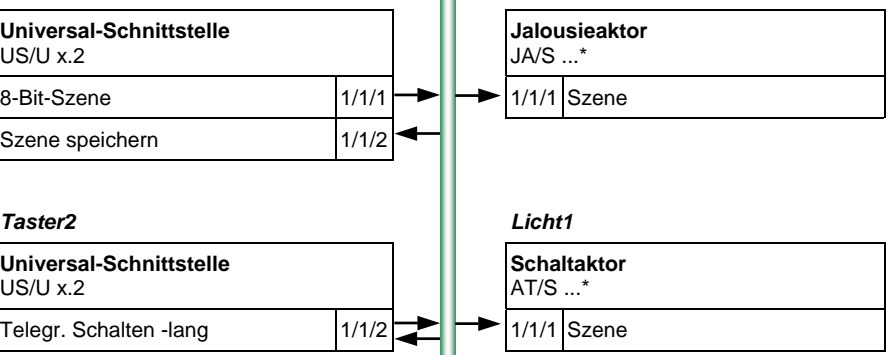

### Parametereinstellungen für Taster1:

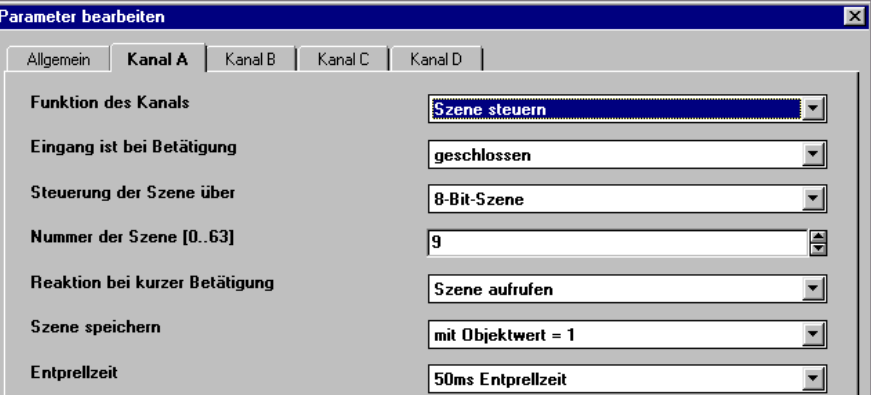

#### Parametereinstellungen für Taster2:

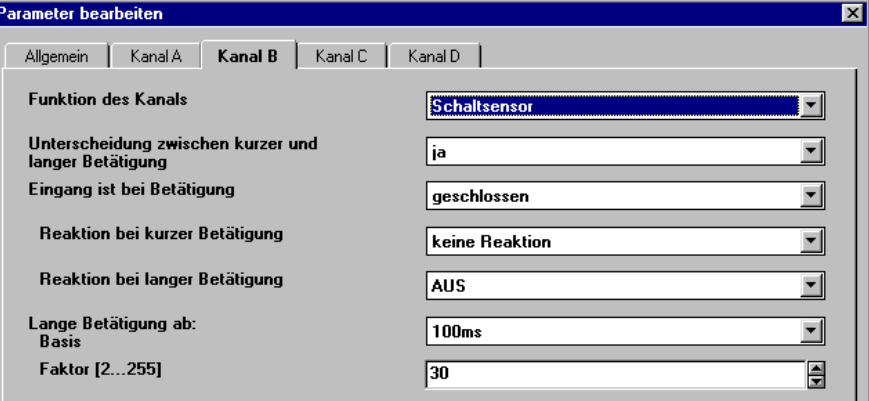

\* Die 8-Bit-Szene erfordert Aktoren, die diese Funktion unterstützen. Für ABB-Jalousieaktoren und -Schaltaktoren der neuen Generation (ab 2003) ist dies der Fall. Bei anderen Geräten wird die Szene über "5 getrennte Objekte" empfohlen.

# <span id="page-53-0"></span>**Szene über 5 getrennte Objekte**

Taster1 und Taster2 steuern Jalousie1 und Licht1. Kurze Betätigung ruft die Szene auf. Bei langer Betätigung werden die aktuelle Jalousiestellung und der Helligkeitswert gespeichert. Beide Taster speichern unterschiedliche Szenewerte.

Verknüpfung der Gruppenadressen:

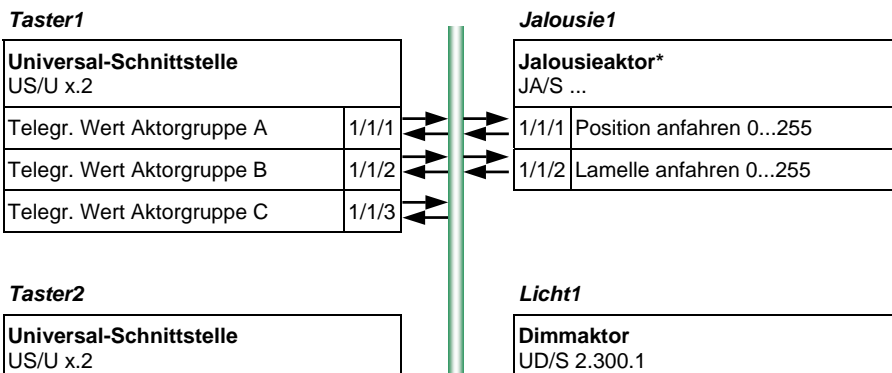

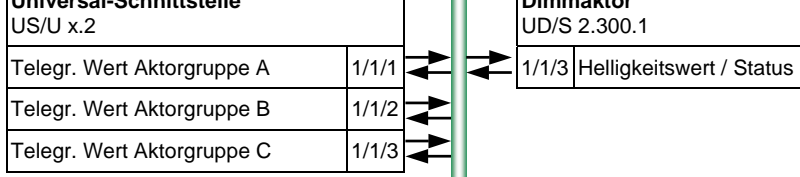

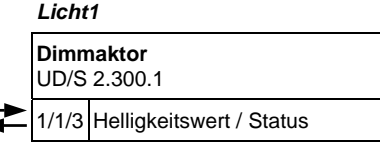

## Parametereinstellungen für Taster1 und Taster2:

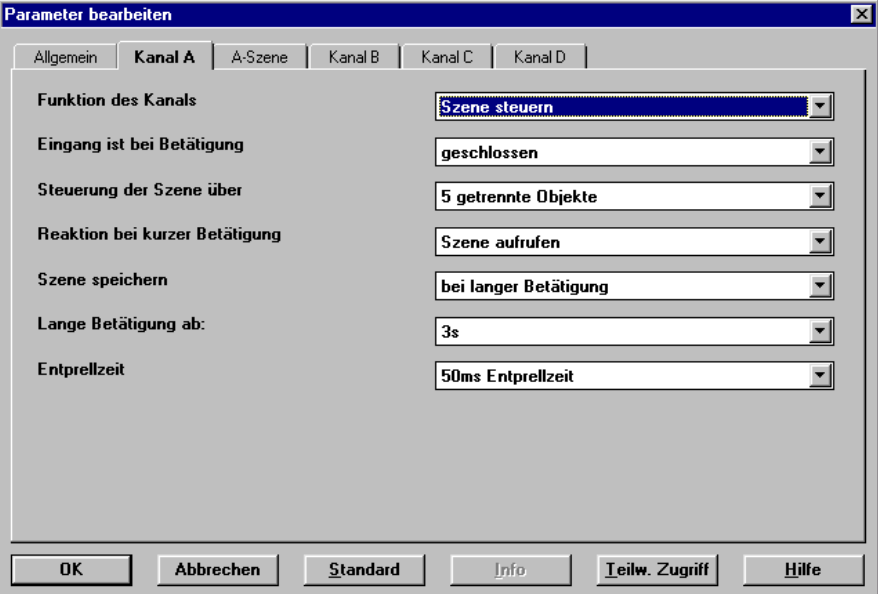

\* Diese Funktion ist nur verfügbar für Jalousieaktoren, die über einen 8-Bit-Wert in Position fahren können.

#### **5.5 Steuerung eines Heizkörperventils**

An Ausgang1 einer Universal-Schnittstelle ist ein elektronisches Relais ER/U 1.1 angeschlossen, das einen elektrothermischen Stellantrieb steuert. Die Raumtemperatur wird über Regler1 stetig geregelt. Einmal pro Woche wird das Ventil gespült, indem es für ca. 5 Minuten geöffnet wird. Über Taster1 kann das Ventil zwangsweise voll geöffnet werden. Wenn 30 Minuten kein Telegramm von Regler 1 empfangen wurde, geht das Ventil auf 30% Öffnung (Störungsbetrieb).

Verknüpfung der Gruppenadressen:

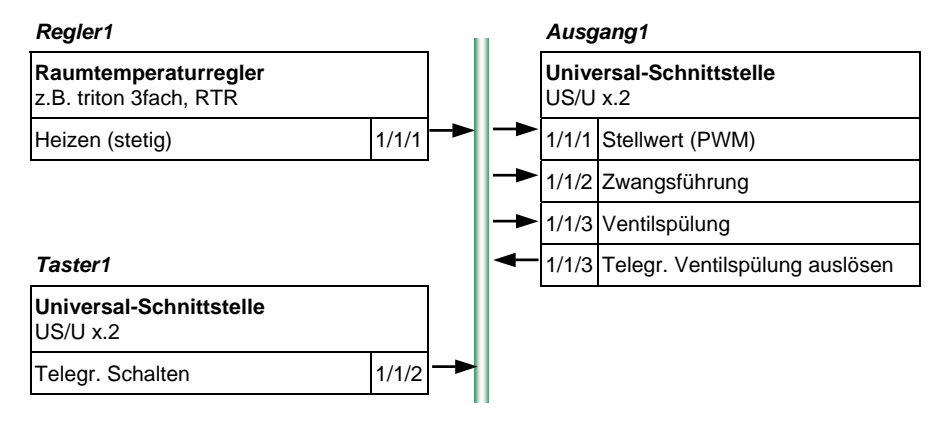

#### Parametereinstellungen für Ausgang1:

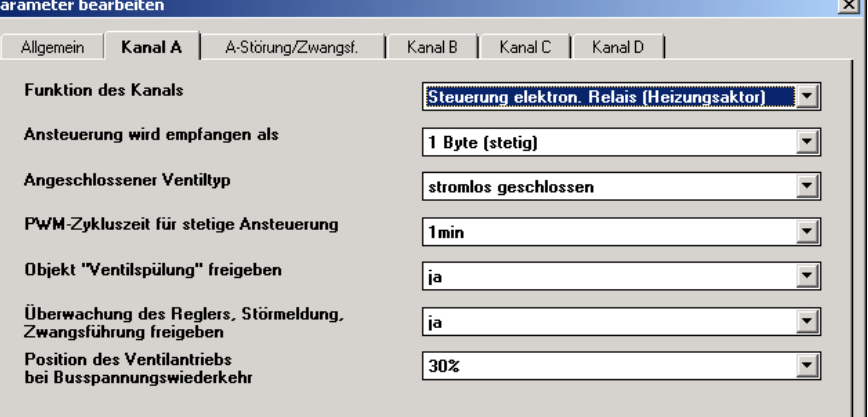

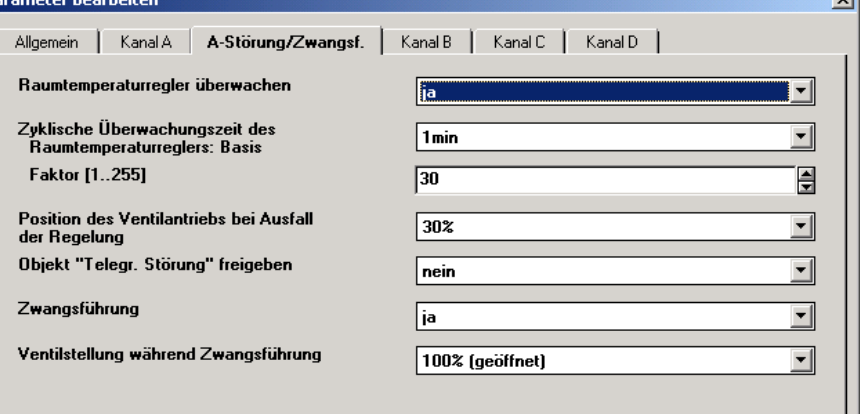

÷

 $\overline{\phantom{a}}$ 

<span id="page-55-0"></span>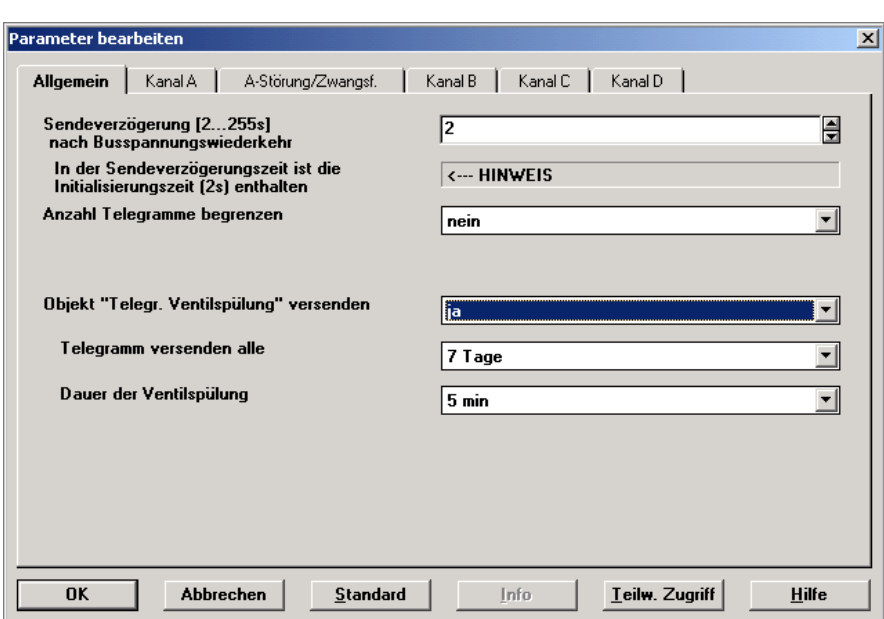

Ausgang1 sendet sich selbst einmal pro Woche die Gruppenadresse 1/1/3 und löst darüber die Ventilspülung aus. Das sendende Objekt wird im Parameterfenster "Allgemein" freigegeben.

#### **5.6 Schalten von Beleuchtung in Schaltfolgen**

### **Nacheinander zu-/abschalten**

Taster1 und Taster2 steuern eine Leuchte mit drei unabhängigen Stromkreisen Licht1, Licht2 und Licht3. Taster1 schaltet bei Betätigung nacheinander ein (Reihenfolge: Licht1>Licht2>Licht3). Taster2 schaltet bei Betätigung nacheinander aus (Reihenfolge: Licht3>Licht2>Licht1).

Verknüpfung der Gruppenadressen:

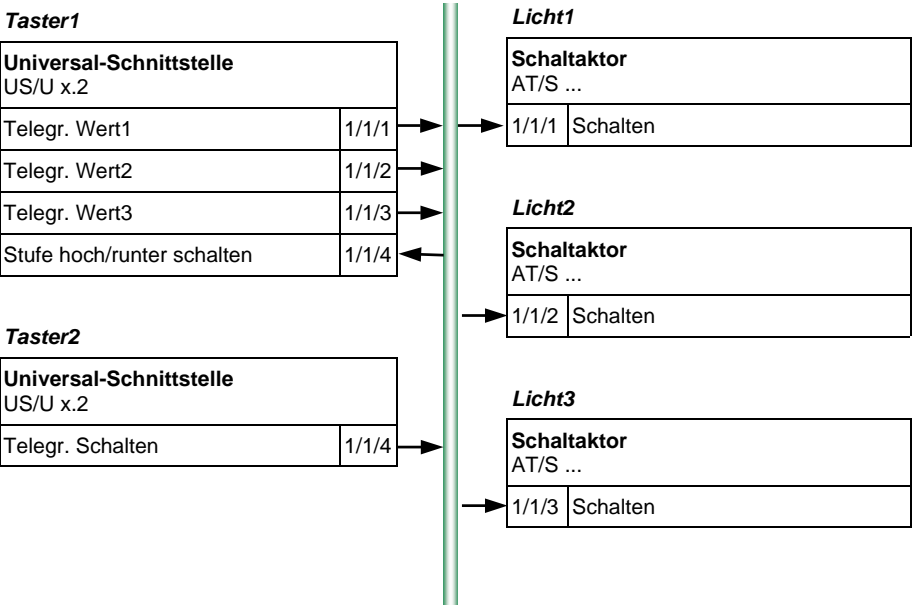

#### Parametereinstellungen für Taster1:

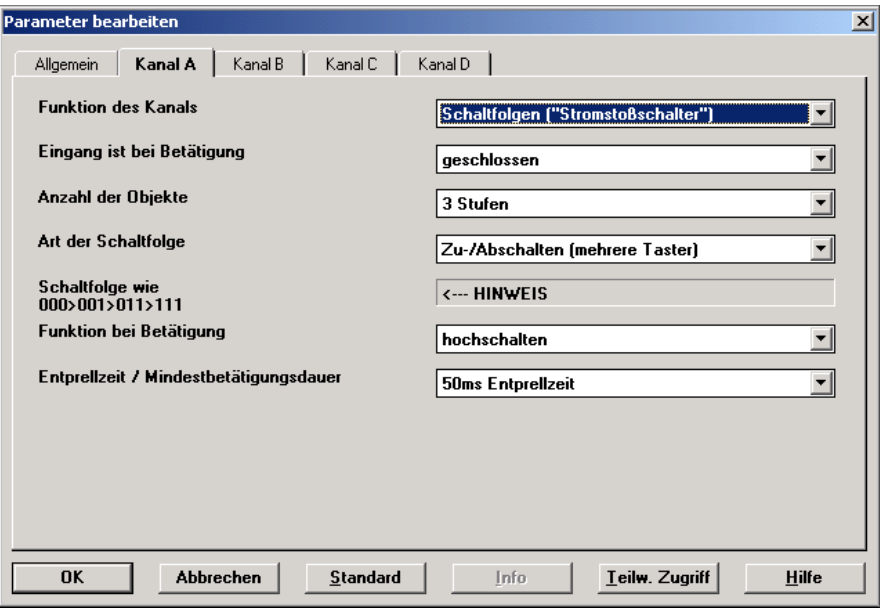

Taster2 ist so zu parametrieren, dass "Telegr. Schalten" mit jedem Tastendruck eine "0" sendet.

# <span id="page-57-0"></span>Alle Möglichkeiten schalten ("Gray-Code")

Taster1 steuert eine Leuchte mit zwei unabhängigen Stromkreisen Licht1 und Licht2. Bei Betätigung werden nacheinander alle Möglichkeiten in folgender Reihenfolge durchgeschaltet:

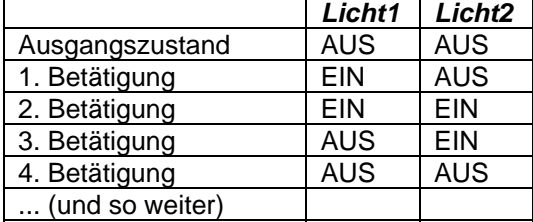

## Verknüpfung der Gruppenadressen:

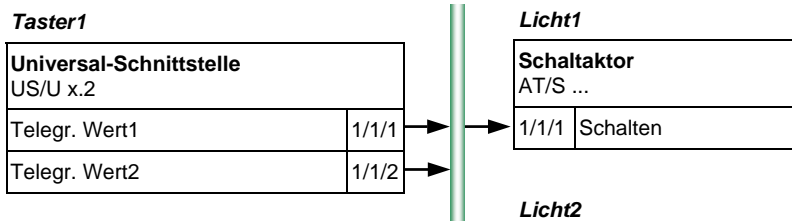

**Schaltaktor**  AT/S ...

1/1/2 Schalten

## Parametereinstellungen für Taster1:

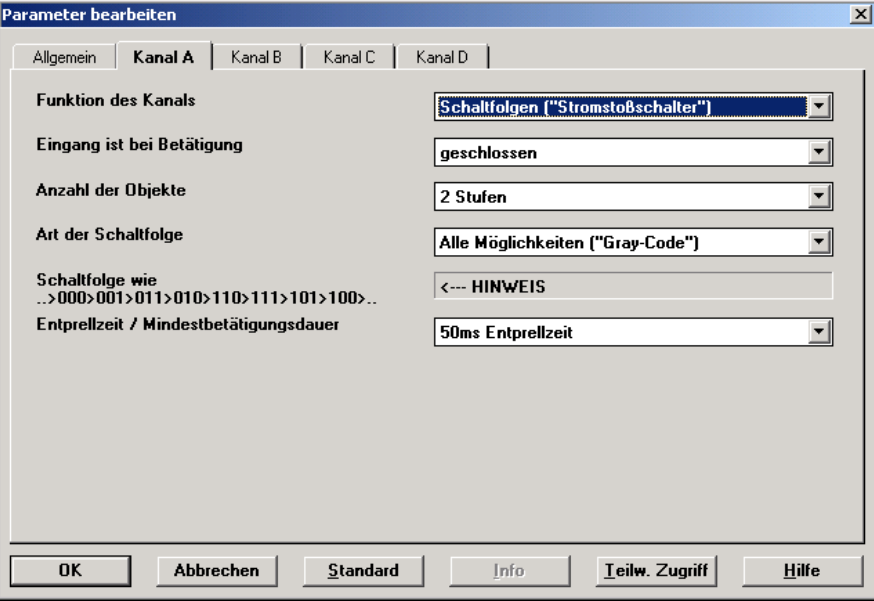

#### **5.7 Schalten von Beleuchtung über mehrfachen Tastendruck**

Taster1 und Taster2 steuern Licht1, Licht2 und Licht3. Bei einfachem Tastendruck wird Licht1 umgeschaltet, bei zweifachem Tastendruck wird Licht2 umgeschaltet und bei dreifachem Tastendruck wird Licht3 umgeschaltet. Bei langem Tastendruck werden Licht1, Licht2 und Licht3 ausgeschaltet.

*Taster1 Licht1* **Universal-Schnittstelle Schaltaktor** US/U x.2 AT/S ... Betätigung 1fach 1/1/1 1/1/1 **Schalten**  $\Rightarrow$ 1/1/4 1/1/4 Betätigung 2fach 1/1/2  $\overrightarrow{ }$ 1/1/4 *Licht2* Betätigung 3fach 1/1/3 **Schaltaktor**  1/1/4 AT/S ... Betätigung lang and 1/1/4 1/1/2 Schalten 1/1/4 *Taster2*  **Universal-Schnittstelle**  *Licht3* US/U x.2 **Schaltaktor**  Betätigung 1fach 1/1/1  $\leftarrow$ AT/S ... 1/1/4 1/1/3 Schalten Betätigung 2fach 1/1/2 1/1/4 Z 1/1/4 Betätigung 3fach 1/1/3 1/1/4 Betätigung lang 1/1/4

Verknüpfung der Gruppenadressen:

#### Parametereinstellungen für Taster1 und Taster2:

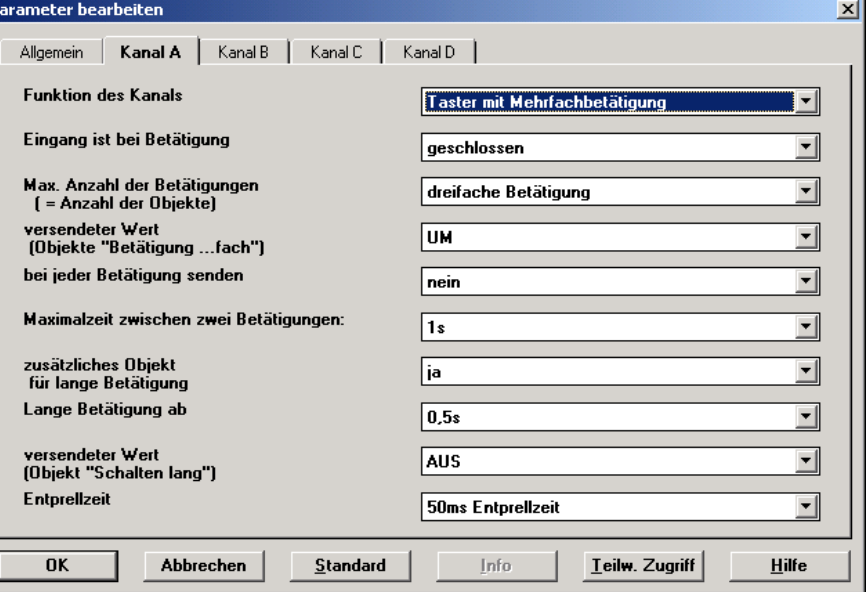

#### <span id="page-59-0"></span>**5.8 Zählen von Energiewerten**

Eingang1 ist an den S<sub>0</sub>-Ausgang eines Energieverbrauchszählers (100 Impulse/kWh) angeschlossen. Der 4-Byte-Zählwert wird in der Einheit Wh auf dem Bus dargestellt. Er wird sowohl alle 30 Sekunden als auch nach Änderung um 100 Wh auf den Bus gesendet.

# *Eingang1*

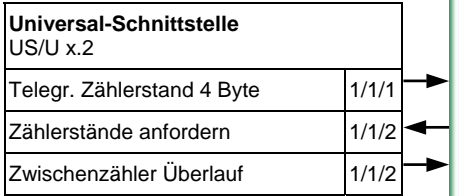

#### Parametereinstellungen für Eingang1:

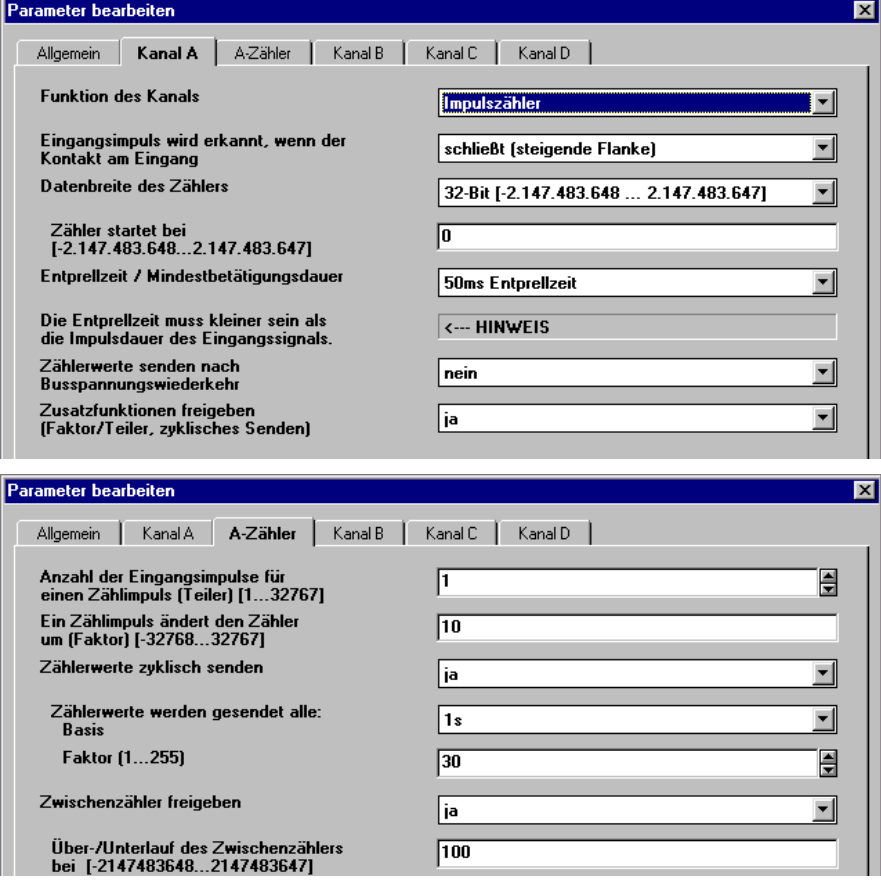

100 Impulse pro kWh bedeuten 1 Impuls pro 10 Wh. Der Zähler wird deshalb je Impuls um den Wert 10 erhöht (Faktor = 10).

Der Zwischenzähler läuft alle 100 Wh über. Bei jedem Überlauf wird das Objekt "Zwischenzähler Überlauf" mit dem Wert "1" gesendet. Dieses wird vom Objekt "Zählerstände anfordern" empfangen und der aktuelle Zählerstand wird auf den Bus gesendet.

# <span id="page-60-0"></span>**6 Anhang**

# <span id="page-60-1"></span>**6.1 Tabelle des Gray-Code**

Die Abfolge zeichnet sich dadurch aus, dass sich zwischen zwei Stufen nur ein Wert verändert. Damit erfordert der Übergang zur nächsten Stufe nur das Versenden von einem einzigen Telegramm.

Die folgende Tabelle beschreibt den Gray-Code bei der Verwendung von 5 Objekten:

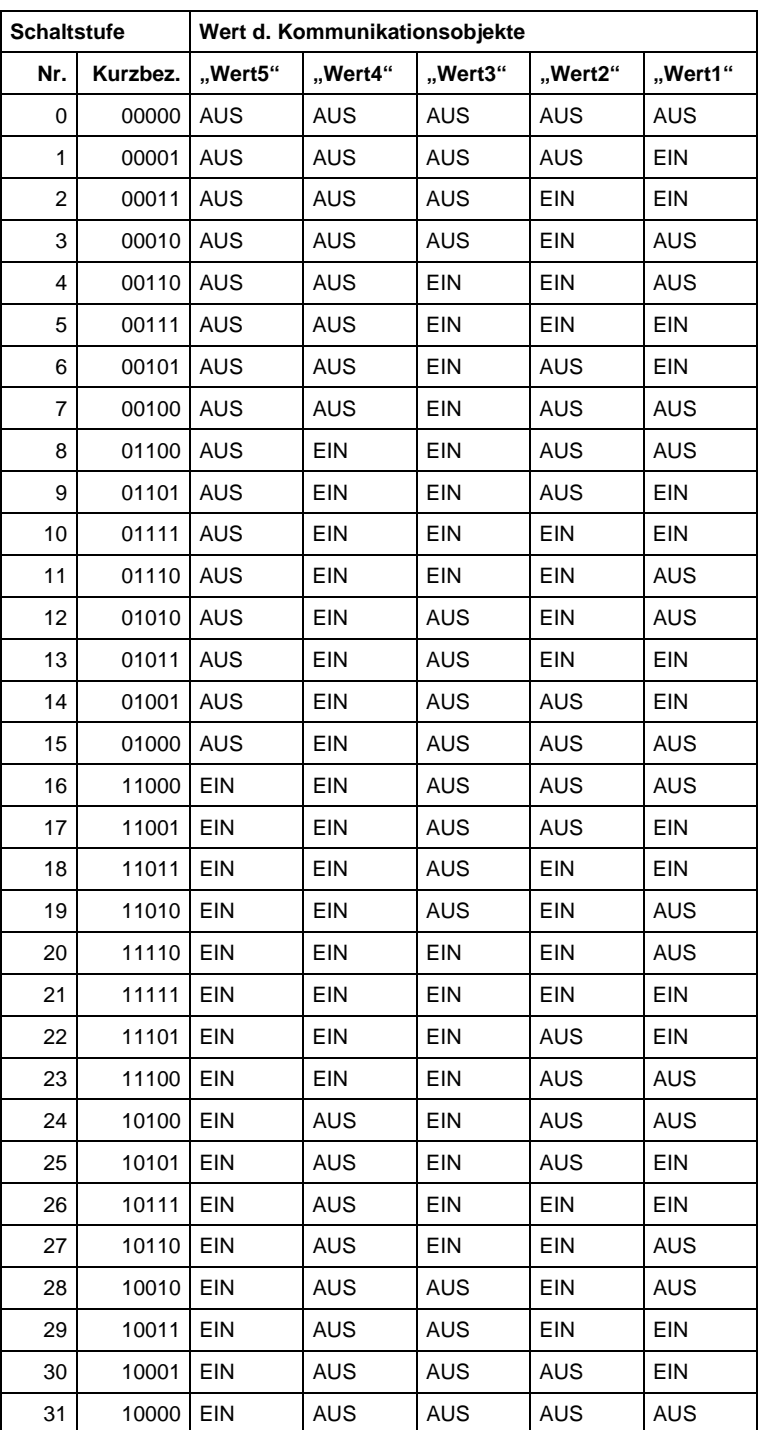

# <span id="page-61-0"></span>ABB i-bus® EIB / KNX **Anhang**

# **6.2 Bestellangaben**

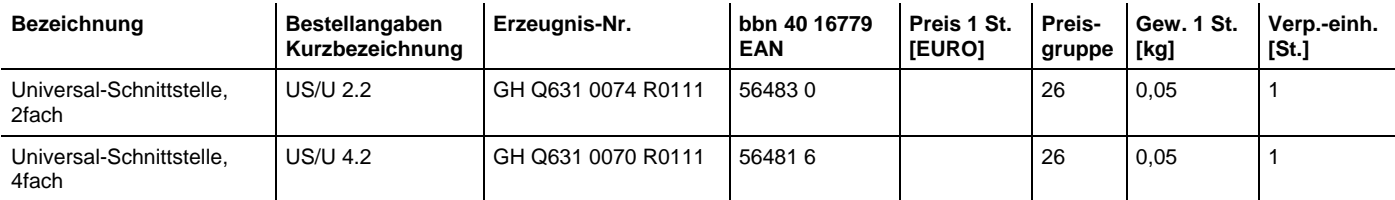

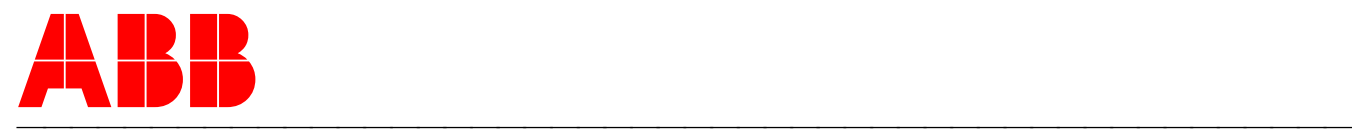

## **ABB STOTZ-KONTAKT GmbH**

Postfach 10 16 80, D-69006 Heidelberg 2006-03-03 Tel (06221) 701-607 Fax (06221) 701-724 www.abb.de/stotz-kontakt

Technische Hotline: Telefon (06221) 701-434 E-mail: eib.hotline@de.abb.com © 2002 ABB STOTZ-KONTAKT GmbH